# **GARMIN.**

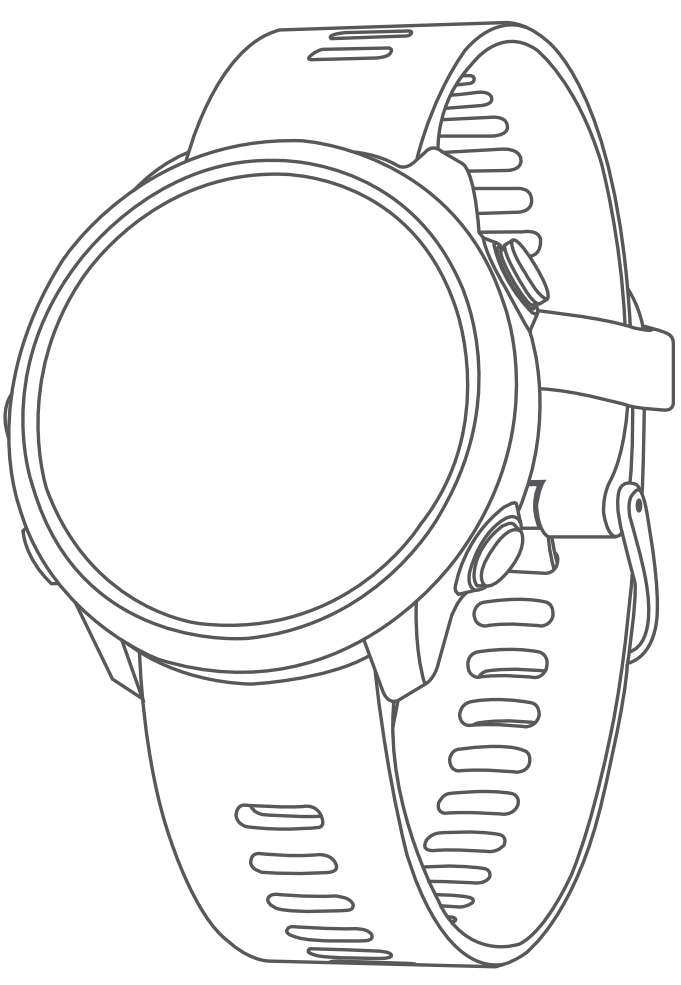

# FORERUNNER® 645/645 MUSIC

# Manual de utilizare

#### © 2018 Garmin Ltd. sau filialele sale

Toate drepturile rezervate. Conform legilor privind drepturile de autor, acest manual nu poate fi copiat, în întregime sau parțial, fără acordul scris al Garmin. Garmin își rezervă dreptul de a-și modifica sau îmbunătăți produsele și de aduce schimbări conținutului acestui manual fără obligația de a înștiința vreo persoană sau organizație cu privire la asemenea modificări sau îmbunătăţiri. Vizitaţi [www.garmin.com](http://www.garmin.com) pentru actualizări curente şi informaţii suplimentare cu privire la utilizarea produsului.

Garmin®, sigla Garmin, ANT+®, Auto Lap®, Auto Pause®, Edge®, Forerunner®, VIRB® și Virtual Partner® sunt mărci comerciale ale Garmin Ltd. sau ale filialelor sale, înregistrate în S.U.A. și în alte țări. Connect IQ™, Garmin Connect™, Garmin Express™, Garmin Move IQ™, Garmin Pay™, HRM-Run™, HRM-Tri™, HRM-Swim™, tempe™, TrueUp™, Varia "și Varia Vision™ sunt mărci comerciale ale Garmin Ltd. sau ale filialelor sale. Aceste mărci comerciale nu pot fi utilizate fără permisiunea explicită a Garmin.

Android™ este o marcă comercială a Google Inc. Apple® și Mac®sunt mărci comerciale ale Apple Inc., înregistrate în S.U.A. și în alte țări. Marca grafică și logourile Bluetooth® sunt proprietatea Bluetooth SIG, Inc. și orice utilizare a acestor mărci de către Garmin are loc sub licență. The Cooper Institute®, precum și orice marcă comercială legată de acesta sunt proprietate a Institutului Cooper. Analize avansate ale pulsului prin Firstbeat. Software-ul Spotify® intră sub incidența licențelor terțelor părți care pot fi găsite aici: [https://developer.spotify.com/legal/third-party-licenses.](https://developer.spotify.com/legal/third-party-licenses) Strava™ și STRAVA sunt mărci comerciale ale Strava, Inc. Wi-Fi® este marcă înregistrată a Wi-Fi Alliance Corporation. Windows® și Windows NT® sunt mărci comerciale înregistrate ale Microsoft Corporation în Statele Unite şi în alte ţări. Alte mărci şi nume comerciale aparţin proprietarilor respectivi.

Acest produs este certificat ANT+®. Vizitați [www.thisisant.com/directory](http://www.thisisant.com/directory) pentru o listă de produse și aplicații compatibile.

# **Cuprins**

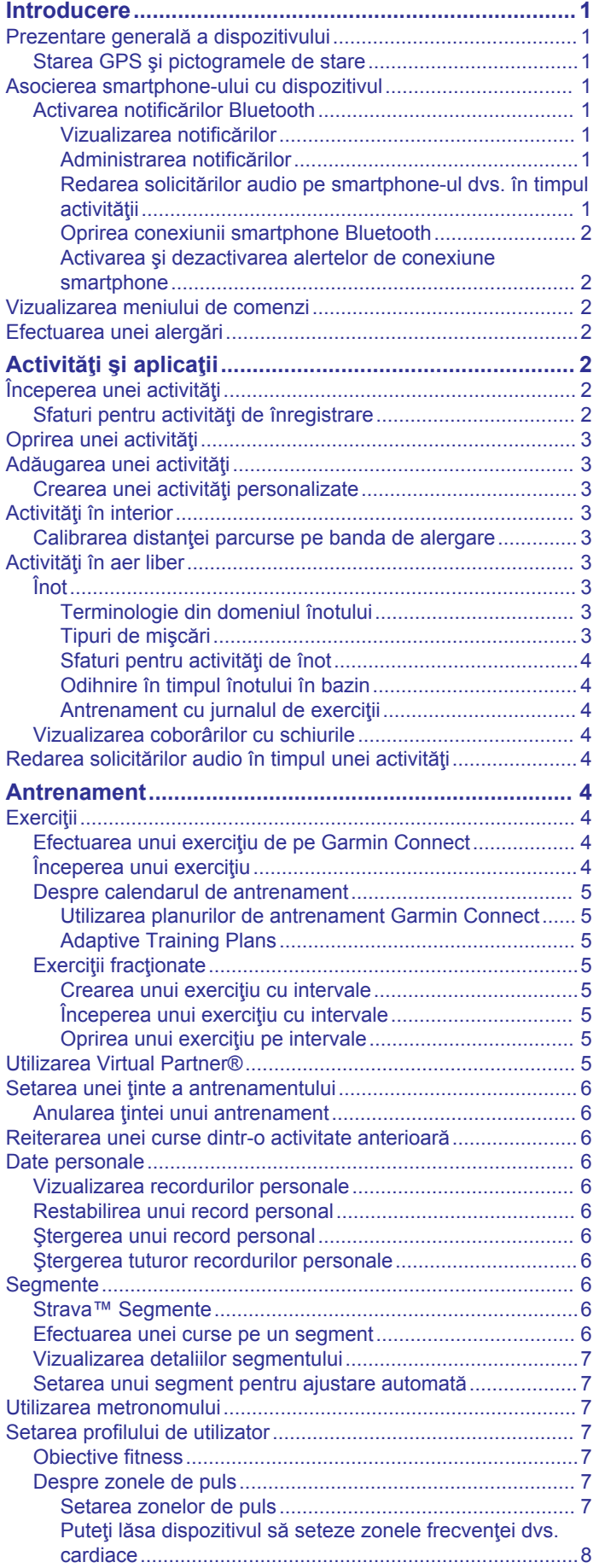

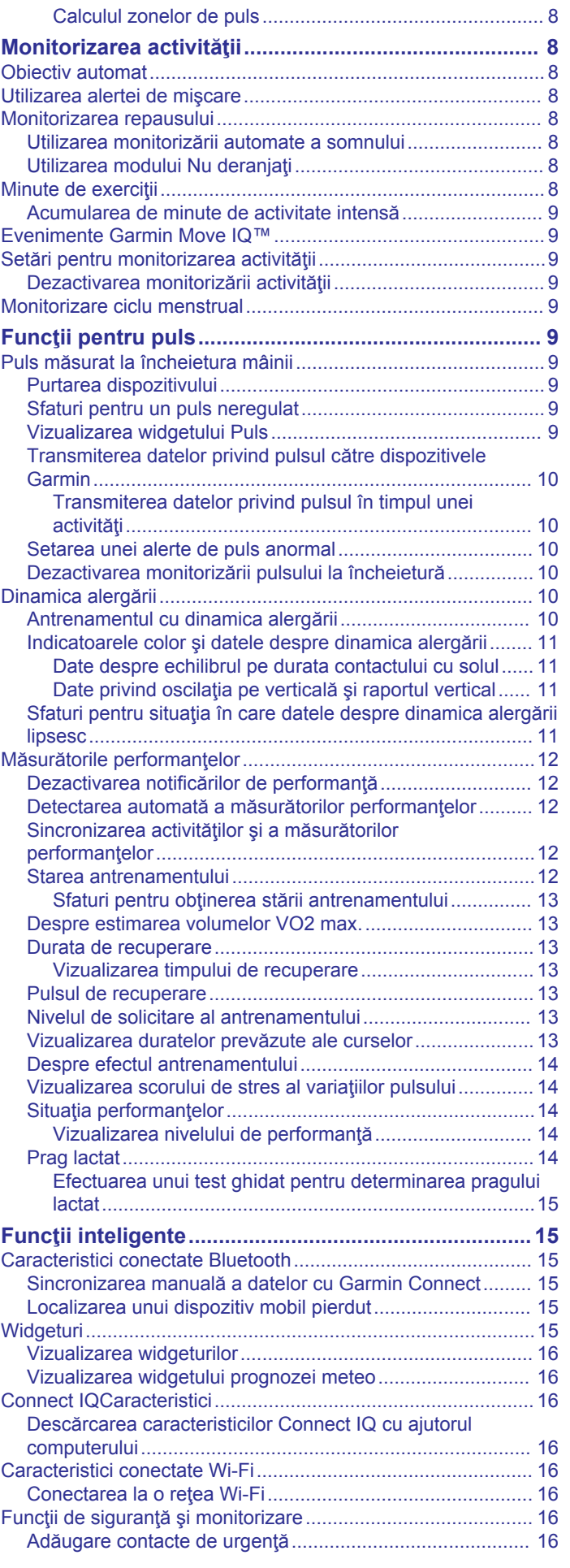

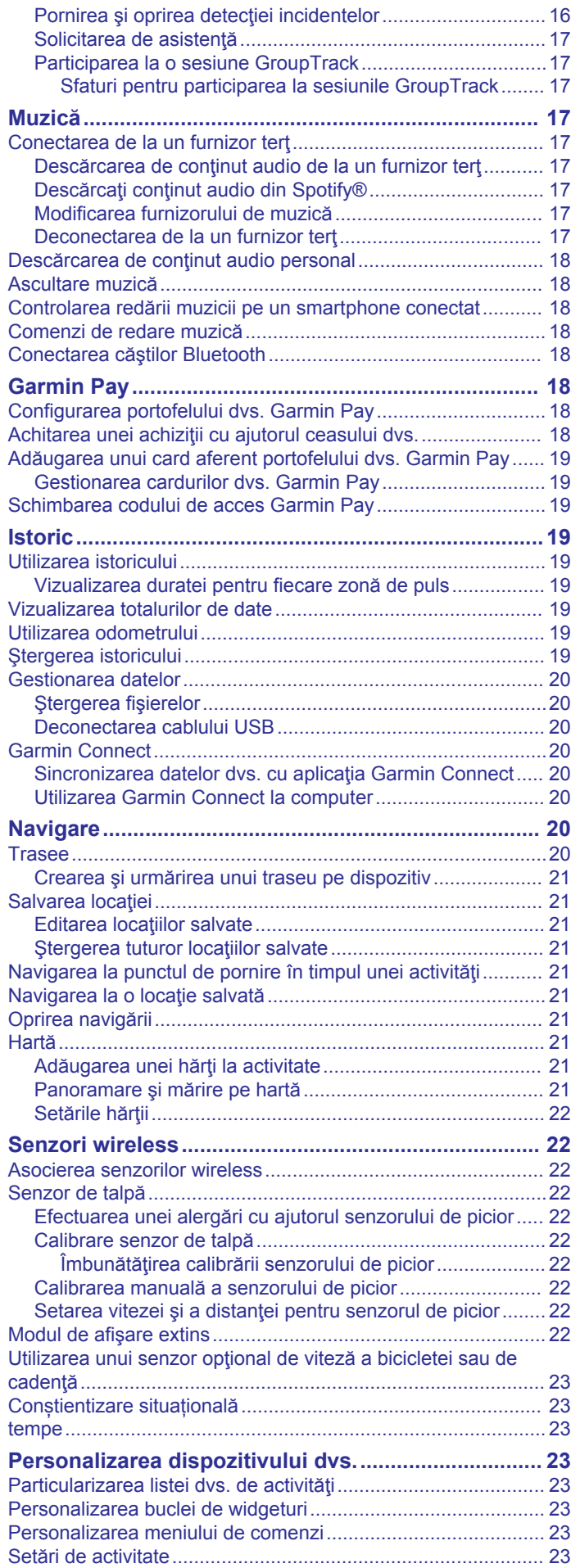

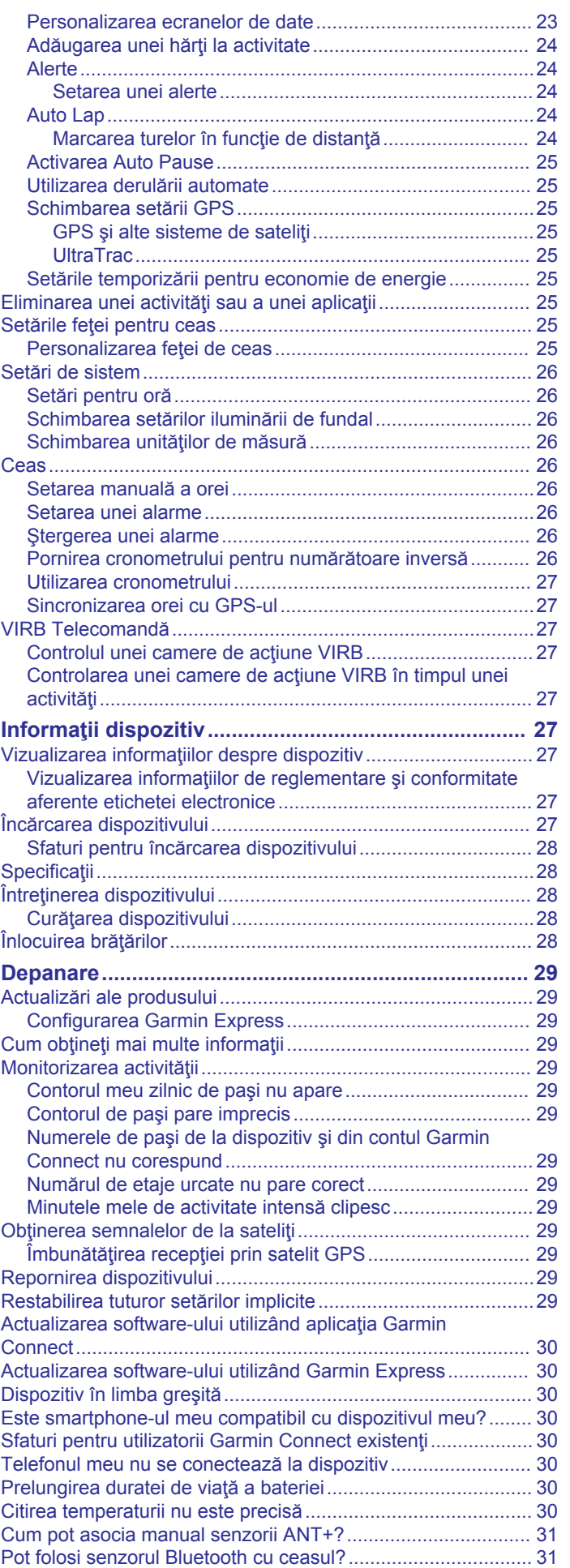

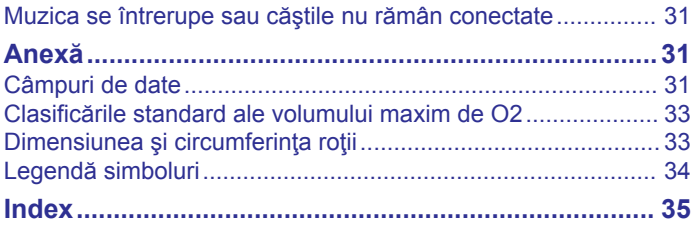

# **Introducere**

#### **AVERTISMENT**

<span id="page-6-0"></span>Consultaţi ghidul *Informații importante privind siguranța și produsul, din cutia produsului, pentru a afla datele de siguranță și alte informații importante despre produs.*

Luați legătura întotdeauna cu medicul dvs. înainte de a începe sau a modifica orice program de exerciții.

## **Prezentare generală a dispozitivului**

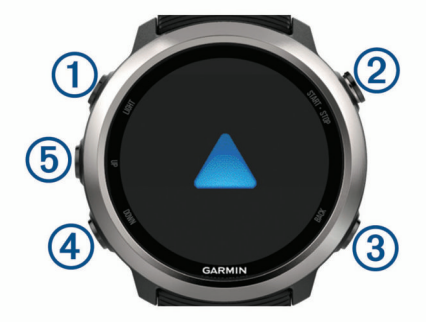

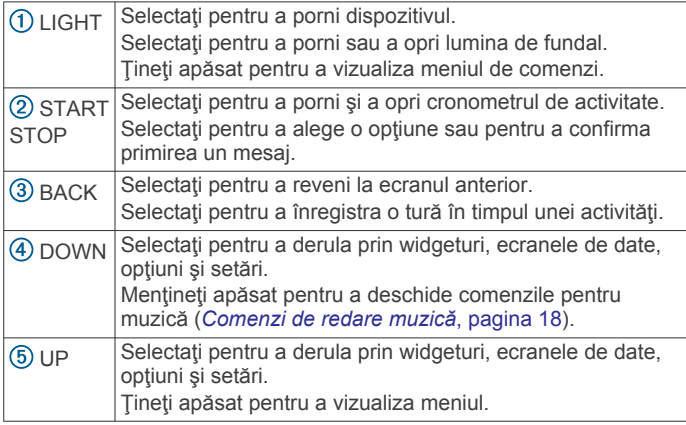

#### **Starea GPS şi pictogramele de stare**

Inelul şi pictogramele de stare GPS se suprapun temporar pe fiecare ecran de date. Pentru activitățile de exterior, inelul de stare devine verde când sistemul GPS este pregătit. O pictogramă intermitentă indică faptul că dispozitivul caută un semnal. O pictogramă continuă arată că semnalul a fost găsit sau că senzorul este conectat.

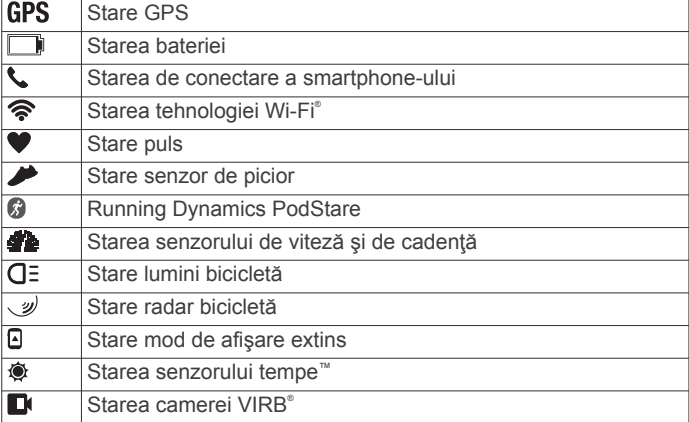

## **Asocierea smartphone-ului cu dispozitivul**

Pentru a utiliza funcțiile conectate ale dispozitivului Forerunner, acesta trebuie asociat direct prin aplicaţia Garmin Connect™ şi nu din setările Bluetooth® de pe smartphone-ul dvs.

**1** Din magazinul de aplicaţii de pe smartphone-ul dvs., instalaţi şi deschideţi aplicaţia Garmin Connect.

- **2** Poziţionaţi smartphone-ul la o distanţă de maxim 10 m (33 ft.) de dispozitiv.
- **3** Selectaţi **LIGHT** pentru a porni dispozitivul.

La prima pornire, dispozitivul va fi în modul asociere. **SUGESTIE:** puteți menține apăsat pe LIGHT și puteți selecta pentru a intra manual în modul asociere.

- **4** Selectati o optiune pentru adăugarea dispozitivului dvs. la contul Garmin Connect:
	- Dacă aceasta este prima dată când asociaţi un dispozitiv cu ajutorul aplicației Garmin Connect, urmați instrucțiunile de pe ecran.
	- Dacă ati mai asociat un alt dispozitiv cu ajutorul aplicației Garmin Connect, din sau meniul ..., selectati **Dispozitive Garmin** > **Adăugare dispozitiv** şi urmaţi instrucţiunile de pe ecran.

## **Activarea notificărilor Bluetooth**

Înainte de a activa notificările, trebuie să asociaţi dispozitivul Forerunner cu un dispozitiv mobil compatibil (*Asocierea smartphone-ului cu dispozitivul*, pagina 1).

- **1** Ţineţi apăsat**UP**.
- **2** Selectaţi **Settings** > **Phone** > **Smart Notifications** > **Status**  > **On**.
- **3** Selectaţi **During Activity**.
- **4** Selectaţi o preferinţă de notificare.
- **5** Selectați o preferință de sunet.
- **6** Selectaţi **Not During Activity**.
- **7** Selectaţi o preferinţă de notificare.
- **8** Selectaţi o preferinţă de sunet.
- **9** Selectaţi **Timeout**.

**10**Selectaţi cât timp va apărea o nouă notificare pe ecran.

**11**Selectaţi **Signature** pentru a adăuga o semnătură în mesajele text de răspuns.

#### *Vizualizarea notificărilor*

- **1** De pe cadranul ceasului, selectaţi **UP** pentru a vizualiza widgetul de notificări.
- 2 Selectati **START** și selectați o notificare.
- **3** Selectaţi **DOWN** pentru mai multe opţiuni.
- **4** Selectaţi **BACK** pentru a reveni la ecranul anterior.

#### *Administrarea notificărilor*

Puteti utiliza smartphone-ul compatibil pentru a gestiona notificările care apar pe dispozitivul Forerunner.

Selectati o optiune:

- Dacă utilizaţi un dispozitiv iPhone® , utilizaţi setările privind notificările pentru a selecta elementele care se vor afişa pe dispozitiv.
- Dacă utilizaţi un smartphone cu Android™, din aplicaţia Garmin Connect, selectaţi **Setări** > **Notificări inteligente**.

#### *Redarea solicitărilor audio pe smartphone-ul dvs. în timpul activităţii*

Înainte de a putea configura solicitări audio, trebuie să aveţi un smartphone cu aplicația Garmin Connect asociat cu dispozitivul dvs. Forerunner.

Puteţi seta aplicaţia Garmin Connect astfel încât să redea anunțuri de stare motivaționale pe smartphone în timpul alergării sau a altui tip de activitate. Solicitările audio includ numărul turei şi durata turei, ritmul sau viteza şi date despre puls. În timpul unei solicitări sonore, aplicaţia Garmin Connect dezactivează sunetele principale ale smartphone-ului pentru a reda anunţul. Puteţi personaliza nivelurile de volum din aplicaţia Garmin Connect.

<span id="page-7-0"></span>**NOTĂ:** dacă dispuneţi de un dispozitiv Forerunner 645 Music, puteți activa solicitările audio pe dispozitiv prin căștile conectate, fără a folosi un smartphone conectat (*[Redarea solicitărilor audio](#page-9-0) [în timpul unei activităţi](#page-9-0)*, pagina 4).

**NOTĂ:** solicitarea audio Lap Alert este activată implicit.

- 1 Din aplicatia Garmin Connect, selectati $\equiv$  sau  $\cdots$ .
- **2** Selectaţi **Dispozitive Garmin**.
- **3** Selectaţi dispozitivul dvs.
- **4** Selectaţi **Opţiuni activitate** > **Solicitări audio**.

#### *Oprirea conexiunii smartphone Bluetooth*

- **1** Ţineţi apăsat **LIGHT** pentru a vizualiza meniul de comenzi.
- 2 Selectati <sup>₹</sup> pentru a opri conexiunea smartphone Bluetooth pe dispozitivul Forerunner.

Consultaţi manualul de utilizare al dispozitivului mobil pentru a dezactiva tehnologia wireless Bluetooth la dispozitivul mobil.

#### *Activarea şi dezactivarea alertelor de conexiune smartphone*

Puteți seta dispozitivul Forerunner să vă alerteze când smartphone-ul asociat se conectează şi se deconectează utilizând tehnologia wireless Bluetooth.

**NOTĂ:** alertele de conexiune smartphone sunt dezactivate implicit.

**1** Ţineţi apăsat **UP**.

**2** Selectaţi **Settings** > **Phone** > **Alerts**.

## **Vizualizarea meniului de comenzi**

Meniul de comenzi contine optiuni precum pornirea modului Nu deranjați, blocarea tastelor sau oprirea dispozitivului. Puteți deschide şi portofelul Garmin Pay™.

**NOTĂ:** puteţi adăuga, reordona şi elimina opţiunile din meniul de comenzi (*[Personalizarea meniului de comenzi](#page-28-0)*, pagina 23).

**1** De pe orice ecran, ţineţi apăsat pe **LIGHT**.

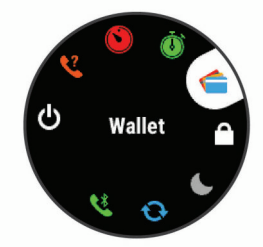

**2** Selectaţi **UP** sau **DOWN** pentru a răsfoi prin opţiuni.

## **Efectuarea unei alergări**

Prima activitate de fitness pe care o înregistraţi pe dispozitiv poate fi o alergare, o plimbare cu bicicleta sau orice activitate în aer liber. Poate fi nevoie să vă încărcaţi dispozitivul înainte de a începe activitatea (*[Încărcarea dispozitivului](#page-32-0)*, pagina 27).

- 1 Selectati **START** și selectați o activitate.
- **2** Ieşiţi afară şi aşteptaţi ca dispozitivul să localizeze sateliţii.
- **3** Selectaţi **START** pentru a porni cronometrul activităţii.
- **4** Începeţi alergarea.

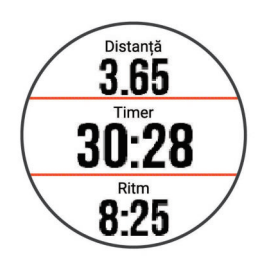

**NOTĂ:** pe un Forerunner 645 Music, menţineţi apăsat DOWN în timpul activităţii pentru a deschide comenzile pentru muzică (*[Comenzi de redare muzică](#page-23-0)*, pagina 18).

- **5** După ce finalizaţi alergarea, selectaţi **STOP** pentru a opri cronometrul de activitate.
- **6** Selectati o optiune:
	- Selectaţi **Resume** pentru a reporni cronometrul de activitate.
	- Selectaţi **Save** pentru a salva alergarea şi a reseta cronometrul de activitate. Puteţi selecta alergarea pentru a vizualiza un rezumat.

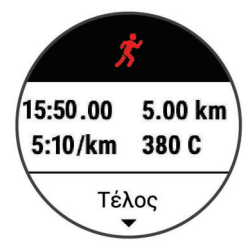

- Selectaţi **Resume Later** pentru a întrerupe alergarea şi a continua înregistrarea mai târziu.
- Selectaţi **Lap** pentru a marca o tură.
- Selectaţi **Discard** > **Yes** pentru a şterge alergarea.

# **Activităţi şi aplicaţii**

Dispozitivul dvs. poate fi utilizat pentru activităţi de interior, de exterior, pentru sport de performanţă şi pentru fitness. La începerea unei activități, dispozitivul afisează și înregistrează datele senzorului. Puteţi salva activităţi şi le puteţi distribui în comunitatea Garmin Connect.

De asemenea, puteți adăuga activități și aplicații Connect IQ<sup>™</sup> pe dispozitivul dvs. utilizând aplicaţia Connect IQ (*[Connect](#page-21-0) [IQCaracteristici](#page-21-0)*, pagina 16).

Pentru mai multe informaţii privind urmărirea activităţii şi precizia statisticilor privind condiția fizică, accesaț[igarmin.com](http://garmin.com/ataccuracy) [/ataccuracy.](http://garmin.com/ataccuracy)

## **Începerea unei activităţi**

La începerea unei activități, GPS pornește automat (dacă este necesar).

- **1** Apăsaţi **START**.
- **2** Selectaţi o activitate.

**NOTĂ:** activităţile setate ca favorite apar primele în listă (*[Particularizarea listei dvs. de activităţi](#page-28-0)*, pagina 23).

**3** Dacă activitatea necesită semnale GPS, iesiti afară într-o zonă cu vedere liberă asupra cerului.

**SUGESTIE:** dacă GPS apare scris cu gri sau pe fundal gri, activitatea nu necesită semnale GPS.

**4** Aşteptaţi până când pe ecran se afişează mesajul **Ready**.

Dispozitivul este pregătit după ce vă stabileşte pulsul, recepţionează semnale GPS (dacă este cazul) şi se conectează la senzorii dvs. wireless (dacă este cazul).

**5** Apăsaţi **START** pentru a porni cronometrul activităţii. Dispozitivul înregistrează date privind activitatea numai când cronometrul de activitate este pornit.

**NOTĂ:** pe un dispozitiv Forerunner 645 Music, ţineţi apăsat butonul DOWN în timpul unei activităţi pentru a deschide comenzile pentru muzică (*[Comenzi de redare muzică](#page-23-0)*, [pagina 18](#page-23-0)).

#### **Sfaturi pentru activităţi de înregistrare**

• Încărcaţi dispozitivul înainte de începerea unei activităţi (*[Încărcarea dispozitivului](#page-32-0)*, pagina 27).

- <span id="page-8-0"></span>• Selectaţi **BACK** pentru a înregistra ture.
- Selectati **UP** sau **DOWN** pentru a vizualiza paginile de date suplimentare.

# **Oprirea unei activităţi**

- **1** Selectaţi **STOP**.
- 2 Selectati o optiune:
	- Pentru a vă relua activitatea, selectaţi **Resume**.
	- Pentru a salva activitatea şi a reveni la modul ceas, selectaţi **Save**.
	- Pentru a suspenda activitatea şi a o relua ulterior, selectaţi **Resume Later**.
	- Pentru a marca o tură, selectaţi **Lap**.
	- Pentru a naviga înapoi la punctul de pornire al activităţii pe calea parcursă, selectaţi **Back to Start** > **TracBack**. **NOTĂ:** această funcţie este disponibilă doar pentru activităţile care utilizează GPS.
	- Pentru a naviga înapoi la punctul de pornire al activității pe calea cea mai directă, selectaţi **Back to Start** > **Straight Line**.

**NOTĂ:** această funcţie este disponibilă doar pentru activităţile care utilizează GPS.

Pentru a ignora activitatea și a reveni la modul ceas, selectaţi **Discard** > **Yes**.

**NOTĂ:** după oprirea activităţii, dispozitivul o salvează automat după 30 de minute.

# **Adăugarea unei activităţi**

Dispozitivul dvs. este pre-încărcat cu mai multe activități comune de interior şi exterior. Puteţi adăuga aceste activităţi la lista dvs. de activităţi.

- **1** Selectaţi **START**.
- **2** Selectaţi **Add**.
- **3** Selectati o activitate din listă.
- **4** Selectaţi **Yes** pentru adăugarea activităţii la lista de favorite.
- **5** Selectaţi o locaţie din lista de activităţi.
- **6** Apăsaţi **START**.

## **Crearea unei activităţi personalizate**

- **1** De pe cadranul ceasului, selectaţi **START** > **Add**.
- **2** Selectaţi o opţiune:
	- Selectati **Copy Activity** pentru a crea activitatea dvs. personalizată pornind de la una dintre activităţile dvs. salvate.
	- Selectaţi **Other** pentru a crea o nouă activitate personalizată.
- **3** Dacă este necesar, selectaţi un tip de activitate.
- **4** Selectaţi un nume sau introduceţi un nume personalizat. Numele de activităţi duplicate includ un număr, de exemplu: Bicicletă(2).
- **5** Selectaţi o opţiune:
	- Selectaţi o opţiune pentru a personaliza setările de activitate specifice. De exemplu, puteți selecta un accent de culoare sau puteţi personaliza ecranele de date.
	- Selectaţi **Done** pentru a salva şi a folosi activitatea personalizată.
- **6** Selectaţi **Yes** pentru adăugarea activităţii la lista de favorite.

# **Activităţi în interior**

Dispozitivul Forerunner poate fi utilizat pentru antrenament în interior, precum alergarea pe bandă sau utilizarea unei biciclete ergonomice. GPS-ul este oprit pentru activităţi în interior.

Când alergaţi sau mergeți pe jos cu GPS-ul oprit, viteza, distanţa şi cadenţa sunt calculate utilizând accelerometrul înglobat în dispozitiv. Accelerometrul se calibrează automat. Precizia datelor de viteză, distanţă şi cadenţă se îmbunătăţeşte după câteva alergări sau plimbări pe jos în aer liber cu ajutorul GPS-ului.

**SUGESTIE:** dacă vă ţineţi de balustrada pistei reduceţi precizia. Puteți utiliza un senzor de picior pentru a înregistra ritmul, distanța și cadența.

Când mergeți pe bicicletă cu funcția GPS dezactivată, viteza și distanța nu sunt disponibile decât dacă aveți un senzor opțional care trimite date despre viteză şi distanţă către dispozitiv (de exemplu, un senzor de viteză sau un senzor de cadenţă).

## **Calibrarea distanţei parcurse pe banda de alergare**

Pentru a înregistra distante mai exacte pentru alergările dvs. pe bandă, puteţi calibra distanţa parcursă pe banda de alergare după ce alergaţi cel puţin 1,5 km (1 milă) pe o bandă de alergare. Dacă utilizați diferite benzi de alergare, puteți să calibraţi manual distanţa parcursă pe banda de alergare de pe fiecare bandă de alergare sau după fiecare alergare.

- **1** Începeţi o activitate de alergare pe bandă (*[Începerea unei](#page-7-0)  activităţi*[, pagina 2\)](#page-7-0) şi alergaţi cel puţin 1,5 km (1 milă) pe banda de alergare.
- **2** După finalizarea alergării, selectaţi **STOP**.
- **3** Selectaţi o opţiune:
	- Pentru a calibra distanţa parcursă pe banda de alergare pentru prima dată, selectaţi **Save**.

Dispozitivul vă solicită să finalizaţi calibrarea benzii de alergare.

- Pentru a calibra manual distanţa parcursă pe banda de alergare după prima calibrare, selectaţi **Calibrate & Save**  > **Yes**.
- **4** Verificaţi afişajul benzii de alergare pentru distanţa parcursă şi introduceţi distanţa pe dispozitivul dvs.

## **Activităţi în aer liber**

Dispozitivul Forerunner este livrat cu activități în aer liber preîncărcate, ca de exemplu alergare şi ciclism. GPS-ul este pornit pentru activităţile în aer liber. Puteţi adăuga activităţi noi în baza activităţilor implicite, cum ar fi mersul pe jos sau vâslirea. Puteți adăuga, de asemenea, activități personalizate pe dispozitiv (*Crearea unei activităţi personalizate*, pagina 3).

## **Înot**

**NOTĂ:** dispozitivul nu poate înregistra date privind pulsul măsurat la încheietură în timp ce înotați.

## *Terminologie din domeniul înotului*

**Lungime**: o deplasare de-a lungul bazinului.

- **Interval**: una sau mai multe lungimi consecutive. Un interval nou începe după ce vă odihniţi.
- **Mişcare**: o mişcare se execută de fiecare dată când braţul care poartă dispozitivul execută un ciclu complet.
- **SWOLF**: punctajul dvs. SWOLF este suma dintre durata pe o lungime de bazin şi numărul de mişcări pe lungimea respectivă. De exemplu, 30 de secunde plus 15 mişcări reprezintă un scor SWOLF de 45. Scorul SWOLF reprezintă o măsură a eficienţei înotului şi, ca la golf, un scor mai redus este mai performant.

## *Tipuri de mişcări*

Este disponibilă identificarea tipului de mişcare numai pentru înotul la bazin. Tipul dvs. de mişcare este identificat la sfârşitul unei lungimi. Tipurile de mişcări apar când vizualizaţi istoricul intervalelor. De asemenea, puteţi selecta tipul de mişcare drept câmp de date personalizat (*[Personalizarea ecranelor de date](#page-28-0)*, [pagina 23](#page-28-0)).

<span id="page-9-0"></span>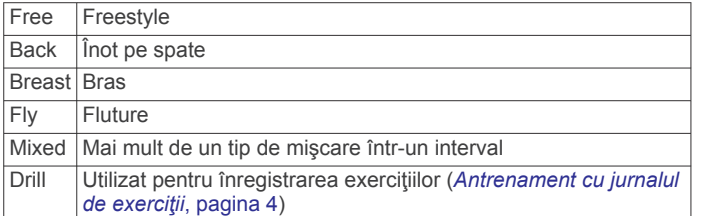

#### *Sfaturi pentru activităţi de înot*

Înainte de a începe activitatea în bazin, urmați instrucțiunile de pe ecran pentru a selecta dimensiunea bazinului sau pentru a introduce o dimensiune personalizată.

Când veţi mai începe o activitate în bazin, dispozitivul va folosi această dimensiune a bazinului. Puteţi ţine apăsat pe UP, selecta setările activității și apoi selecta Pool Size pentru a modifica dimensiunea.

• Selectaţi **BACK** pentru a înregistra o pauză în timpul turelor de bazin.

Dispozitivul înregistrează automat intervalele de înot şi lungimile de bazin.

#### *Odihnire în timpul înotului în bazin*

Ecranul de odihnă implicit afişează două cronometre de odihnă. De asemenea, afișează timpul și distanța pentru ultimul interval finalizat.

**NOTĂ:** datele activităţii de înot nu sunt înregistrate în timpul unei pauze.

**1** În timpul activităţii de înot, selectaţi **BACK** pentru a începe o pauză.

Afişajul se schimbă la text alb pe un fundal negru, iar ecranul de odihnă apare.

- **2** În timpul unei pauze, selectaţi **UP** sau **DOWN** pentru a vizualiza ecranele de date (optional).
- **3** Selectaţi **BACK** şi continuaţi înotul.
- **4** Repetaţi pentru intervale de odihnă suplimentare.

#### *Antrenament cu jurnalul de exerciţii*

Caracteristica jurnal de exerciţii este disponibilă numai pentru înotul în bazin. Puteţi utiliza caracteristica jurnal de exerciţii pentru a înregistra manual seturile de bătăi din picioare, înotul cu tractiunea unui singur brat sau orice tip de înot care nu face parte din cele patru stiluri principale.

- **1** În timpul activităţii de înot în bazin, selectaţi **UP** sau **DOWN**  pentru a vizualiza ecranul de înregistrare a exerciţiilor.
- 2 Selectati **BACK** pentru a porni cronometrul exercitiului.
- **3** După ce finalizaţi un interval de exerciţiu, selectaţi **BACK**. Cronometrul pentru exercițiu se oprește, dar cronometrul pentru activitate continuă să înregistreze întreaga sesiune de înot.
- **4** Selectaţi o distanţă pentru exerciţiul finalizat. Treptele de distanţă se bazează pe dimensiunea de bazin selectată pentru profilul activităţii.
- **5** Selectaţi o opţiune:
	- Pentru a porni un alt interval de exerciţiu, selectaţi **BACK**.
	- Pentru a porni un interval de înot, selectaţi **UP** sau **DOWN**  pentru a reveni la ecranele de antrenament pentru înot.

#### **Vizualizarea coborârilor cu schiurile**

Dispozitivul dvs. înregistrează detaliile fiecărei coborâri cu schiurile sau snowboardul cu ajutorul funcției de coborâre automată. Această funcție este activată automat pentru coborârile cu schiurile sau snowboardul. Înregistrează automat noile coborâri pe baza mişcării dvs. Cronometrul se opreşte când nu mai coborâţi sau când vă aflaţi în telescaun. Cronometrul rămâne oprit în timpul urcării cu telescaunul. Începeţi să coborâţi pentru a reporni cronometrul. Puteţi

vizualiza detaliile coborârii de pe ecranul oprit sau în timp ce cronometrul funcţionează.

- **1** Începeţi o activitate de schi sau snowboard.
- **2** Ţineţi apăsat**UP**.
- **3** Selectaţi **View Runs**.
- **4** Selectaţi **UP** şi **DOWN** pentru a vizualiza detaliile ultimei coborâri, ale coborârii curente şi ale tuturor coborârilor. Ecranele coborârilor includ timpul, distanța parcursă, viteza maximă, viteza medie şi coborârea totală.

## **Redarea solicitărilor audio în timpul unei activităţi**

Puteți activa dispozitivul dvs. Forerunner 645 Music astfel încât să redea anunţuri de stare motivaţionale în timpul alergării sau al altui tip de activitate. Solicitările audio sunt redate prin căştile conectate, folosind tehnologia Bluetooth, dacă este disponibilă. În caz contrar, solicitările audio sunt redate pe smartphone-ul asociat prin aplicaţia Garmin Connect. În timpul unei solicitări audio, dispozitivul sau smartphone-ul opreşte sonorul materialului audio principal pentru a reda anunţul.

**NOTĂ:** această caracteristică nu este disponibilă pentru toate activitățile.

- **1** Ţineţi apăsat pe **UP**.
- **2** Selectaţi **Settings** > **Audio Prompts**.
- **3** Selectaţi o opţiune:
	- Pentru a asculta o alertă pentru fiecare tură, selectaţi **Lap Alert**.

**NOTĂ:** solicitarea audio **Lap Alert** este activată implicit.

- Pentru a personaliza mesajele cu informații privind ritmul şi viteza dvs., selectaţi **Pace/Speed Alert**.
- Pentru a personaliza mesajele cu informații privind pulsul dvs., selectaţi **Heart Rate Alert**.
- Pentru a asculta mesaje la pornirea şi oprirea cronometrului, incluzând funcţia Auto Pause® , selectaţi **Timer Events**.
- Pentru a modifica limba sau dialectul mesajelor audio, selectaţi **Dialect**.

## **Antrenament**

## **Exerciţii**

Puteți crea exerciții particularizate care să includă obiective pentru fiecare pas al exercitiilor și pentru diverse distante, ore și calorii. Puteți crea exerciții utilizând Garmin Connect sau puteți să selectați un plan de antrenament care contine exerciții din Garmin Connect, apoi să le transferaţi pe dispozitiv.

Puteti programa exercitii utilizând Garmin Connect. Puteti planifica exerciţii în avans şi le puteţi memora pe dispozitiv.

#### **Efectuarea unui exerciţiu de pe Garmin Connect**

Înainte de a putea descărca un exercițiu din Garmin Connect, trebuie să aveţi un cont Garmin Connect (*[Garmin Connect](#page-25-0)*, [pagina 20](#page-25-0)).

- **1** Selectaţi o opţiune:
	- Deschideţi aplicaţia Garmin Connect.
	- Accesaţi [connect.garmin.com](http://connect.garmin.com).
- **2** Creaţi şi salvaţi un exerciţiu nou.
- **3** Selectaţi sau **Trimitere către dispozitiv**.
- **4** Urmaţi instrucţiunile de pe ecran.

#### **Începerea unui exerciţiu**

Înainte de a putea începe un exerciţiu, trebuie să descărcaţi un exerciţiu din contul dvs. Garmin Connect.

- <span id="page-10-0"></span>**1** De pe cadranul ceasului, selectaţi **START**.
- 2 Selectati o activitate.
- **3** Ţineţi apăsat pe **UP**.
- **4** Selectaţi **Training** > **My Workouts**.
- **5** Selectați un exercițiu.

**NOTĂ:** doar exerciţiile care sunt compatibile cu activitatea selectată apar în listă.

- **6** Selectaţi **Do Workout**.
- **7** Selectaţi **START** pentru a porni cronometrul.

După ce începeţi un exerciţiu, dispozitivul afişează fiecare etapă a exerciţiului, note privind etapele (opţional), ţinta (opţional) şi datele exercitiului curent.

## **Despre calendarul de antrenament**

Calendarul de antrenament de pe dispozitiv este o prelungire a calendarului sau a orarului de antrenament pe care l-aţi configurat în Garmin Connect. După ce aţi adăugat câteva exercitii în calendarul Garmin Connect, le puteti trimite pe dispozitiv. Toate exercitiile programate trimise pe dispozitiv apar în widgetul calendarului. Când selectaţi o zi din calendar, puteţi vizualiza sau efectua exerciţiul. Exerciţiul programat rămâne pe dispozitiv indiferent dacă îl finalizați sau îl omiteți. Când trimiteți exerciții programate din Garmin Connect, acestea suprascriu calendarul de antrenament existent.

#### *Utilizarea planurilor de antrenament Garmin Connect*

Înainte de a putea să descărcați și să utilizați un plan de antrenament, trebuie să aveţi un cont Garmin Connect (*[Garmin](#page-25-0)  Connect*[, pagina 20](#page-25-0)).

Puteți naviga în contul dys. Garmin Connect pentru a găsi un plan de antrenament, a programa exerciţii şi a le trimite pe dispozitiv.

- 1 Conectati dispozitivul la computer.
- 2 Din contul dvs. Garmin Connect, selectati si programati un plan de antrenament.
- **3** Revedeţi planul de antrenament în calendar.
- **4** Selectați : > Trimitere antrenamente pe dispozitiv și urmați instrucţiunile de pe ecran.

#### *Adaptive Training Plans*

Contul dvs. Garmin Connect are un plan de antrenament adaptiv și un Garmin® antrenor care să se potrivească cu obiectivele dvs. de antrenament. De exemplu, puteți să răspundeţi la câteva întrebări şi să găsiţi un plan care să vă ajute să finalizați o cursă de 5 km. Planul se adaptează la nivelul dvs. curent de fitness, antrenament și preferințe de programare şi data cursei. Atunci când începeţi un plan, Garmin widgetul Antrenor este adăugat la bucla de widgeturi de pe dispozitivul dvs. Forerunner.

## **Exerciţii fracţionate**

Puteți crea exerciții fracționate în funcție de distanță sau a durată. Dispozitivul salvează exerciţiul fracţionat particularizat, până când creați un alt exercițiu fracționat. Puteți utiliza intervalele deschise pentru exerciţiile efectuate pe pistă şi pentru alergările pe distanţe cunoscute.

## *Crearea unui exerciţiu cu intervale*

- **1** De pe faţa ceasului, selectaţi **START**.
- **2** Selectati o activitate.
- **3** Menţineţi apăsat **UP**.
- **4** Selectaţi **Training** > **Intervals** > **Edit** > **Interval** > **Type**.
- **5** Selectaţi **Distance**, **Time** sau **Open**.

**SUGESTIE:** puteţi crea un interval deschis selectând opţiunea Open.

- **6** Dacă este necesar, selectaţi **Duration**, introduceţi o valoare a distanței sau a intervalului de timp pentru exercițiu și selectati ✔.
- **7** Selectaţi **BACK**.
- **8** Selectaţi **Rest** > **Type**.
- **9** Selectaţi **Distance**, **Time** sau **Open**.
- **10** Dacă este necesar, introduceți o valoare a distanței sau a duratei pentru intervalul de odihnă și selectați ✔.

#### **11**Selectaţi **BACK**.

12 Selectați una sau mai multe opțiuni:

- Pentru a seta numărul de repetări, selectaţi **Repeat**.
- Pentru a adăuga exercițiului o încălzire cu final deschis, selectaţi **Warm Up** > **On**.
- Pentru a adăuga exerciţiului o răcire cu final deschis, selectaţi **Cool Down** > **On**.

#### *Începerea unui exerciţiu cu intervale*

- **1** De pe ecranul ceasului, selectaţi **START**.
- 2 Selectati o activitate.
- **3** Menţineţi apăsat **UP**.
- **4** Selectaţi **Training** > **Intervals** > **Do Workout**.
- **5** Selectati **START** pentru a porni cronometrul.
- **6** Când un exerciţiu pe intervale dispune de încălzire, selectaţi **BACK** pentru a începe primul interval.
- **7** Urmati instructiunile de pe ecran.

După ce finalizați toate intervalele, apare un mesaj.

#### *Oprirea unui exerciţiu pe intervale*

- În orice moment, selectaţi **BACK** pentru a opri intervalul sau pauza curentă şi a trece la următorul interval sau următoarea pauză.
- După încheierea tuturor intervalelor şi pauzelor, selectaţi **BACK** pentru a încheia exercițiul pe intervale și a trece la un cronometru care poate fi folosit pentru relaxare.
- În orice moment, selectaţi **STOP** pentru a opri cronometrul. Puteţi relua cronometrul sau încheia exerciţiul pe intervale.

## **Utilizarea Virtual Partner®**

Funcția Virtual Partner este un instrument pentru antrenamente menit să vă ajute să vă atingeţi obiectivele. Puteţi seta un ritm pentru Virtual Partner şi puteţi încerca să îl depăşiţi.

**NOTĂ:** această caracteristică nu este disponibilă pentru toate activităţile.

- 1 De pe ecranul ceasului, selectati **START**.
- **2** Selectaţi o activitate.
- **3** Menţineţi apăsat **UP**.
- **4** Selectaţi setările activităţii.
- **5** Selectaţi **Data Screens** > **Add New** > **Virtual Partner**.
- **6** Introduceţi o valoare pentru ritm sau viteză.
- **7** Începeţi activitatea (*[Începerea unei activităţi](#page-7-0)*, pagina 2).
- **8** Selectaţi **UP** sau **DOWN** pentru a derula la ecranul Virtual Partner şi a vedea cine conduce.

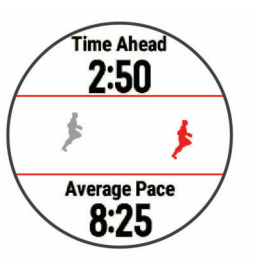

## <span id="page-11-0"></span>**Setarea unei ţinte a antrenamentului**

Funcția pentru stabilirea unei ținte a antrenamentului funcționează împreună cu caracteristica Virtual Partner pentru a vă putea antrena stabilind ca obiectiv o anumită distanță, o distanţă şi o durată, o distanţă şi un ritm sau o distanţă şi o viteză. Pe durata activității de antrenament, dispozitivul vă furnizează feedback în timp real cu privire la distanța față de atingerea tintei antrenamentului.

- **1** De pe ecranul ceasului, selectaţi **START**.
- 2 Selectati o activitate.
- **3** Menţineţi apăsat **UP**.
- **4** Selectaţi **Training** > **Set a Target**.
- **5** Selectati o optiune:
	- Selectaţi **Distance Only** pentru a selecta o distanţă presetată sau introduce o distanţă personalizată.
	- Selectați **Distance and Time** pentru a selecta ca țintă o distanță și o durată.
	- Selectaţi **Distance and Pace** sau **Distance and Speed**  pentru a selecta ca țintă o distanță și un ritm sau o viteză.

Obiectivul de antrenament apare şi vă afişează ora de finalizare estimată. Ora de finalizare estimată este stabilită pe baza performanței curente și a duratei rămase.

**6** Selectaţi **START** pentru a porni cronometrul.

#### **Anularea ţintei unui antrenament**

- **1** În timpul unei activităţi, ţineţi apăsat pe **UP**.
- **2** Selectaţi **Cancel Target** > **Yes**.

## **Reiterarea unei curse dintr-o activitate anterioară**

Puteți reitera o cursă dintr-o activitate înregistrată sau descărcată anterior. Această caracteristică funcţionează împreună cu Virtual Partner pentru a putea vedea în ce măsură sunteţi în avans sau în întârziere pe durata activităţii.

**NOTĂ:** această caracteristică nu este disponibilă pentru toate activităţile.

- **1** De pe ecranul ceasului, selectaţi **START**.
- **2** Selectati o activitate.
- **3** Menţineţi apăsat **UP**.
- **4** Selectaţi **Training** > **Race an Activity**.
- **5** Selectați o opțiune:
	- Selectați **From History** pentru a selecta o activitate înregistrată anterior de pe dispozitiv.
	- Selectaţi **Downloaded** pentru a selecta o activitate pe care ați descărcat-o din contul dvs. Garmin Connect.
- **6** Selectaţi activitatea. Ecranul Virtual Partner apare pentru a vă indica ora de finalizare estimată.
- **7** Selectaţi **START** pentru a porni cronometrul.
- **8** După ce finalizaţi activitatea, selectaţi **START** > **Save**.

## **Date personale**

Când finalizaţi o activitate, dispozitivul afişează orice nou record personal pe care l-ați obținut în timpul activității respective. Recordurile personale includ timpul cel mai scurt pe mai multe distanțe de alergare obișnuite și cea mai lungă distanță alergată sau parcursă cu bicicleta sau în înot.

## **Vizualizarea recordurilor personale**

- **1** Din cadranul ceasului, ţineţi apăsat pe **UP**.
- **2** Selectaţi **History** > **Records**.
- **3** Selectaţi un sport.
- **4** Selectaţi un record.
- **5** Selectaţi **View Record**.

#### **Restabilirea unui record personal**

Puteți seta fiecare record personal înapoi la cel înregistrat anterior.

- **1** Din cadranul ceasului, ţineţi apăsat pe **UP**.
- **2** Selectaţi **History** > **Records**.
- **3** Selectati un sport.
- **4** Selectaţi un record pentru restabilire.
- **5** Selectaţi **Previous** > **Yes**.

**NOTĂ:** aceste operaţii nu determină ştergerea activităţilor salvate.

## **Ştergerea unui record personal**

- **1** Din cadranul ceasului, ţineţi apăsat pe **UP**.
- **2** Selectaţi **History** > **Records**.
- **3** Selectaţi un sport.
- **4** Selectati un record pentru stergere.
- **5** Selectaţi **Clear Record** > **Yes**. **NOTĂ:** aceste operaţii nu determină ştergerea activităţilor salvate.

#### **Ştergerea tuturor recordurilor personale**

- **1** Din cadranul ceasului, ţineţi apăsat pe **UP**.
- **2** Selectaţi **History** > **Records**.
- **3** Selectati un sport.
- **4** Selectaţi **Clear All Records** > **Yes**.

Sunt sterse numai recordurile pentru respectivul sport. **NOTĂ:** aceste operaţii nu determină ştergerea activităţilor salvate.

## **Segmente**

Puteţi trimite segmente de alergare sau ciclism din contul Garmin Connect pe dispozitiv. După ce un segment este salvat pe dispozitivul dvs., puteți efectua o cursă pe un segment, încercând să egalați sau să depășiți recordul personal sau al altor participanţi care au parcurs segmentul.

**NOTĂ:** când descărcaţi un traseu din contul dvs. Garmin Connect, puteţi descărca toate segmentele disponibile de pe traseu.

#### **Strava™ Segmente**

Puteți descărca segmente Strava pe dispozitivul Forerunner. Parcurgeţi segmentele Strava pentru a vă compara performanţele cu cele din ture anterioare sau pentru a le compara cu cele ale prietenilor şi ale profesioniştilor care au parcurs acelaşi segment.

Pentru a vă înscrie și a deveni membru Strava, accesati widgetul pentru segmente din contul Garmin Connect. Pentru informaţii suplimentare, accesaţi [www.strava.com.](http://www.strava.com)

Informaţiile din acest manual se aplică atât segmentelor Garmin Connect, cât şi segmentelor Strava.

#### **Efectuarea unei curse pe un segment**

Segmentele sunt trasee de curse virtuale. Puteți face o cursă pe un segment pentru a vă compara performanţele cu activităţi anterioare, cu performanțele altor persoane, cu conexiunile din contul Garmin Connect sau cu alţi membri ai comunităţii de alergare sau de ciclism. Puteţi încărca datele activităţii în contul dvs. Garmin Connect pentru a vizualiza poziția pe segment.

**NOTĂ:** dacă contul dvs. Garmin Connect şi contul Strava sunt legate, activitatea dvs. va fi trimisă automat în contul dvs. Strava pentru ca să puteţi evalua poziţia segmentului.

**1** Selectaţi **START**.

- <span id="page-12-0"></span>**2** Selectaţi o activitate.
- **3** Începeti alergarea sau cursa de ciclism.

Când vă apropiaţi de un segment, se afişează un mesaj şi puteţi concura în acel segment.

**4** Începeţi cursa pe segmentul respectiv.

Când segmentul este finalizat, este afişat un mesaj.

## **Vizualizarea detaliilor segmentului**

- **1** Selectaţi **START**.
- 2 Selectati o activitate.
- **3** Ţineţi apăsat **UP**.
- **4** Selectaţi **Training** > **Segments**.
- **5** Selectati un segment.
- **6** Selectați o opțiune:
	- Selectaţi **Race Time** pentru a vizualiza durata şi viteza medie sau ritmul pentru liderul segmentului.
	- Selectaţi **Map** pentru a vizualiza segmentul pe hartă.
	- Selectaţi **Elevation Plot** pentru a vizualiza o diagramă a elevaţiilor de pe segment.

## **Setarea unui segment pentru ajustare automată**

Puteţi seta dispozitivul să ajusteze automat durata ţintă a cursei unui segment în baza performantelor dvs. pe acel segment.

**NOTĂ:** această setare este activată pentru toate segmentele în mod implicit.

- **1** Selectaţi **START**.
- **2** Selectaţi o activitate.
- **3** Ţineţi apăsat pe **UP**.
- **4** Selectaţi **Training** > **Segments** > **Auto Effort**.

## **Utilizarea metronomului**

Functia de metronom redă tonuri sonore în ritm constant pentru a vă ajuta să vă îmbunătăţiţi performanţele antrenându-vă într-o cadență mai rapidă, mai lentă sau mai egală.

**NOTĂ:** această caracteristică nu este disponibilă pentru toate activitățile.

- **1** De pe ecranul ceasului, selectaţi **START**.
- 2 Selectati o activitate.
- **3** Ţineţi apăsat pe **UP**.
- **4** Selectaţi setările activităţii.
- **5** Selectaţi **Metronome** > **Status** > **On**.
- **6** Selectați o opțiune:
	- Selectaţi **Beats Per Minute** pentru a introduce o valoare pe baza cadenţei pe care doriţi să o menţineţi.
	- Selectaţi **Alert Frequency** pentru a particulariza frecvenţa bătăilor.
	- Selectaţi **Sounds** pentru a personaliza tonul şi vibraţia metronomului.
- **7** Dacă este necesar, selectaţi **Preview** pentru a asculta metronomul înainte de a alerga.
- **8** Efectuaţi o alergare (*[Efectuarea unei alergări](#page-7-0)*, pagina 2). Metronomul porneşte automat.
- **9** În timpul alergării, selectaţi **UP** sau **DOWN** pentru a vizualiza ecranul metronomului.
- **10**Dacă este necesar, ţineţi apăsat pe **UP** pentru a schimba setările metronomului.

## **Setarea profilului de utilizator**

Puteți actualiza setările pentru sex, anul nașterii, înălțime, greutate și zona de frecvență cardiacă. Dispozitivul utilizează aceste informaţii pentru a calcula date de antrenament precise.

- **1** Din cadranul ceasului, ţineţi apăsat pe **UP**.
- **2** Selectaţi **Settings** > **User Profile**.
- **3** Selectaţi o opţiune.

## **Obiective fitness**

Cunoaşterea zonelor dvs. de puls vă poate ajuta să vă măsuraţi şi să vă îmbunătăţiţi condiţia fizică prin înţelegerea şi aplicarea acestor principii.

- Pulsul dvs. este o măsură excelentă a intensității exercițiilor.
- Antrenamentele desfăşurate în anumite zone de puls vă pot ajuta să vă îmbunătățiți capacitatea și rezistența cardiovasculară.

Dacă vă cunoaşteţi pulsul maxim, puteţi utiliza tabelul (*[Calculul](#page-13-0) [zonelor de puls](#page-13-0)*, pagina 8) pentru a determina cea mai bună zonă de puls pentru obiectivele dvs. de fitness.

Dacă nu vă cunoașteți pulsul maxim, utilizați unul dintre calculatoarele disponibile pe internet. Unele săli de sport şi centre de sănătate pot asigura un test de măsurare a pulsului maxim. Pulsul maxim implicit este egal cu 220 minus vârsta dvs.

#### **Despre zonele de puls**

Numeroşi sportivi utilizează zonele de puls pentru a măsura şi a-şi mări rezistenţa cardiovasculară şi pentru a-şi îmbunătăţi nivelul de fitness. O zonă de puls este un interval setat de bătăi pe minut. Cele cinci zone de puls comun acceptate sunt numerotate de la 1 la 5, în ordinea crescătoare a intensităţii. În general, zonele de puls sunt calculate sub formă de procente din pulsul maxim.

#### *Setarea zonelor de puls*

Dispozitivul utilizează informaţiile din profilul dvs. de utilizator, din configurarea iniţială, pentru a determina zonele implicite de puls. Puteti seta zone de puls separate pentru profiluri de sport, precum alergare, ciclism și înot. Pentru a obține datele cele mai precise privind caloriile pe durata activității dvs., setați ritmul dvs. cardiac maxim. De asemenea, puteţi seta fiecare zonă de ritm cardiac şi puteţi introduce manual ritmul dvs. cardiac în repaus. Puteți regla manual zonele pe dispozitiv sau utilizând contul dvs. Garmin Connect.

- **1** Ţineţi apăsat pe **UP**.
- **2** Selectaţi **Settings** > **User Profile** > **Heart Rate**.
- **3** Selectaţi **Max. HR** şi introduceţi valoarea maximă a pulsului.

Puteți folosi funcția Auto Detection pentru a înregistra automat pulsul maxim în timpul unei activităţi (*[Detectarea](#page-17-0)  [automată a măsurătorilor performanţelor](#page-17-0)*, pagina 12).

**4** Selectaţi **LTHR** > **Enter Manually** şi introduceţi pulsul dvs. la pragul de lactat.

Puteți efectua un test ghidat pentru a vă estima pragul de lactat (*Prag lactat*[, pagina 14](#page-19-0)). Puteţi folosi funcţia Auto Detection pentru a înregistra automat pragul lactat în timpul unei activităţi (*[Detectarea automată a măsurătorilor](#page-17-0)  [performanţelor](#page-17-0)*, pagina 12).

**5** Selectati **Resting HR** si introduceti valoarea pulsului în repaus.

Puteţi folosi valoarea medie a pulsului de repaus măsurat de dispozitivul dvs. sau puteți seta o valoare personalizată a pulsului de repaus.

- **6** Selectaţi **Zones** > **Based On**.
- **7** Selectaţi o opţiune:
	- Selectaţi **BPM** pentru a vizualiza şi pentru a edita zonele în bătăi pe minut.
	- Selectaţi **%Max. HR** pentru a vizualiza şi edita zonele sub forma unui procent din pulsul dvs. maxim.
	- Selectaţi **%HRR** pentru a vizualiza şi edita zonele sub forma unui procent din rezerva de puls (pulsul maxim minus pulsul în repaus).
- <span id="page-13-0"></span>• Selectaţi **%LTHR** pentru a vizualiza şi a edita zonele ca procent din pulsul dvs, la pragul de lactat.
- **8** Selectaţi o zonă şi introduceţi o valoare pentru fiecare zonă.
- **9** Selectati Add Sport Heart Rate si selectati un profil sport pentru a adăuga zone de puls separate (opţional).
- **10**Repetaţi paşii 3 8 pentru a adăuga zone de puls sport (optional).

#### *Puteţi lăsa dispozitivul să seteze zonele frecvenţei dvs. cardiace*

Setările implicite permit dispozitivului să detecteze frecvenţa dvs. cardiacă maximă şi să seteze zonele frecvenţei dvs. cardiace ca procent din frecvenţa dvs. cardiacă maximă.

- Asigurati-vă că setările profilului dvs. de utilizator sunt corecte (*[Setarea profilului de utilizator](#page-12-0)*, pagina 7).
- Alergați des cu monitorul cardiac la încheietură sau la piept.
- Încercaţi câteva planuri de antrenare a pulsului dvs., disponibile în contul dvs. Garmin Connect.
- Vizualizaţi tendinţele şi durata pentru pulsul dvs. pe zone utilizând contul dvs.Garmin Connect.

## *Calculul zonelor de puls*

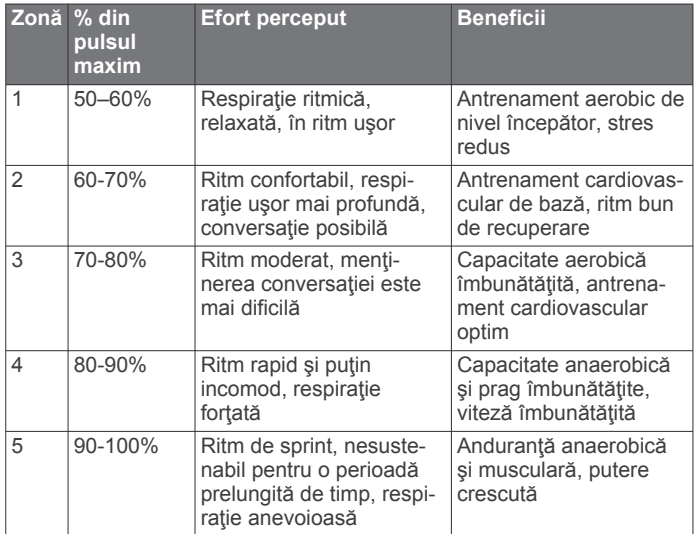

# **Monitorizarea activităţii**

Funcția de monitorizare a activității înregistrează contorul dvs. zilnic de pași, distanța parcursă, numărul de minute de exerciții, etajele urcate, numărul de calorii arse şi statisticile de somn pentru fiecare zi înregistrată. Numărul de calorii arse include metabolismul dvs. de bază, plus caloriile arse prin activitate.

Numărul de paşi efectuaţi în timpul zilei apare pe widgetul pentru paşi. Contorul de paşi este actualizat periodic.

Pentru mai multe informaţii privind urmărirea activităţii şi precizia metrică a condiţiei fizice, accesaţi [garmin.com/ataccuracy](http://garmin.com/ataccuracy).

## **Obiectiv automat**

Dispozitivul dvs. creează automat un obiectiv zilnic de paşi, pe baza nivelurilor dvs. anterioare de activitate. În timpul activităţilor diurne, dispozitivul va indica progresul dvs. în direcţia obiectivului zilnic  $<sup>1</sup>$ .</sup>

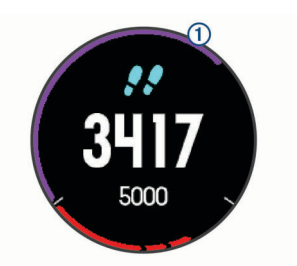

Dacă alegeți să nu utilizați caracteristica de obiectiv automat, puteti seta un obiectiv de pasi personalizat în contul dvs. Garmin Connect.

## **Utilizarea alertei de mişcare**

Repausul pentru perioade îndelungate de timp poate declanşa modificări nedorite ale stării metabolismului. Alerta de mişcare vă reaminteşte să faceţi mişcare. După o oră de inactivitate, sunt afişate mesajul Move! şi bara roşie. După fiecare 15 minute de inactivitate apar segmente suplimentare. De asemenea, dispozitivul emite sunete sau vibrează dacă tonurile sonore sunt activate (*[Setări de sistem](#page-31-0)*, pagina 26).

Faceti o scurtă plimbare (cel putin câteva minute) pentru a reseta alerta de mişcare.

## **Monitorizarea repausului**

În timp ce dormiți, dispozitivul vă detectează automat somnul și vă monitorizează mişcările în timpul orelor normale de somn. Puteti seta orele dvs. normale de odihnă în setările de utilizator din contul dvs. Garmin Connect. Statisticile de repaus includ numărul total de ore de somn, nivelurile de somn şi mişcările în somn. Puteţi vizualiza statisticile de repaus în contul Garmin Connect.

**NOTĂ:** somnul de scurtă durată nu se adaugă la statisticile privind somnul. Puteți utiliza modul "Nu deranjați" pentru a dezactiva notificările şi alertele, cu excepţia alarmelor (*Utilizarea modului Nu deranjaţi*, pagina 8).

#### **Utilizarea monitorizării automate a somnului**

- **1** Purtaţi dispozitivul în timpul somnului.
- **2** Încărcaţi datele de monitorizare a somnului pe Garmin Connect site-ul (*[Garmin Connect](#page-25-0)*, pagina 20). Puteți vizualiza statisticile de repaus în contul Garmin Connect.

## **Utilizarea modului Nu deranjaţi**

Puteti utiliza modul Nu deranjati pentru a dezactiva iluminarea de fundal, alertele sonore și alertele prin vibrații. De exemplu, puteţi utiliza acest mod atunci când dormiţi sau atunci când vizionaţi un film.

**NOTĂ:** puteţi seta orele dvs. normale de odihnă în setările de utilizator din contul dvs. Garmin Connect. Puteți activa opțiunea Sleep Time din setările de sistem pentru a intra automat în modul Nu deranjaţi în timpul orelor normale de somn (*[Setări de](#page-31-0)  sistem*[, pagina 26](#page-31-0)).

- **1** Menţineţi apăsat **LIGHT**.
- **2** Selectaţi **Do Not Disturb**.

## **Minute de exerciţii**

Pentru ameliorarea stării dvs. de sănătate, organizaţii precum Organizaţia Mondială a Sănătăţii recomandă cel puţin 150 de minute pe săptămână de activitate de intensitate moderată, cum ar fi plimbarea în pas vioi sau 75 de minute de activitate intensă pe săptămână, cum ar fi alergarea.

Dispozitivul monitorizează intensitatea activității dvs. și urmăreşte timpul dedicat participării la activităţi de intensitate medie spre ridicată (datele privind pulsul sunt solicitate pentru estimarea activităţilor de intensitate ridicată). Vă puteţi antrena <span id="page-14-0"></span>pentru a vă îndeplini obiectivul legat de numărul de minute săptămânale de activitate intensă participând la cel puţin 10 minute consecutive de activităţi fizice de intensitate de la medie la ridicată. Dispozitivul însumează datele din activitățile de intensitate medie cu cele din activitățile de intensitate ridicată. În cazul activităţilor de intensitate ridicată, minutele adăugate sunt dublate.

#### **Acumularea de minute de activitate intensă**

Dispozitivul dvs. Forerunner calculează minutele de activitate intensă comparând datele privind pulsul cu pulsul dvs. mediu în repaus. Dacă opţiunea de puls este oprită, dispozitivul calculează minutele de activitate moderată, analizând pașii dvs. pe minut.

- Începeți o activitate cronometrată pentru calcularea cea mai precisă a minutelor de activitate intensă.
- Efectuaţi exerciţii timp de cel puţin 10 minute consecutive la un nivel de intensitate moderat sau înalt.
- Purtați dispozitivul pe parcursul întregii zile și nopți pentru cea mai precisă valoare a pulsului în repaus.

## **Evenimente Garmin Move IQ™**

Caracteristica Move IQ detectează automat modele de activități, precum mersul pe jos, alergarea, ciclismul, înotul şi antrenamentul pe bicicleta eliptică timp de cel puţin 10 minute. Puteți vizualiza tipul și durata evenimentului în cronologia Garmin Connect dvs., însă acestea nu apar în lista cu activitățile dvs., instantaneele sau fluxul de știri. Pentru mai multe detalii și o mai mare precizie, puteți înregistra o activitate cronometrată pe dispozitivul dvs.

## **Setări pentru monitorizarea activităţii**

Din faţa de ceas, menţineţi apăsat **UP** şi selectaţi **Settings** > **Activity Tracking**.

Status: dezactivează funcția de urmărire a activității.

- **Move Alert**: afişează un mesaj şi bara de mişcare pe cadranul ceasului digital şi pe ecranul pentru paşi. De asemenea, dispozitivul emite sunete sau vibrează dacă tonurile sonore sunt activate (*[Setări de sistem](#page-31-0)*, pagina 26).
- **Goal Alerts**: vă permite să porniţi şi să opriţi alertele privind obiectivele sau să le dezactivaţi doar în timpul activităţilor. Alertele privind obiectivele se afişează pentru obiectivul zilnic de paşi, obiectivul zilnic pentru etaje urcate şi obiectivul săptămânal de minute de activitate intensă.
- **Move IQ**: permite dispozitivului dvs. să pornească automat o activitate şi să salveze durata de mers pe jos sau alergare atunci când funcția Move IQ detectează modele de miscare obişnuite.

#### **Dezactivarea monitorizării activităţii**

Atunci când dezactivați monitorizarea activității, pașii, etajele urcate, minutele de activitate intensă, monitorizarea somnului și evenimentele dvs. Move IQ nu sunt înregistrate.

- **1** Din cadranul ceasului, ţineţi apăsat pe **UP**.
- **2** Selectaţi **Settings** > **Activity Tracking** > **Status** > **Off**.

## **Monitorizare ciclu menstrual**

Ciclul dvs. menstrual reprezintă un aspect important al sănătății dvs. Puteţi să aflaţi mai multe şi să configuraţi această funcţie în setările Statistici sănătate din aplicația Garmin Connect.

- Monitorizare şi detalii ciclu menstrual
- Simptome fizice și emoționale
- Estimările privind ciclul şi fertilitatea
- Informații despre sănătate și nutriție

**NOTĂ:** dacă dispozitivul dvs. Forerunner nu are widget-ul de monitorizare a ciclului menstrual, îl puteţi descărca din aplicaţia Connect IQ.

# **Funcţii pentru puls**

Dispozitivul Forerunner dispune de un monitor cardiac cu măsurare la încheietură şi este, de asemenea, compatibil cu monitoarele cardiace ANT+® pentru piept. Puteţi vizualiza datele privind pulsul măsurat la încheietură cu ajutorul widgetului de puls. Atunci când sunt disponibile atât date privind pulsul măsurat la încheietură ANT+, cât şi date privind pulsul, dispozitivul va utiliza datele ANT+ privind pulsul.

## **Puls măsurat la încheietura mâinii**

#### **Purtarea dispozitivului**

• Purtaţi dispozitivul deasupra osului încheieturii de la mână. **NOTĂ:** dispozitivul trebuie să fie fix, dar confortabil. Pentru citiri mai precise ale pulsului, dispozitivul nu trebuie mişcat în timpul alergării sau al exerciţiilor.

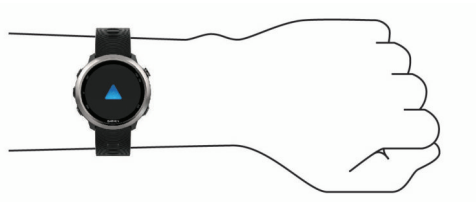

**NOTĂ:** senzorul optic este localizat pe partea din spate a dispozitivului.

- Consultaţi *Sfaturi pentru un puls neregulat*, pagina 9 pentru mai multe informații despre măsurarea pulsului la încheietură.
- Pentru mai multe informaţii privind precizia citirilor, accesaţi [garmin.com/ataccuracy.](http://garmin.com/ataccuracy)

#### **Sfaturi pentru un puls neregulat**

Dacă pulsul este neregulat sau nu apare, puteţi încerca să urmati aceste sfaturi.

- Curătați-vă și uscați-vă brațul înainte de a vă monta dispozitivul pe corp.
- Evitaţi să purtaţi protecţie solară, loţiuni şi repelent pentru insecte sub dispozitiv.
- Nu zgâriaţi senzorul de puls situat în partea din spate a dispozitivului.
- Purtați dispozitivul deasupra osului încheieturii de la mână. Dispozitivul trebuie să fie fix, dar confortabil.
- Așteptați până când pictograma V lumninează permanent înainte de a începe activitatea.
- Încălziţi-vă timp de 5 10 minute şi obţineţi o valoare a pulsului înainte de a începe activitatea.

**NOTĂ:** în medii reci, încălziţi-vă în locaţii interioare.

• Clătiţi dispozitivul cu apă proaspătă după fiecare sesiune de exercitii.

#### **Vizualizarea widgetului Puls**

Widgetul afişează pulsul dvs. curent în bătăi pe minut (bpm) şi valoarea medie a pulsului în ultimele 4 zile.

- **1** De pe faţa ceasului, selectaţi **UP** sau **DOWN** pentru a vizualiza widgetul de puls.
- **2** Selectaţi **START** pentru a vizualiza valorile medii ale pulsului dvs. în repaus în ultimele 7 zile.

<span id="page-15-0"></span>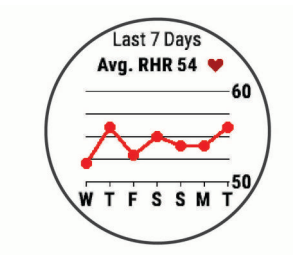

## **Transmiterea datelor privind pulsul către dispozitivele Garmin**

Puteți transmite datele privind pulsul dvs. de pe dispozitivul dvs. Forerunner şi le puteţi vizualiza pe dispozitivele asociate Garmin.

**NOTĂ:** transmiterea datelor privind pulsul reduce durata de viată a bateriei.

- **1** Din widgetul pentru puls, ţineţi apăsat pe **UP**.
- **2** Selectaţi **Options** > **Broadcast Heart Rate**.

Dispozitivul Forerunner începe să transmită datele privind pulsul dvs. și apare («

**NOTĂ:** în timpul transmiterii datelor privind pulsul din widgetul pentru puls, puteti vizualiza numai acest widget.

**3** Asociaţi dispozitivul Forerunner cu un dispozitiv compatibil Garmin ANT+.

**NOTĂ:** instrucţiunile de asociere diferă pentru fiecare dispozitiv compatibil Garmin în parte. Citiţi manualul dvs. de utilizare.

**SUGESTIE:** pentru a opri transmiterea datelor privind pulsul, selectați orice tastă și selectați Yes.

#### *Transmiterea datelor privind pulsul în timpul unei activităţi*

Puteti configura dispozitivul dvs. Forerunner pentru a transmite datele privind pulsul în mod automat atunci când începeţi o activitate. De exemplu, puteți transmite datele privind ritmul dvs. cardiac pe un dispozitiv Edge® în timp ce mergeţi pe bicicletă sau pe o cameră VIRB pe durata unei activităţi.

**NOTĂ:** transmiterea datelor privind pulsul reduce durata de viaţă a bateriei.

- **1** Din widgetul pentru puls, ţineţi apăsat pe **UP**.
- **2** Selectaţi **Options** > **Broadcast During Activity**.
- **3** Începeţi o activitate (*[Începerea unei activităţi](#page-7-0)*, pagina 2).

Dispozitivul Forerunner începe să transmită datele privind pulsul dvs. în fundal.

**NOTĂ:** nu există nicio indicaţie a faptului că dispozitivul transmite date privind pulsul dvs. în timpul unei activităţi.

**4** Dacă este necesar, asociaţi dispozitivul Forerunner cu un dispozitiv compatibil Garmin ANT+.

**NOTĂ:** instructiunile de asociere diferă pentru fiecare dispozitiv compatibil Garmin în parte. Citiţi manualul dvs. de utilizare.

**SUGESTIE:** pentru a opri transmiterea datelor privind pulsul dvs., opriţi activitatea (*[Oprirea unei activităţi](#page-8-0)*, pagina 3).

#### **Setarea unei alerte de puls anormal**

Puteti seta dispozitivul să vă alerteze atunci când pulsul dvs. depăşeşte un anumit număr de bătăi pe minut (bpm) după o perioadă de inactivitate.

- **1** Din widgetul pentru puls, ţineţi apăsat pe **UP**.
- **2** Selectaţi **Options** > **Abnormal HR Alert** > **Status** > **On**.
- **3** Selectaţi **Alert Threshold**.
- **4** Selectaţi o valoare limită a pulsului.

De fiecare dată când depășiți valoarea limită, apare un mesaj și dispozitivul vibrează.

## **Dezactivarea monitorizării pulsului la încheietură**

Valoarea implicită pentru Wrist Heart Rate este Auto. Dispozitivul utilizează automat monitorul cardiac montat la încheietură dacă nu asociaţi la acesta un monitor cardiac ANT+.

- **1** Din widgetul pentru puls, ţineţi apăsat pe **UP**.
- **2** Selectaţi **Options** > **Status** > **Off**.

## **Dinamica alergării**

Puteți utiliza dispozitivul dvs. Forerunner compatibil asociat cu accesoriul HRM-Run™ sau cu alt accesoriu pentru dinamica alergării pentru a vă furniza feedback în timp real despre forma dvs. de alergare. Dacă dispozitivul dvs. Forerunner a fost livrat împreună cu accesoriul HRM-Run , dispozitivele sunt deja asociate.

Accesoriul pentru dinamica alergării are un accelerometru care măsoară mişcarea torsului, pentru a calcula şase măsurători ale alergării.

Cadentă: cadenta este numărul de pași pe minut. Afisează numărul total de pași (combinați dreapta și stânga).

- **Oscilaţie pe verticală**: oscilaţia pe verticală este mişcarea pe verticală din timpul alergării. Afişează mişcarea pe verticală a torsului, măsurată în centimetri pentru fiecare pas.
- **Durată de contact cu solul**: durata de contact cu solul este durata petrecută pe sol la fiecare pas în timpul alergării. Este măsurată în milisecunde.

**NOTĂ:** durata contactului cu solul şi echilibrul nu sunt disponibile în timpul mersului.

- **Echilibrul pe durata contactului cu solul**: echilibrul pe durata contactului cu solul afişează balanţa stânga/dreapta de pe durata contactului cu solul din timpul alergării. Acesta afişează un procent. De exemplu, 53,2 cu o săgeată orientată spre stânga sau spre dreapta.
- **Lungimea pasului**: lungimea pasului este lungimea pasului dvs. între două păşiri succesive. Este măsurată în metri.
- **Raport vertical**: Raportul vertical este raportul dintre oscilaţiile pe verticală şi lungimea pasului. Acesta afişează un procent. De obicei un număr mai mic indică faptul că sunteți într-o formă mai bună pentru alergare.

#### **Antrenamentul cu dinamica alergării**

Înainte de a vizualiza dinamica de alergare, trebuie să fixați accesoriul HRM-Run, accesoriul HRM-Tri™ sau Running Dynamics Pod şi să îl asociaţi cu dispozitivul (*[Asocierea](#page-27-0)  [senzorilor wireless](#page-27-0)*, pagina 22).

Dacă Forerunner a fost livrat împreună cu monitorul cardiac, dispozitivele sunt deja asociate şi Forerunner este setat să afişeze dinamica alergării.

- **1** Selectaţi **START** şi selectaţi o activitate de alergare.
- **2** Selectaţi **START**.
- **3** Începeţi alergarea.
- **4** Derulaţi la ecranele cu dinamica alergării pentru a vizualiza măsurătorile.

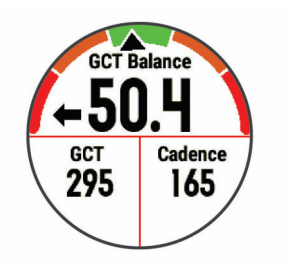

**5** Dacă este necesar, ţineţi apăsat pe **UP** pentru a edita modul de afişare a datelor despre dinamica alergării.

<span id="page-16-0"></span>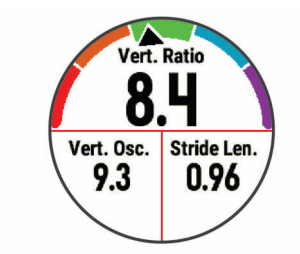

#### **Indicatoarele color şi datele despre dinamica alergării**

Ecranele cu dinamica alergării afișează un indicator color pentru măsurătorile primare. Puteți afișa cadența, oscilația pe verticală, durata de contact cu solul, echilibrul pe durata contactului cu solul sau raportul vertical ca măsurători primare. Indicatorul color vă arată în ce mod datele despre dinamica alergării se compară cu cele ale altor alergători. Zonele color se bazează pe percentile.

Garmin a studiat mulți alergători, de toate nivelurile. Valorile din zonele roșii sau portocalii sunt tipice pentru alergătorii cu mai puțină experiență sau mai lenți. Valorile din zonele verzi, albastre sau mov sunt tipice pentru alergătorii cu mai multă experiență sau mai rapizi. Alergătorii cu mai multă experiență tind să manifeste durate de contact cu solul mai mici, oscilații mai mici pe verticală, rapoarte verticale mai mici și cadente superioare față de alergătorii cu mai puțină experiență. Cu toate acestea, alergătorii mai înalți manifestă în mod tipic cadente usor inferioare, lungimi mai mari ale pasilor și oscilații pe verticală puțin mai mari. Raportul vertical este oscilația pe verticală împărțită la lungimea pasului. Nu este corelat cu înălțimea.

Accesati [www.garmin.com/runningdynamics](http://www.garmin.com/runningdynamics) pentru mai multe informatii despre dinamica alergării. Pentru teorii și interpretări suplimentare ale datelor despre dinamica alergării, puteți consulta publicații și site-uri web de prestigiu consacrate alergării.

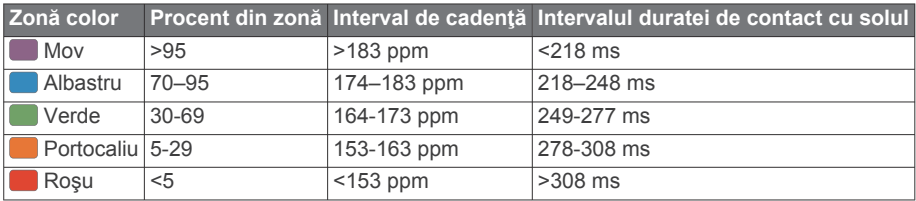

#### *Date despre echilibrul pe durata contactului cu solul*

Echilibrul pe durata contactului cu solul măsoară simetria din timpul alergării şi apare ca un procent din durata totală a contactului cu solul. De exemplu, 51,3% cu o săgeată orientată spre stânga arată că alergătorul petrece mai mult timp pe pământ cu piciorul stâng. Dacă ecranul cu date afişează ambele numere, de exemplu 48–52, 48% reprezintă piciorul stâng şi 52% reprezintă piciorul drept.

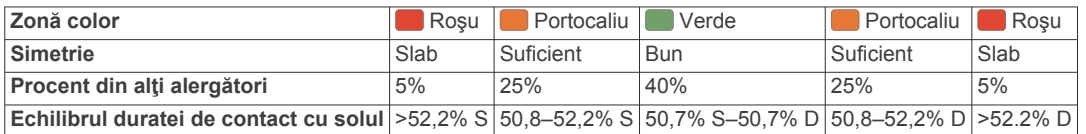

În timpul elaborării și testării dinamicii alergării, echipa Garmin a descoperit corelații între rănirile și dezechilibrele mai pronunțate ale anumitor alergători. Pentru mulţi alergători, echilibrul pe durata contactului cu solul tinde să se abată dincolo de 50–50 la alergarea în susul sau în josul pantelor. Majoritatea antrenorilor de alergări sunt de acord cu faptul că o formă simetrică a alergării este benefică. Alergătorii de elită tind să aibă paşi rapizi şi echilibraţi.

Puteţi urmări indicatorul color sau câmpul de date pe durata alergării sau puteţi vizualiza rezumatul din contul Garmin Connect după alergare. Ca şi în cazul altor date referitoare la dinamica alergării, echilibrul pe durata contactului cu solul este o măsurătoare cantitativă menită să contribuie la înţelegerea formei dvs. de alergare.

#### *Date privind oscilaţia pe verticală şi raportul vertical*

Intervalele de date pentru oscilația pe verticală și raportul vertical diferă usor în funcție de senzor și de poziționarea acestuia pe piept (accesorii HRM-Tri sau HRM-Run) sau la talie (accesoriu Running Dynamics Pod).

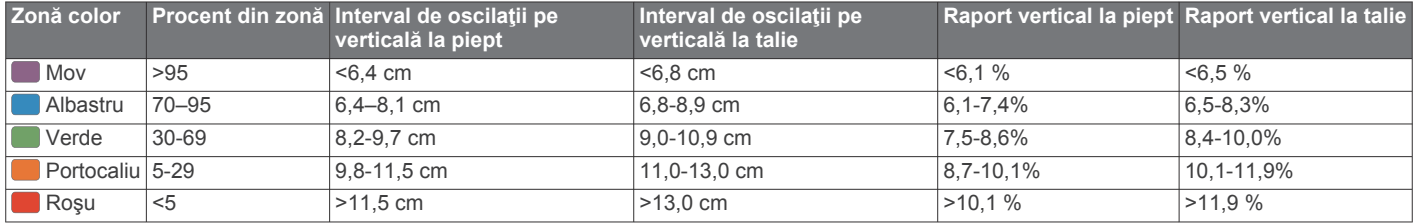

#### **Sfaturi pentru situaţia în care datele despre dinamica alergării lipsesc**

Dacă datele despre dinamica alergării nu sunt afişate, puteţi încerca să urmați aceste sfaturi.

- Asiguraţi-vă că aveţi un accesoriu pentru dinamica alergării, precum un accesoriu HRM-Run .
	- Accesoriile pentru dinamica alergării au simbolul  $\hat{\mathcal{F}}$  pe partea frontală a modulului.
- Asociaţi din nou accesoriul pentru dinamica alergării cu dispozitivul Forerunner, conform instrucţiunilor.
- Dacă pe afişajul cu datele despre dinamica alergării apar numai zerouri, asiguraţi-vă că accesoriul este purtat cu partea corectă orientată în sus.

**NOTĂ:** durata de contact cu solul şi echilibrul sunt afişate numai în timpul alergării. Aceasta nu este calculată în timpul mersului.

## <span id="page-17-0"></span>**Măsurătorile performanţelor**

Măsurătorile performanțelor sunt estimări care vă pot ajuta să monitorizaţi şi să vă înţelegeţi activităţile de antrenament şi performanţele înregistrate în timpul curselor. Aceste măsurători necesită câteva activităţi care folosesc pulsul măsurat la încheietura mâinii sau un monitor cardiac pentru piept compatibil.

Aceste valori estimate sunt furnizate şi susţinute de Firstbeat. Pentru mai multe informaţii, accesaţi [www.garmin.com/physio](http://www.garmin.com/physio).

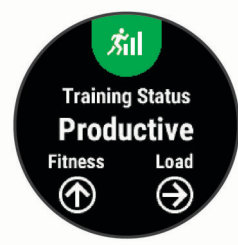

**NOTĂ:** este posibil ca prima dată estimările să pară inexacte. Dispozitivul vă solicită să efectuați câteva activități pentru a afla date despre performantele dvs.

- **Starea antrenamentului**: starea antrenamentului arată modul în care acesta afectează condiţia fizică şi performanţa. Starea antrenamentului este bazată pe modificările nivelului de solicitare al antrenamentului și nivelului VO2 max. pe o perioadă extinsă de timp.
- **VO2 max.**: VO2 max. este volumul maxim de oxigen (în mililitri) pe care îl puteti consuma pe minut pe kilogram de greutate corporală la performanţa maximă.
- **Durata de recuperare**: ecranul pentru recuperare afişează timpul rămas până când vă recuperaţi complet şi sunteţi pregătit pentru următorul exerciţiu solicitant.
- **Nivelul de solicitare al antrenamentului**: nivelul de solicitare al antrenamentului este suma consumului suplimentar de oxigen de după antrenament (EPOC) în ultimele 7 zile. EPOC este o estimare a energiei de care are nevoie corpul pentru a-şi reveni după antrenament.
- **Duratele estimate ale curselor**: dispozitivul utilizează estimarea volumului VO2 max. şi surse de date publicate pentru a oferi o durată ţintă a cursei pe baza stării dvs. atletice curente. Această estimare presupune, de asemenea, că aţi finalizat antrenamentul adecvat pentru cursa respectivă.
- **Testul de stres pentru HRV**: testul de stres HRV (variaţiile pulsului) necesită un monitor cardiac pentru piept Garmin. Dispozitivul înregistrează variaţiile pulsului în timp ce staţi nemişcat timp de 3 minute. Acesta arată nivelul stresului general. Intervalul de măsurare este de la 1 la 100, iar un scor mai mic indică un nivel de stres mai scăzut.
- **Performanţe**: nivelul de performanţă este o evaluare în timp real după o activitate între 6 şi 20 de minute. Acesta poate fi adăugat sub forma unui câmp de date astfel încât să vă puteţi vizualiza nivelul de performanţă pe durata restului activităţii. Acesta compară nivelul dvs. în timp real cu nivelul mediu al stării dvs. atletice.
- **Prag lactat**: pragul lactat necesită un monitor cardiac. Pragul lactat este punctul în care musculatura începe să obosească rapid. Dispozitivul măsoară pragul lactat utilizând datele pulsului şi ritmul.

## **Dezactivarea notificărilor de performanţă**

Notificările de performanţă sunt activate în mod implicit. Anumite notificări de performanţă sunt alerte care apar la finalul activităţii. Anumite notificări de performanţă sunt alerte care apar în timpul unei activităţi sau când atingeţi o nouă măsurare a performanţei, precum estimarea valorii VO2 max.

**1** Din cadranul ceasului, ţineţi apăsat pe **UP**.

- **2** Selectaţi **Settings** > **Physiological Metrics** > **Performance Notifications**.
- **3** Selectati o optiune.

#### **Detectarea automată a măsurătorilor performanţelor**

Functia de Auto Detection este activată implicit. Dispozitivul poate detecta automat pulsul dvs. maxim şi pragul lactat în timpul unei activităţi.

**NOTĂ:** dispozitivul detectează pulsul maxim numai dacă pulsul este mai mare decât valoarea setată în profilul dvs. de utilizator.

- **1** Ţineţi apăsat pe **UP**.
- **2** Selectaţi **Settings** > **Physiological Metrics** > **Auto Detection**.
- **3** Selectati o optiune.

#### **Sincronizarea activităţilor şi a măsurătorilor performanţelor**

Puteți să sincronizați activitățile, recordurile personale și măsurătorile performanţelor de pe alte dispozitive Garmin pe dispozitivul dvs. Forerunner utilizând contul de Garmin Connect. Aceasta îi permite dispozitivului dvs. să reflecte cu mai multă precizie starea de antrenament şi condiţia fizică. De exemplu, puteți înregistra o cursă cu un dispozitiv Edge și să vizualizați detaliile despre activitate şi nivelul global de solicitare al antrenamentului pe dispozitivul Forerunner.

- **1** Din cadranul ceasului, ţineţi apăsat pe **UP**.
- **2** Selectaţi **Settings** > **Physiological Metrics** > **TrueUp**.

Atunci când vă sincronizaţi dispozitivul cu smartphone-ul, activitățile recente, recordurile personale și măsurătorile performantelor de pe celelalte dispozitive Garmin apar pe dispozitivul dvs. Forerunner.

#### **Starea antrenamentului**

Starea antrenamentului arată modul în care acesta afectează nivelul condiţiei fizice şi performanţa. Starea antrenamentului este bazată pe modificările nivelului de solicitare al antrenamentului şi nivelului VO2 max. pe o perioadă extinsă de timp. Puteți folosi starea antrenamentului la planificarea antrenamentelor viitoare şi pentru a continua să vă îmbunătăţiţi nivelul conditiei fizice.

- Valoare de vârf: valoarea de vârf înseamnă că sunteți într-o condiție ideală pentru cursă. Nivelul de solicitare redus al antrenamentului din ultima perioadă permite corpului dvs. să se recupereze şi să compenseze integral antrenamentele anterioare. Ar trebui să vă faceţi un plan, deoarece starea de vârf poate fi menţinută numai o perioadă scurtă de timp.
- **Productiv**: nivelul curent de solicitare al antrenamentului duce condiţia dvs. fizică şi performanţa în direcţia corectă. Ar trebui să vă planificaţi perioadele de recuperare în cadrul antrenamentelor pentru a vă menţine nivelul condiţiei fizice.
- **Menţinere**: nivelul curent de solicitare al antrenamentului este suficient pentru a vă menţine nivelul condiţiei fizice. Pentru a vedea îmbunătățiri, încercați să adăugați mai multă varietate în exerciţiile dvs. sau să creşteţi volumul antrenamentelor.
- **Recuperare**: nivelul mai redus de solicitare al antrenamentului permite corpului dvs. să se recupereze, ceea ce este esenţial în timpul unor perioade extinse de antrenament intens. Puteţi reveni la o solicitare mai ridicată a antrenamentului atunci când vă simțiți pregătit pentru acest lucru.
- **Neproductiv**: nivelul de solicitare al antrenamentului este bun, dar condiţia dvs. fizică scade. Corpul dvs. probabil că depune încă eforturi să se recupereze, aşa că acordaţi o atenţie sporită stării generale de sănătate, inclusiv stresului, nutriţiei şi odihnei.
- **Scădere tonus**: scăderea tonusului are loc atunci când vă antrenaţi mai puţin decât de obicei timp de o săptămână sau mai mult, iar acest lucru vă afectează nivelul condiţiei fizice.

<span id="page-18-0"></span>Puteţi încerca să creşteţi nivelul de solicitare al antrenamentului pentru a vedea îmbunătăţirile.

- **Suprasolicitare**: nivelul de solicitare al antrenamentului este foarte ridicat şi contraproductiv. Corpul dvs. are nevoie de odihnă. Acordaţi-vă timp pentru recuperare prin adăugarea unor antrenamente mai lejere în programul de antrenament.
- **Stare necunoscută**: dispozitivul necesită una sau două săptămâni de istoric de antrenamente, inclusiv de activităţi cu rezultate VO2 max. din alergare sau ciclism, pentru a determina starea antrenamentului.

#### *Sfaturi pentru obţinerea stării antrenamentului*

Funcția de stare a antrenamentului depinde de evaluările actualizate ale nivelului dvs. de fitness, inclusiv cel puţin două măsurători de VO2 max. pe săptămână. Estimarea VO2 max. este actualizată după alergări în exterior în timpul cărora pulsul a atins cel puțin 70% din pulsul maxim timp de câteva minute. Alergarea pe teren accidentat și activitățile de alergare în interior nu generează o estimare a VO2 max. pentru a menţine precizia tendinţei privind nivelul dvs. de fitness.

Pentru a profita la maximum de funcția de stare a antrenamentului, puteţi încerca sfaturile de mai jos.

De cel puțin două ori pe săptămână, alergați și atingeți un puls mai mare de 70% din pulsul maxim timp de cel puţin 10 minute.

După utilizarea dispozitivului timp de o săptămână, nivelul de antrenament ar trebui să fie disponibil.

• Înregistraţi-vă toate activităţile de fitness pe acest dispozitiv sau activaţi funcţia Physio TrueUp™, permiţându-i dispozitivului dvs. să adune informații despre performanțele dvs. (*[Sincronizarea activităţilor şi a măsurătorilor](#page-17-0)  [performanţelor](#page-17-0)*, pagina 12).

#### **Despre estimarea volumelor VO2 max.**

VO2 max. este volumul maxim de oxigen (în mililitri) pe care îl puteți consuma pe minut pe kilogram de greutate corporală la performanţa maximă. Simplu spus, volumul VO2 max. este un indicator al performanţei atletice şi ar trebui să crească odată cu îmbunătăţirea nivelului dvs. atletic. Dispozitivul Forerunner necesită un monitor cardiac compatibil, montat la încheietura mâinii sau pe piept, pentru a afişa estimarea volumului VO2 max.

Pe dispozitiv, estimarea VO2 max. este afişată în cifre, ca text descriptiv şi ca poziţie reprezentată pe indicatorul color. În contul dvs. Garmin Connect, puteţi vizualiza detalii suplimentare despre estimarea VO2 max., inclusiv despre vârsta dvs. de fitness. Vârsta dvs. de fitness vă ajută să vă faceţi o idee despre modul în care condiţia dvs. fizică se compară cu ce a unei persoane de acelaşi sex şi de vârstă diferită. Pe măsură ce faceţi exerciţii fizice, vârsta dvs. de fitness poate scădea în timp.

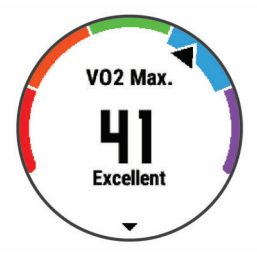

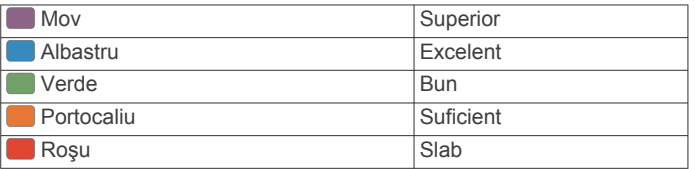

Datele despre volumul VO2 max. sunt furnizate de FirstBeat. Analiza volumului VO2 max. este furnizată cu permisiunea The Cooper Institute® . Pentru mai multe informaţii, consultaţi anexa

#### (*[Clasificările standard ale volumului maxim de O2](#page-38-0)*, pagina 33) şi accesaţi [www.CooperInstitute.org.](http://www.CooperInstitute.org)

#### **Durata de recuperare**

Puteți utiliza dispozitivul Garmin cu pulsul măsurat la încheietura mâinii sau un monitor cardiac pentru piept compatibil pentru a afişa durata rămasă până vă veţi recupera complet şi veţi fi pregătit pentru următorul exercițiu solicitant.

**NOTĂ:** timpul de recuperare recomandat utilizează valorile estimate de VO2 max. şi poate iniţial să pară incorect. Dispozitivul vă solicită să efectuați câteva activități pentru a afla date despre performantele dvs.

Durata de recuperare este afişată imediat după o activitate. Timpul este contorizat prin numărătoare inversă până în momentul optim pentru a încerca un alt exerciţiu solicitant.

#### *Vizualizarea timpului de recuperare*

Pentru o estimare cât mai precisă, finalizați configurarea profilului de utilizator (*[Setarea profilului de utilizator](#page-12-0)*, pagina 7) şi setaţi pulsul maxim (*[Setarea zonelor de puls](#page-12-0)*, pagina 7).

- 1 Începeți alergarea.
- **2** După ce alergaţi, selectaţi **Save**.

Este afişată durata recuperării. Durata maximă este de 4 zile.

**NOTĂ:** de pe cadranul ceasului, puteţi selecta UP sau DOWN pentru a vizualiza widgetul de performanţă şi selectaţi START pentru a derula widgetul de performanță și a vizualiza timpul de recuperare.

#### **Pulsul de recuperare**

Dacă vă antrenaţi cu pulsul măsurat la încheietura mâinii sau un monitor cardiac pentru piept compatibil, puteţi verifica valoarea pulsului dvs. de recuperare după fiecare activitate. Pulsul de recuperare este diferența dintre pulsul în timpul exercițiilor și pulsul la două minute după oprirea exerciţiului. De exemplu, după o alergare de antrenament tipică, opriți cronometrul. Pulsul dvs. este 140 bpm. După două minute de inactivitate sau de repaus, pulsul dvs. este 90 bpm. Pulsul de recuperare este 50 bpm (140 minus 90). Unele studii au stabilit o legătură între pulsul de recuperare şi sănătatea inimii. Valorile numerice mai mari indică în general inimi mai sănătoase.

**SUGESTIE:** pentru rezultate optime, este bine să încetaţi orice mişcare timp de două minute, cât dispozitivul calculează valoarea pulsului de recuperare. După afişarea valorii respective, puteţi salva activitatea sau puteţi renunţa la ea.

#### **Nivelul de solicitare al antrenamentului**

Nivelul de solicitare al antrenamentului este o măsurătoare a volumului de antrenament din ultimele 7 zile. Acesta este suma măsurătorilor consumului suplimentar de oxigen de după antrenament (EPOC) din ultimele 7 zile. Ceasul indică dacă nivelul de solicitare curent este prea redus, prea ridicat sau în intervalul optim pentru a vă menţine sau a vă îmbunătăţi nivelul condiției fizice. Intervalul optim este determinat în baza nivelului individual al condiției fizice și a istoricului de antrenamente. Intervalul se ajustează în funcţie de creşterea sau de reducerea duratei de antrenament şi a intensităţii.

#### **Vizualizarea duratelor prevăzute ale curselor**

Pentru o estimare cât mai precisă, finalizaţi configurarea profilului de utilizator (*[Setarea profilului de utilizator](#page-12-0)*, pagina 7) şi setaţi pulsul maxim (*[Setarea zonelor de puls](#page-12-0)*, pagina 7).

Dispozitivul utilizează estimarea volumului VO2 max. (*Despre estimarea volumelor VO2 max.*, pagina 13) şi surse de date publicate pentru a oferi o durată ţintă a cursei pe baza stării dvs. atletice curente. Această estimare presupune, de asemenea, că aţi finalizat antrenamentul adecvat pentru cursa respectivă.

**NOTĂ:** este posibil ca prima dată datele prevăzute să pară inexacte. Dispozitivul are nevoie de câteva alergări pentru a memora performanţele dvs. de alergare.

- <span id="page-19-0"></span>**1** Selectaţi **UP** sau **DOWN** pentru a vizualiza widgetul de performanţă.
- **2** Selectaţi **START** pentru a derula măsurătorile performanţelor.

Duratele prevăzute ale curselor sunt afisate pentru distantele de 5K (5000 m), 10K (10000 m), semimaraton şi maraton.

## **Despre efectul antrenamentului**

Efectul antrenamentului măsoară impactul unei activităţi asupra condiției dvs. fizice aerobe și anaerobe. Efectul antrenamentului se acumulează în timpul activităţii. Pe măsură ce activitatea progresează, valoarea Efectului antrenamentului creşte, arătându-vă cum v-a îmbunătățit activitatea condiția fizică. Efectul antrenamentului este determinat de informaţiile din profilul de utilizator, ritmul cardiac, durata şi intensitatea activității dvs.

Efectul de antrenament aerob foloseşte pulsul pentru a măsura modalitatea prin care intensitatea acumulată a unui exerciţiu v-a afectat condiția fizică aerobă și arată dacă antrenamentul a avut un efect de menţinere sau de îmbunătăţire a nivelului condiţiei dvs. fizice. Valoarea EPOC acumulată în timpul exerciţiului este mapată la un interval de valori importante pentru condiția dvs. fizică şi obiceiurile de antrenament. Antrenamentele constante, cu un efort moderat sau antrenamentele care implică intervale mai lungi (>180 secunde) au un impact pozitiv asupra metabolismului aerob şi au ca rezultat îmbunătăţirea Efectului de antrenament aerob.

Efectul de antrenament aerob foloseşte pulsul şi viteza pentru a determina modalitatea prin care exercițiile vă afectează abilitatea de a presta la intensităţi foarte ridicate. Veţi primi o valoare bazată pe contribuţia anaerobă la EPOC şi tipul activității. Intervalele repetate, de mare intensitate, de 10 - 120 de secunde au un impact extrem de benefic asupra capacităţii dvs. anaerobe şi au ca rezultat un efect de antrenament anaerob îmbunătățit.

Este important să ştiţi că valorile Efectului antrenamentului (de la 0,0 la 5,0) pot părea extrem de ridicate în timpul primelor activități. Este nevoie de câteva activități pentru ca dispozitivul să dobândească informaţii despre condiţia dvs. fizică aerobă şi anaerobă.

Puteți adăuga efectul antrenamentului sub forma unui câmp de date pe unul din ecranele de antrenament, pentru a vă monitoriza cifrele pe toată durata activităţii.

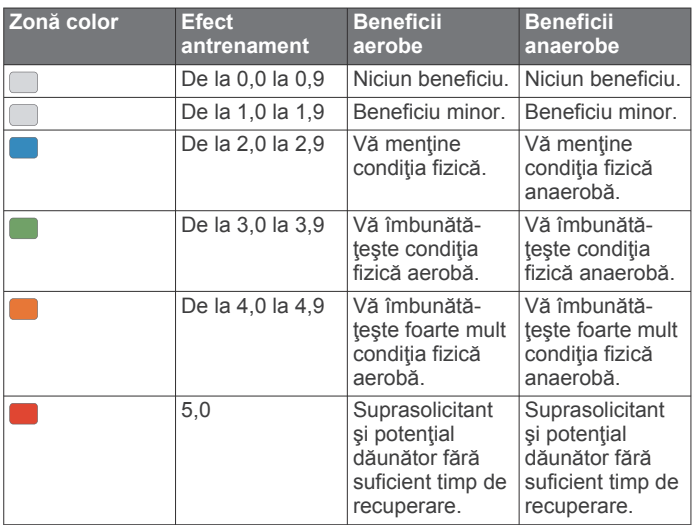

Tehnologia referitoare la efectul antrenamentului este furnizată şi asistată de Firstbeat Technologies Ltd. Pentru mai multe informaţii, vizitaţi [www.firstbeat.com.](http://www.firstbeat.com)

**Vizualizarea scorului de stres al variaţiilor pulsului** Înainte de a putea efectua testul de stres al variaţiilor pulsului (HRV), trebuie să vă puneţi un monitor cardiac Garmin şi să îl

#### asociaţi cu dispozitivul (*[Asocierea senzorilor wireless](#page-27-0)*, [pagina 22](#page-27-0)).

Scorul de stres HRV este rezultatul unui test de trei minute efectuat în timp ce staţi nemişcat, în timp ce dispozitivul Forerunner analizează variabilitatea pulsului pentru a vă determina nivelul de stres general. Antrenamentele, somnul, nutriţia şi stresul general, toate au impact asupra performanţelor dvs. Intervalul scorului de stres este de 1-100, unde 1 este o stare de stres foarte redus şi 100 este o stare de stres foarte puternic. Cunoaşterea scorului de stres vă poate ajuta să decideţi dacă corpul dvs. este pregătit pentru o alergare de antrenament solicitantă sau pentru yoga.

**SUGESTIE:** Garmin recomandă să vă măsuraţi scorul de stres înainte de a face exerciţii, aproximativ la aceeaşi oră şi în aceleași condiții în fiecare zi. Puteți vizualiza rezultatele anterioare în contul dvs. Garmin Connect.

- **1** Selectaţi **START** > **DOWN** > **HRV Stress** > **START**.
- **2** Urmaţi instrucţiunile de pe ecran.

## **Situaţia performanţelor**

În timp ce alergați, funcția care monitorizează nivelul performanţei vă analizează ritmul, pulsul şi variabilitatea pulsului, pentru a efectua o evaluare în timp real a abilității de a vă antrena, comparativ cu nivelul dvs. atletic mediu. Acesta este aproximativ procentul de deviere în timp real de la linia de bază a valorii VO2 max.

Valorile nivelului de performanță variază de la -20 la +20. În primele 6 - 20 de minute de activitate, ceasul afişează scorul nivelului dvs. de performanță. De exemplu, scorul +5 arată că sunteţi odihnit, vioi şi capabil să alergaţi bine. Puteţi adăuga nivelul de performanţă sub forma unui câmp de date pe unul din ecranele de antrenament, pentru a vă monitoriza abilitățile pe toată durata activităţii. Nivelul de performanţă poate fi, de asemenea, un indicator al nivelului de oboseală, în special la finalul unei alergări de antrenament de durată.

**NOTĂ:** dispozitivul are nevoie să efectuați câteva alergări cu un monitor de frecvenţă cardiacă, pentru a estima exact valoarea VO2 max. și a memora date privind abilitățile dvs. de alergare (*[Despre estimarea volumelor VO2 max.](#page-18-0)*, pagina 13).

#### *Vizualizarea nivelului de performanţă*

Această funcție necesită pulsul măsurat la încheietura mâinii sau un monitor cardiac pentru piept compatibil.

- **1** Adăugaţi **Perform. Cond.** pe un ecran de date (*[Personalizarea ecranelor de date](#page-28-0)*, pagina 23).
- 2 Începeti alergarea sau cursa de ciclism. După 6-20 de minute, este afişat nivelul dvs. de performanţă.
- **3** Derulaţi la ecranul de date pentru a vă vizualiza nivelul de performanţă pe durata alergării sau a mersului pe bicicletă.

#### **Prag lactat**

Pragul de lactat este acea intensitate a exerciţiilor la care lactatul (acidul lactic) începe să se acumuleze în fluxul sangvin. Pentru alergare, acesta este nivelul estimat al efortului sau al ritmului. Când un alergător depăşeşte acest prag, oboseala începe să se intensifice cu acceleraţie. Pentru alergătorii care au experienţă, pragul survine la aproximativ 90% din frecvenţa lor cardiacă maximă şi la un ritm corespunzător curselor de 10k (10000 m) şi semimaraton. Pentru alergătorii de nivel mediu, pragul de lactat survine adesea când au mult sub 90% din frecvenţa cardiacă maximă. Cunoaşterea pragului dvs. de lactat vă poate ajuta să stabiliţi intensitatea antrenamentelor sau momentul în care să vă autodepăşiţi în timpul unei curse.

Dacă deja știți care este valoarea frecvenței dvs. cardiace la pragul de lactat, o puteţi introduce în setările profilului dvs. de utilizator (*[Setarea zonelor de puls](#page-12-0)*, pagina 7).

#### <span id="page-20-0"></span>*Efectuarea unui test ghidat pentru determinarea pragului lactat*

Această funcţie necesită un monitor cardiac Garmin. Înainte de a putea efectua testul ghidat, trebuie să vă puneţi un monitor de frecvenţă cardiacă şi să îl asociaţi cu dispozitivul (*[Asocierea](#page-27-0)  [senzorilor wireless](#page-27-0)*, pagina 22).

Dispozitivul utilizează informațiile din profilul dvs. de utilizator, din configurarea iniţială şi estimarea valorii VO2 max. pentru a vă estima puterea de prag lactat. Dispozitivul va detecta automat valoarea prag lactat în timpul alergării la o intensitate mare cu puls.

**SUGESTIE:** dispozitivul are nevoie să efectuați câteva alergări cu un monitor cardiac pentru piept, pentru a estima exact valoarea pulsului maxim şi a volumului VO2 max. Dacă aveţi probleme în obţinerea unei valori estimate de prag lactat, încercaţi să scădeţi manual valoarea pulsului maxim.

- 1 De pe cadranul ceasului, selectati **START**.
- **2** Selectati o activitate de alergare în aer liber. Pentru finalizarea testului este necesară funcția GPS.
- **3** Ţineţi apăsat pe **UP**.
- **4** Selectaţi **Training** > **Lactate Threshold Guided Test**.
- **5** Selectati cronometrul și urmați instrucțiunile de pe ecran. După ce începeți alergarea, dispozitivul afișează durata fiecărei etape, ţinta şi datele despre pulsul curent. Când testul este finalizat, este afişat un mesaj.
- **6** După finalizarea testului ghidat, opriți cronometrul și salvați activitatea.

Dacă aceasta este prima valoare estimată de prag lactat, dispozitivul vă solicită să actualizaţi zonele de puls bazate pe pulsul pragului lactat. Pentru fiecare valoare estimată de prag, dispozitivul vă solicită să acceptați sau să respingeți valoarea estimată.

# **Funcţii inteligente**

## **Caracteristici conectate Bluetooth**

Dispozitivul Forerunner are mai multe funcții Bluetooth conectate pentru smartphone-ul compatibil utilizând aplicaţia Garmin Connect.

- **Încărcări de activităţi**: transmite automat datele privind activitatea dvs. către aplicația Garmin Connect, imediat ce ați terminat de înregistrat activitatea.
- **Solicitări audio**: permite aplicaţiei Garmin Connect să redea anunţuri de stare, cum ar fi timpi intermediari şi alte date pe smartphone-ul dvs. în timpul alergării sau al altei activități.
- **Senzori Bluetooth**: permite conectarea senzorilor compatibili Bluetooth, precum un monitor cardiac.
- **Connect IQ**: vă permite să extindeţi caracteristicile dispozitivului cu noi feţe de ceas, widgeturi, aplicaţii şi câmpuri de date.
- **Localizare telefon**: localizează smartphone-ul pierdut asociat la dispozitivul Forerunner şi aflat în raza de acoperire.
- **Căutare ceas**: localizează dispozitivul Forerunner pierdut asociat cu smartphone-ul şi aflat în raza de acoperire.
- **GroupTrack**: vă permite să vă alăturaţi unui grup, folosind LiveTrack, astfel încât ceilalți să vă vizualizeze poziția direct pe ecran şi în timp real.
- **Comenzi pentru muzică**: vă permite să controlaţi playerul muzical de pe smartphone.
- **Notificări prin telefon**: afişează notificări prin telefon şi mesaje pe dispozitivul dvs. Forerunner.
- **Functii de sigurantă și monitorizare**: vă permite să trimiteti mesaje și alerte prietenilor și familiei și să solicitați asistență de la contactele de apelat în caz de urgenţă, configurate în

aplicaţia Garmin Connect. Pentru mai multe informaţii, accesaţi (*[Funcţii de siguranţă şi monitorizare](#page-21-0)*, pagina 16).

- Interacțiuni în rețelele de socializare: vă permite să postați o actualizare pe site-ul web al reţelei de socializare preferată când încărcați o activitate în aplicația Garmin Connect.
- **Actualizări software**: vă permite să actualizaţi software-ul dispozitivului dvs.
- **Actualizări meteo**: trimite condiţii meteorologice şi notificări în timp real către dispozitivul dvs.
- **Descărcarea de antrenamente şi trasee**: vă permite să căutaţi antrenamente și trasee în aplicația Garmin Connect și să le trimiteţi wireless pe dispozitiv.

## **Sincronizarea manuală a datelor cu Garmin Connect**

- **1** Ţineţi apăsat **LIGHT** pentru a vizualiza meniul de comenzi.
- 2 Selectati C.

## **Localizarea unui dispozitiv mobil pierdut**

Puteți utiliza această funcție pentru a facilita localizarea unui dispozitiv mobil pierdut aflat în aria de acoperire utilizând tehnologia wireless Bluetooth.

- **1** Ţineţi apăsat **LIGHT** pentru a vizualiza meniul de comenzi.
- 2 Selectati

Dispozitivul Forerunner începe să caute dispozitivul mobil asociat. Un semnal de alertă sonor se aude la dispozitivul dvs. mobil, iar intensitatea semnalului Bluetooth este afişată pe ecranul dispozitivului Forerunner. Intensitatea semnalului Bluetooth creşte odată cu apropierea de dispozitivul mobil.

**3** Selectaţi **BACK** pentru a opri căutarea.

## **Widgeturi**

Dispozitivul dvs. este livrat preîncărcat cu widgeturi care oferă informaţii instantaneu. Unele widgeturi necesită o conexiune Bluetooth cu un smartphone compatibil.

În mod implicit, unele widgeturi nu sunt vizibile. Le puteți adăuga manual la bucla de widgeturi (*[Personalizarea buclei de](#page-28-0)  widgeturi*[, pagina 23](#page-28-0)).

- **Calendar**: afişează întâlnirile viitoare pentru calendarul de pe smartphone-ul dvs.
- Calorii: afișează informațiile privind caloriile dvs. pentru ziua curentă.

**Busolă**: afişează o busolă electronică.

- **Numărul de etaje urcate**: urmăreşte numărul de etaje urcate şi gradul de îndeplinire a obiectivului.
- **Puls**: afişează pulsul în bătăi pe minut (bpm) şi un grafic pentru puls.
- **Minute de activitate**: urmăreşte timpul petrecut în activităţi moderate până la intense, obiectivul dvs. săptămânal de minute de activitate şi progresul înregistrat pentru îndeplinirea obiectivului.
- **Ultima activitate**: afişează un scurt rezumat al celei mai recente activităţi înregistrate, cum ar fi ultima alergare, ultima plimbare cu bicicleta sau ultima activitate de înot.
- **Ultimul sport**: afişează un scurt rezumat al celui mai recent sport înregistrat.
- **Monitorizare ciclu menstrual**: afişează ciclul curent Puteţi vizualiza şi înregistra simptomele dvs. zilnice.
- **Comenzi pentru muzică**: oferă comenzi pentru playerul muzical al smartphone-ului.
- **Notificări**: vă alertează cu privire la apelurile primite, mesaje text, actualizări de pe reţelele de socializare şi alte notificări, în funcţie de setările de notificare ale smartphone-ului.
- **Performanţă**: afişează măsurătorile performanţelor care vă pot ajuta să monitorizați și să vă înțelegeți activitățile de antrenament şi performanţele înregistrate în timpul curselor.
- <span id="page-21-0"></span>**Paşi**: monitorizează numărul zilnic de paşi, obiectivul de paşi şi datele pentru zilele anterioare.
- **Stres**: afişează nivelul curent de stres şi un grafic cu nivelul dvs. de stres. Puteți face un exercițiu de respirație pentru a vă ajuta să vă relaxați.
- **Comenzi VIRB**: furnizează comenzi pentru cameră când aveți un dispozitiv VIRB asociat cu dispozitivul Forerunner.

**Meteo**: afişează temperatura curentă şi prognoza meteo.

#### **Vizualizarea widgeturilor**

Dispozitivul dvs. este livrat preîncărcat cu widgeturi care oferă informatii instantaneu. Unele widgeturi necesită o conexiune Bluetooth cu un smartphone compatibil.

- De pe ecranul care afişează ora, selectaţi **UP** sau **DOWN**. Widgeturile disponibile sunt cele pentru puls şi pentru monitorizarea activităţii. Widgetul privind performanţa necesită mai multe activităţi incluzând pulsul şi alergări în mediul exterior folosind GPS.
- Selectaţi **START** pentru a vizualiza opţiuni şi funcţii suplimentare pentru un widget.

#### **Vizualizarea widgetului prognozei meteo**

Widgetul Prognoză meteo necesită o conexiune Bluetooth cu un smartphone compatibil.

- **1** De pe faţa ceasului, selectaţi **UP** sau **DOWN** pentru a vizualiza widgetul pentru vreme.
- **2** Selectati **START** pentru a vizualiza date meteorologice orare.
- **3** Selectaţi **DOWN** pentru a vizualiza date meteorologice zilnice.

## **Connect IQCaracteristici**

Puteți adăuga funcții Connect IQ ceasului de la Garmin și de la alţi furnizori utilizând aplicaţia Connect IQ. Puteţi personaliza dispozitivul cu fete de ceas, câmpuri de date, widgeturi și aplicatii.

**Feţe pentru ceas**: permit personalizarea aspectului ceasului.

- **Câmpuri de date**: permit descărcarea de câmpuri noi de date, care prezintă datele senzorului, de activitate şi de istoric în moduri noi. Puteţi adăuga câmpuri de date Connect IQ la caracteristicile şi paginile integrate.
- Widgeturi: furnizează informații imediate, inclusiv date de senzor şi notificări.

**Aplicații**: adăugați caracteristici interactive la ceasul dvs., precum noi activităţi în mediul exterior şi de tip fitness.

#### **Descărcarea caracteristicilor Connect IQ cu ajutorul computerului**

- **1** Conectaţi dispozitivul la computer utilizând un cablu USB.
- **2** Accesaţi [apps.garmin.com](http://apps.garmin.com) şi conectaţi-vă.
- **3** Selectaţi o caracteristică Connect IQ şi descărcaţi-o.
- **4** Urmaţi instrucţiunile de pe ecran.

## **Caracteristici conectate Wi**‑**Fi**

- **Încărcări ale activităţilor în contul dvs. Garmin Connect**: transmite automat datele privind activitatea în contul dvs. Garmin Connect, de îndată ce aţi terminat de înregistrat activitatea.
- **Conţinut audio**: vă permite să sincronizaţi conţinutul audio de la furnizorii terțe părți.
- **Actualizări software**: dispozitivul descarcă şi instalează automat cea mai recentă actualizare software când este disponibilă o conexiune Wi‑Fi.
- **Exerciții și planuri de antrenament**: vă permite să parcurgeți și să selectaţi exerciţii şi planuri de antrenament pe site-ul Garmin Connect. Data viitoare când dispozitivul dvs. are o

conexiune Wi‑Fi, fişierele sunt trimise wireless pe dispozitivul dvs.

## **Conectarea la o reţea Wi**‑**Fi**

Trebuie să conectați dispozitivul la aplicația Garmin Connect de pe smartphone-ul dvs. sau la aplicația Garmin Express™ de pe computer înainte de a vă putea conecta la o reţea Wi‑Fi.

Pentru a vă sincroniza dispozitivul cu un furnizor de muzică terţă parte, trebuie să vă conectaţi la Wi‑Fi. Conectarea dispozitivului la o retea Wi-Fi ajută, de asemenea, la mărirea vitezei de transfer a fişierelor mai mari.

- **1** Deplasaţi-vă în aria de acoperire a unei reţele Wi‑Fi.
- **2** Din aplicatia Garmin Connect, selectati $\equiv$  sau  $\cdots$ .
- **3** Selectaţi **Dispozitive Garmin** şi selectaţi-vă dispozitivul.
- **4** Selectaţi **Generale** > **Reţele Wi-Fi** > **Adăugare reţea**.
- **5** Selectați o rețea Wi-Fi disponibilă și introduceți detaliile de conectare.

## **Funcţii de siguranţă şi monitorizare**

## **ATENŢIE**

Detectarea incidentelor și asistența sunt funcții suplimentare și nu trebuie să vă bazaţi pe acestea ca modalităţi principale de obţinere a asistenţei de urgenţă. Aplicaţia Garmin Connectnu contactează serviciile de urgenţă în numele dvs.

Dispozitivul Forerunner are funcţii de siguranţă şi monitorizare care trebuie configurate împreună cu aplicaţia Garmin Connect.

## *ATENŢIONARE*

Pentru a utiliza aceste funcții, trebuie să vă conectați la aplicația Garmin Connect utilizând tehnologia Bluetooth. Puteţi introduce contactele de urgenţă în contul dvs. Garmin Connect.

Pentru mai multe informaţii despre detectarea incidentelor şi asistenţă, accesaţi [www.garmin.com/safety.](http://www.garmin.com/safety)

- **Asistenţă**: vă permite să trimiteţi un mesaj automat cu numele dvs., linkul LiveTrack şi locaţia GPS contactelor dvs. de urgenţă.
- **Detecţie incidente**: când dispozitivul Forerunner detectează un incident în timpul unei plimbări pe jos, alergări sau curse cu bicicleta în aer liber, dispozitivul trimite un mesaj automat, linkul LiveTrack şi locaţia GPS contactelor dvs. de urgenţă.
- **LiveTrack**: permite prietenilor şi familiei să urmărească activităţile şi cursele dvs. în timp real. Puteţi invita persoanele care vă urmăresc şi care utilizează poşta electronică sau reţelele sociale, permiţându-le să vizualizeze datele dvs. în timp real pe o pagină de monitorizare Garmin Connect.

#### **Adăugare contacte de urgenţă**

Numerele de telefon ale contactelor de urgenţă sunt utilizate pentru funcții de detectare a incidentelor și de asistență.

- 1 Din aplicația Garmin Connect, selectați $\equiv$  sau  $\cdots$ .
- **2** Selectaţi **Siguranţă şi monitorizare** > **Detectarea şi asistenţa în cazul incidentelor** > **Adăugare contact de urgenţă**.
- **3** Urmaţi instrucţiunile de pe ecran.

#### **Pornirea şi oprirea detecţiei incidentelor**

- **1** Din faţa de ceas, ţineţi apăsat **UP**.
- **2** Selectaţi **Settings** > **Safety** > **Incident Detection**.
- **3** Selectati o activitate.

**NOTĂ:** detectarea incidentelor este disponibilă numai pentru plimbările pe jos, activităţile de alergare şi cu bicicleta în aer liber.

Atunci când un incident este detectat de către dispozitivul dvs. Forerunner cu GPS activat, aplicaţia Garmin Connect poate trimite automat un mesaj text şi un email cu numele dvs. şi

<span id="page-22-0"></span>locaţia GPS către contactele de urgenţă. Apare un mesaj care indică că contactele dvs. vor fi informate după ce au trecut 30 de secunde. Puteti selecta **Cancel** înainte de finalizarea numărătorii inverse, pentru a anula mesajul.

## **Solicitarea de asistenţă**

Înainte de a solicita asistență, trebuie să configurați contactele de urgenţă (*[Adăugare contacte de urgenţă](#page-21-0)*, pagina 16).

- **1** Menţineţi apăsată tasta **LIGHT**.
- 2 Atunci când simțiți 3 vibrații, eliberați tasta pentru a activa funcția de asistență.

Este afişat ecranul pentru numărătoarea inversă.

**SUGESTIE:** puteţi selecta **Cancel** înainte de finalizarea numărătorii inverse, pentru a anula mesajul.

#### **Participarea la o sesiune GroupTrack**

Înainte de a participa la o sesiune GroupTrack, trebuie sa aveţi un cont Garmin Connect, un smartphone compatibil și aplicația Garmin Connect.

Aceste instrucțiuni sunt pentru participarea la o sesiune GroupTrack pe dispozitivele Forerunner. În cazul în care contactele dvs. au alte dispozitive compatibile, vă pot vedea pe hartă. Nu puteți vedea alți membri GroupTrack pe dispozitiv.

- **1** Ieşiţi afară şi porniţi dispozitivul Forerunner.
- **2** Asociaţi-vă telefonul inteligent cu dispozitivul Forerunner (*[Asocierea smartphone-ului cu dispozitivul](#page-6-0)*, pagina 1).
- **3** Din meniul de setări din aplicatia Garmin Connect, selectati **Siguranţă şi monitorizare** > **LiveTrack** > **GroupTrack**.
- **4** Dacă deţineţi mai multe dispozitive compatibile, selectaţi unul pentru sesiunea GroupTrack.
- **5** Selectaţi **Vizibil pentru** > **Toate conexiunile**.
- **6** Selectaţi **Începere LiveTrack**.
- **7** Începeti o activitate pe dispozitivul Forerunner.

#### *Sfaturi pentru participarea la sesiunile GroupTrack*

Funcția GroupTrack permite contactelor din grup să vă urmărească activitatea utilizând LiveTrack direct pe ecran. Toti membrii grupului trebuie să fie conexiuni în contul dvs. Garmin Connect.

- Începeți activitatea la exterior folosind GPS.
- Asociați dispozitivul dvs. Forerunner cu telefonul dvs. inteligent utilizând tehnologia Bluetooth.
- În cadrul aplicației Garmin Connect, selectați sau ••• și selectaţi **Conexiuni** pentru a actualiza lista de ciclişti pentru sesiunea dvs. de GroupTrack.
- Asiguraţi-vă că toate contactele dvs. şi-au asociat smartphone-urile la dispozitive și inițiați o sesiune LiveTrack în cadrul aplicaţiei Garmin Connect.
- Asiguraţi-vă că toate contactele dvs. sunt în aria de acoperire (40 km sau 25 mi).

## **Muzică**

Puteti controla redarea muzicii pe smartphone-ul asociat folosind dispozitivul Forerunner.

Pe un dispozitiv Forerunner 645 Music, puteți descărca conținut audio de la un computer sau un furnizor terţ, pentru a putea asculta când smartphone-ul nu se află în apropiere. Pentru a asculta conţinut audio stocat pe dispozitiv, trebuie să conectaţi căştile la tehnologia Bluetooth.

Puteţi folosi comenzile de muzică pentru a controla redarea pe smartphone sau a reda muzica stocată pe dispozitiv.

## **Conectarea de la un furnizor terţ**

Înainte de a putea descărca muzică sau alte fişiere audio pe ceasul dvs. compatibil de la un furnizor terţ acceptat, trebuie să vă conectați la furnizor utilizând aplicația Garmin Connect.

- 1 Din aplicatia Garmin Connect, selectati sau ...
- **2** Selectaţi **Dispozitive Garmin** şi selectaţi-vă dispozitivul.
- **3** Selectaţi **Muzică**.
- **4** Selectaţi **Căutaţi aplicaţii muzicale**, localizaţi un furnizor şi urmați instrucțiunile de pe ecran.

**NOTĂ:** dacă aţi instalat deja un furnizor, îl puteţi selecta şi puteţi urma instrucţiunile de pe ecran.

#### **Descărcarea de conţinut audio de la un furnizor terţ**

Pentru a putea descărca materiale audio de la un furnizor terţ trebuie să vă conectaţi la o reţea Wi‑Fi (*[Conectarea la o reţea](#page-21-0) Wi*‑*Fi*[, pagina 16](#page-21-0)).

- **1** Ţineţi apăsat **DOWN** din orice ecran pentru a deschide comenzile pentru muzică.
- **2** Menţineţi apăsat **UP**.
- **3** Selectaţi **Music Providers**.
- **4** Selectati un furnizor conectat.
- **5** Selectați o listă de redare sau alt element pe care să-l descărcaţi pe dispozitiv.
- **6** Dacă este necesar, selectaţi **BACK** până când vi se solicită să vă sincronizaţi cu serviciul şi selectaţi **Yes**.
- **7** Este posibil să fie necesar să conectaţi dispozitivul la o sursă de alimentare externă dacă durata de viaţă rămasă a bateriei este insuficientă.

Descărcarea de conţinut audio poate epuiza bateria.

Listele de redare sau alte elemente selectate se descarcă pe dispozitiv.

## **Descărcaţi conţinut audio din Spotify®**

Înainte de a putea descărca conținut audio de la Spotify, trebuie să vă conectaţi la o reţea Wi‑Fi (*[Conectarea la o reţea Wi](#page-21-0)*‑*Fi*, [pagina 16](#page-21-0)).

- **1** Ţineţi apăsat **DOWN** din orice ecran pentru a deschide comenzile pentru muzică.
- **2** Menţineţi apăsat **UP**.
- **3** Selectaţi **Music Providers** > **Spotify**.
- **4** Selectaţi **Add music & podcasts**.
- **5** Selectaţi o listă de redare sau alt element pe care să-l descărcaţi pe dispozitiv.

**NOTĂ:** descărcarea de conţinut audio poate epuiza bateria. Este posibil să fie nevoie să conectați dispozitivul la o sursă de alimentare externă dacă durata de viaţă rămasă a bateriei este insuficientă.

Listele de redare sau alte elemente selectate se descarcă pe dispozitiv.

#### **Modificarea furnizorului de muzică**

- **1** Ţineţi apăsat **DOWN** din orice ecran pentru a deschide comenzile pentru muzică.
- **2** Menţineţi apăsat **UP**.
- **3** Selectaţi **Music Providers**.
- 4 Selectati un furnizor conectat.

#### **Deconectarea de la un furnizor terţ**

- **1** Din aplicatia Garmin Connect, selectati $\equiv$  sau  $\cdots$ .
- **2** Selectaţi **Dispozitive Garmin** şi selectaţi-vă dispozitivul.
- **3** Selectaţi **Muzică**.
- **4** Selectaţi un furnizor terţ instalat şi urmaţi instrucţiunile de pe ecran pentru a deconecta furnizorul terţ de la dispozitiv.

## <span id="page-23-0"></span>**Descărcarea de conţinut audio personal**

Înainte de a trimite muzica personală către dispozitivul dvs., trebuie să instalaţi aplicaţia Garmin Express pe computer [\(www.garmin.com/express](http://www.garmin.com/express)).

Puteţi încărca fişierele dvs. personale .mp3 şi .aac în Forerunner 645 Music pe computerul dvs.

- **1** Conectaţi dispozitivul la computer utilizând cablul USB inclus.
- **2** Pe computer, deschideti aplicatia Garmin Express, selectati dispozitivul dvs. şi apoi selectaţi **Muzică**.

**SUGESTIE:** pentru Windows<sup>®</sup> computere, puteți selecta **en** și naviga prin folder cu fişierele dvs. audio. Pentru Apple® computere, aplicația Garmin Express utilizează biblioteca dvs. iTunes® .

- **3** În **Muzica mea** sau în lista din **Biblioteca iTunes**, selectaţi o categorie de fişiere audio, cum ar fi melodii sau liste de redare.
- **4** Bifaţi căsuţele pentru fişierele audio şi selectaţi **Trimitere către dispozitiv**.
- **5** Dacă este necesar, în lista Forerunner 645 Music, selectați o categorie, bifaţi căsuţele şi selectaţi **Eliminare din dispozitiv**  pentru a şterge fişierele audio.

## **Ascultare muzică**

- **1** Ţineţi apăsat **DOWN** din orice ecran pentru a deschide comenzile pentru muzică.
- **2** Conectaţi căştile folosind tehnologia Bluetooth (*Conectarea căştilor Bluetooth*, pagina 18).
- **3** Ţineţi apăsat **UP**.
- **4** Selectaţi **Music Providers** şi selectaţi o opţiune.
	- Pentru a asculta muzica descărcată pe ceas de pe computer, selectaţi **My Music** (*Descărcarea de conţinut audio personal*, pagina 18).
	- Pentru a controla redarea muzicii pe smartphone, selectaţi **Control Music on Phone**.
	- Pentru a asculta muzică de la un furnizor terţ, selectaţi numele furnizorului.
- **5** Selectați : pentru a deschide comenzile de redare a muzicii.

## **Controlarea redării muzicii pe un smartphone conectat**

- **1** Pe smartphone-ul dvs., începeţi redarea unei melodii sau liste de redare.
- **2** Selectaţi o opţiune:
	- Pe un dispozitiv Forerunner 645 Music, tineti apăsat **DOWN** din orice ecran pentru a deschide comenzile pentru muzică.
	- Pe un dispozitiv Forerunner 645, selectati **DOWN** pentru a vizualiza widgetul comenzilor pentru muzică.

**NOTĂ:** este posibil să fie necesar să adăugaţi widgetul comenzilor pentru muzică la bucla de widgeturi (*[Personalizarea buclei de widgeturi](#page-28-0)*, pagina 23).

- **3** Pe un dispozitiv Forerunner 645 Music, selectaţi **Source** > **Control Music on Phone**.
- **4** Utilizaţi pictogramele pentru a opri şi relua redarea, a sări peste melodii şi a regla volumul (*Comenzi de redare muzică*, pagina 18).

## **Comenzi de redare muzică**

**NOTĂ:** unele comenzi de redare a muzicii sunt disponibile numai pe un dispozitiv Forerunner 645 Music.

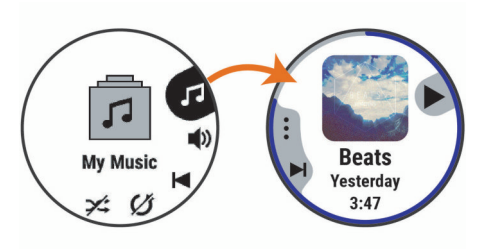

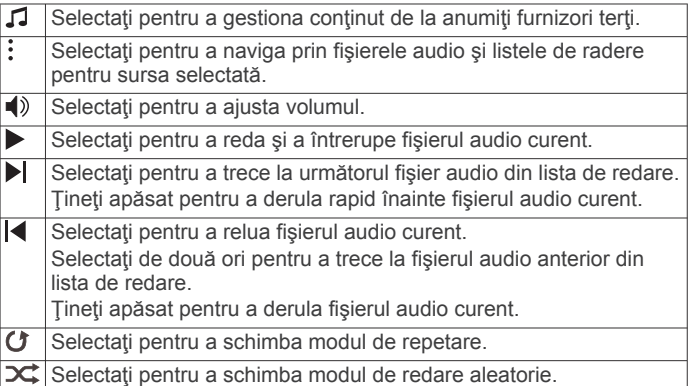

## **Conectarea căştilor Bluetooth**

Pentru a asculta muzica încărcată pe dispozitivul dvs. Forerunner 645 Music, trebuie să conectați căștile utilizând tehnologia Bluetooth.

- **1** Aduceţi căştile la o distanţă de maxim 2 m (6,6 ft.) de dispozitiv.
- **2** Activaţi modul de asociere pe căşti.
- **3** Menţineţi apăsat **UP**.
- **4** Selectaţi **Music** > **Headphones** > **Add New**.
- **5** Selectaţi căştile pentru a finaliza asocierea.

# **Garmin Pay**

Funcția Garmin Pay vă permite să vă utilizați ceasul pentru a plăti achiziţiile la magazinele participante cu ajutorul cardurilor dvs. de credit sau de debit de la o instituție financiară participantă.

## **Configurarea portofelului dvs. Garmin Pay**

Puteţi adăuga unul sau mai multe carduri de credit participante la portofelul Garmin Pay. Accesaţi [garmin.com/garminpay/banks](http://garmin.com/garminpay/banks)  pentru a găsi instituţii financiare participante.

- 1 Din aplicatia Garmin Connect, selectati sau ...
- **2** Selectaţi **Garmin Pay** > **Începere**.
- **3** Urmaţi instrucţiunile de pe ecran.

## **Achitarea unei achiziţii cu ajutorul ceasului dvs.**

Înainte de a vă putea utiliza ceasul pentru a plăti achiziţiile, trebuie să configuraţi cel puţin un card de plată.

Puteţi utiliza ceasul pentru a plăti achiziţiile dintr-un magazin participant.

- **1** Menţineţi apăsat **LIGHT**.
- **2** Selectați ←.
- **3** Introduceţi codul de acces din patru cifre.

**NOTĂ:** dacă introduceţi codul de acces incorect de trei ori, portofelul dvs. se blochează și trebuie să vă resetați codul de acces din aplicaţia Garmin Connect.

Apare ultimul card de plată utilizat.

<span id="page-24-0"></span>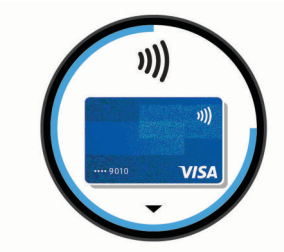

- **4** Dacă aţi adăugat mai multe carduri în portofelul Garmin Pay, selectati **DOWN** pentru a alege un alt card (optional).
- **5** În 60 de secunde, tineti ceasul în apropierea cititorului de plăți, cu ceasul orientat spre cititor.

Ceasul vibrează şi va afişa un marcaj de validare când a finalizat comunicarea cu cititorul.

**6** Dacă este necesar, urmaţi instrucţiunile de pe cititorul de carduri pentru finalizarea tranzacţiei.

**SUGESTIE:** după introducerea corectă a codului de acces, puteţi efectua plăţi fără codul de acces timp de 24 de ore dacă purtaţi în continuare ceasul. Dacă scoateţi ceasul de la mână sau dezactivati monitorizarea pulsului, trebuie să introduceți din nou codul de acces înainte de a efectua o plată.

## **Adăugarea unui card aferent portofelului dvs. Garmin Pay**

Puteți adăuga până la 10 carduri de credit sau de debit în portofelul dvs. Garmin Pay.

- 1 Din aplicația Garmin Connect, selectați $\equiv$  sau  $\cdots$ .
- **2** Selectaţi **Garmin Pay** > > **Adăugare card**.
- **3** Urmati instructiunile de pe ecran.

După adăugarea cardului, puteţi selecta cardul de pe ceasul dvs. pentru a efectua o plată.

## **Gestionarea cardurilor dvs. Garmin Pay**

Puteți suspenda sau sterge temporar un card.

**NOTĂ:** în unele ţări, instituţiile financiare participante pot restricționa funcțiile Garmin Pay.

- 1 Din aplicatia Garmin Connect, selectati sau ...
- **2** Selectaţi **Garmin Pay**.
- **3** Selectaţi un card.
- 4 Selectati o optiune:
	- Pentru a suspenda temporar sau pentru a anula suspendarea unui card, selectaţi **Suspendare card**. Cardul trebuie să fie activ pentru a efectua achiziţii folosind dispozitivul Forerunner.
	- Pentru a sterge cardul, selectati $\overline{\mathbf{w}}$ .

## **Schimbarea codului de acces Garmin Pay**

Trebuie să cunoaşteţi codul de acces curent pentru a-l schimba. Dacă ați uitat codul de acces, trebuie să resetați funcția Garmin Pay pentru dispozitivul dvs. Forerunner, să creați un nou cod de acces şi să reintroduceţi informaţiile cardului dvs.

- **1** De pe pagina pentru dispozitive Forerunner din aplicatia Garmin Connect, selectaţi **Garmin Pay** > **Modificare cod de acces**.
- **2** Urmaţi instrucţiunile de pe ecran.

Data viitoare când plătiţi cu ajutorul dispozitivului Forerunner, trebuie să introduceţi codul nou de acces.

## **Istoric**

Istoricul include durata, distanţa, caloriile, ritmul sau viteza medie, date privind turele şi informaţii de la senzorul opţional. **NOTĂ:** după ce memoria dispozitivului s-a umplut, datele dvs. cele mai vechi vor fi suprascrise.

## **Utilizarea istoricului**

Istoricul contine activitățile precedente pe care le-ați salvat în dispozitivul dvs.

- **1** Menţineţi apăsat **UP**.
- **2** Selectaţi **History** > **Activities**.
- **3** Selectati o activitate.
	- 4 Selectati o optiune:
		- Pentru a vizualiza informații suplimentare despre activitate, selectaţi **Details**.
		- Pentru a selecta o tură şi a vizualiza informaţii suplimentare despre fiecare tură, selectaţi **Laps**.
		- Pentru a selecta un interval şi a vizualiza informaţii suplimentare despre fiecare interval, selectati **Intervals**.
		- Pentru a selecta un set de exerciții și a vizualiza informații suplimentare despre fiecare set, selectaţi **Sets**.
		- Pentru a vizualiza activitatea pe hartă, selectaţi **Map**.
		- Pentru a vizualiza impactul activității asupra condiției fizice aerobe şi anaerobe, selectaţi **Training Effect** (*[Despre](#page-19-0) [efectul antrenamentului](#page-19-0)*, pagina 14).
		- Pentru a vizualiza durata pe fiecare zonă de puls, selectați **Time in Zone** (*Vizualizarea duratei pentru fiecare zonă de puls*, pagina 19).
		- Pentru a vizualiza un grafic de altitudine pentru activitate, selectaţi **Elevation Plot**.
		- Pentru a şterge activitatea selectată, selectaţi **Delete**.

## **Vizualizarea duratei pentru fiecare zonă de puls**

Înainte de a putea vizualiza datele despre zonele de puls, trebuie să finalizaţi o activitate care implică pulsul şi să o salvaţi.

Vizualizarea duratei pentru fiecare zonă de puls vă poate ajuta să ajustați intensitatea antrenamentelor.

- **1** Din faţa de ceas, ţineţi apăsat **UP**.
- **2** Selectaţi **History** > **Activities**.
- **3** Selectati o activitate.
- **4** Selectaţi **Time in Zone**.

## **Vizualizarea totalurilor de date**

Puteți vizualiza datele acumulate despre distanțe și durate salvate pe dispozitiv.

- **1** Din cadranul ceasului, ţineţi apăsat pe **UP**.
- **2** Selectaţi **History** > **Totals**.
- **3** Dacă este necesar, selectaţi o activitate.
- **4** Selectaţi o opţiune pentru a vizualiza totalurile săptămânale sau lunare.

## **Utilizarea odometrului**

Odometrul înregistrează automat distanța totală parcursă, altitudinea câştigată şi durata activităţilor.

- **1** Din cadranul ceasului, ţineţi apăsat pe **UP**.
- **2** Selectaţi **History** > **Totals** > **Odometer**.
- **3** Selectati **UP** sau **DOWN** pentru a vizualiza totalurile odometrului.

## **Ştergerea istoricului**

- **1** Din cadranul ceasului, ţineţi apăsat pe **UP**.
- **2** Selectaţi **History** > **Options**.
- **3** Selectaţi o opţiune:
	- Selectaţi **Delete All Activities** pentru a şterge toate activităţile din istoric.

<span id="page-25-0"></span>• Selectaţi **Reset Totals** pentru a reseta toate totalurile cu distanțe și durate. **NOTĂ:** aceste operaţii nu determină ştergerea activităţilor salvate.

## **Gestionarea datelor**

**NOTĂ:** dispozitivul nu este compatibil cu Windows 95, 98, Me, Windows NT® și cu Mac® OS 10.3 și versiunile anterioare.

#### **Ştergerea fişierelor**

## *ATENŢIONARE*

Dacă nu cunoaşteţi rolul unui fişier, nu îl ştergeţi. Memoria dispozitivului dvs. conţine fişiere importante de sistem, care nu trebuie sterse.

- **1** Deschideţi unitatea sau volumul **Garmin**.
- **2** Dacă este necesar, deschideţi un folder sau volum.
- **3** Selectaţi un fişier.
- **4** Apăsaţi tasta **Ştergere** de pe tastatură.
	- **NOTĂ:** dacă utilizaţi un computer Apple, trebuie să goliţi folderul Coş de gunoi pentru a elimina complet fişierele.

## **Deconectarea cablului USB**

Dacă dispozitivul dvs. este conectat la computer ca unitate sau volum amovibil, trebuie să îl deconectați în siguranță de la computer pentru a evita pierderea datelor. Dacă dispozitivul este conectat la computerul dvs. Windows ca dispozitiv portabil, nu este necesară deconectarea în siguranţă.

- **1** Realizaţi o acţiune:
	- În cazul computerelor Windows, selectaţi pictograma **Deconectarea în siguranţă a unui dispozitiv hardware**  din bara de sistem şi apoi selectaţi dispozitivul dvs.
	- Pentru Apple computere, selectaţi dispozitivul şi selectaţi **Fişier** > **Deconectare**.
- 2 Deconectati cablul de la computer.

## **Garmin Connect**

Vă puteţi conecta cu prietenii dvs. pe Garmin Connect. Garmin Connect vă oferă instrumentele pentru a monitoriza, analiza, partaja şi pentru a vă încuraja reciproc. Înregistraţi evenimentele stilului dvs. de viață activ, inclusiv alergări, plimbări, ciclism, înot, excursii, sesiuni de triatlon şi altele. Pentru a vă înregistra cu un cont gratuit, accesaţi [www.garminconnect.com.](http://www.garminconnect.com)

Stocați-vă activitățile în memorie: după ce finalizați și salvați o activitate pe dispozitivul dvs., puteţi încărca acea activitate în contul Garmin Connect și o puteți păstra oricât doriți.

**Analizaţi-vă datele**: puteţi vizualiza informaţii mai detaliate cu privire la activităţile dvs., inclusiv durata, distanţa, altitudinea, frecvenţa cardiacă, numărul de calorii arse, cadenţa, dinamica alergării, o vedere de sus de tip hartă, diagrame de ritm şi de viteză, precum şi rapoarte care pot fi particularizate. **NOTĂ:** unele date necesită un accesoriu optional, precum un monitor cardiac.

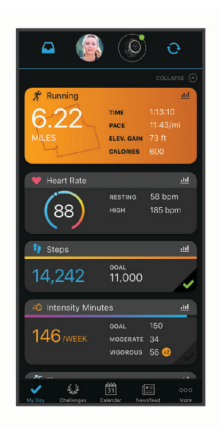

- **Planificaţi-vă antrenamentele**: puteţi alege un obiectiv de fitness și puteți încărca unul din planurile de antrenamente de zi cu zi.
- **Monitorizaţi-vă progresul**: puteţi urmări paşii dvs. zilnici, puteţi intra într-o competiție amicală cu contactele dvs. și vă puteți atinge obiectivele.
- Partajati-vă activitățile: vă puteți conecta cu prietenii pentru a vă urmări activitățile reciproc sau puteți publica linkuri către activităţile dvs. pe site-urile preferate de reţele sociale.
- **Gestionaţi-vă setările**: puteţi particulariza setările de dispozitiv şi de utilizator în contul dvs. Garmin Connect.
- **Accesaţi magazinul Connect IQ**: puteţi descărca aplicaţii, feţe de ceas, câmpuri de date şi widget-uri.

#### **Sincronizarea datelor dvs. cu aplicaţia Garmin Connect**

Periodic, dispozitivul dvs. sincronizează automat datele cu aplicația Garmin Connect. De asemenea, vă puteți sincroniza manual datele în orice moment.

- **1** Aduceţi dispozitivul la 3 m (10 ft.) de smartphone.
- **2** Din orice ecran, ţineţi apăsat pe **LIGHT** pentru a vizualiza meniul de comenzi.
- **3** Selectati  $\Omega$ .
- **4** Vizualizaţi-vă datele curente în aplicaţia Garmin Connect.

## **Utilizarea Garmin Connect la computer**

Aplicatia Garmin Express conectează dispozitivul dvs. la contul dvs. Garmin Connect folosind un computer. Puteti utiliza aplicaţia Garmin Express pentru a încărca datele privind activităţile dvs. în contul dvs. Garmin Connect şi pentru a trimite date, precum exerciții sau planuri de antrenament, de pe site-ul web Garmin Connect pe dispozitivul dvs. Puteţi, de asemenea, instala actualizări ale software-ului dispozitivului şi gestiona aplicatiile Connect IQ.

- **1** Conectaţi dispozitivul la computer utilizând cablul USB.
- **2** Vizitaţi [www.garmin.com/express.](http://www.garmin.com/express)
- **3** Descărcaţi şi instalaţi aplicaţia Garmin Express.
- **4** Deschideţi aplicaţia Garmin Express şi selectaţi **Adăugare dispozitiv**.
- **5** Urmați instrucțiunile de pe ecran.

# **Navigare**

Puteţi utiliza caracteristicile de navigare GPS ale dispozitivului pentru a vă urmări traseul pe o hartă, pentru a salva locaţii şi pentru a vă găsi drumul înapoi spre casă.

## **Trasee**

Puteţi trimite segmente din contul dvs. Garmin Connect pe dispozitiv. După salvarea în dispozitiv, puteți naviga pe traseul din dispozitiv.

<span id="page-26-0"></span>Puteţi parcurge un traseu salvat pur şi simplu deoarece este o rută bună. De exemplu, puteţi salva şi face naveta la serviciu pe un traseu foarte bun de parcurs cu bicicleta.

De asemenea, puteți parcurge un traseu salvat încercând să vă egalați sau să vă depășiți obiectivele de performanță stabilite anterior. De exemplu, dacă prima dată traseul a fost finalizat în 30 de minute, puteţi concura împotriva unui Virtual Partner încercând să finalizaţi traseul în mai puţin de 30 de minute.

## **Crearea şi urmărirea unui traseu pe dispozitiv**

- **1** De pe cadranul ceasului, selectaţi **START**.
- 2 Selectati o activitate.
- **3** Ţineţi apăsat pe **UP**.
- **4** Selectaţi **Navigation** > **Courses** > **Create New**.
- **5** Introduceti un nume pentru traseu și selectati ✔.
- **6** Selectaţi **Add Location**.
- **7** Selectati o optiune.
- **8** Dacă este necesar, repetaţi paşii 4 şi 5.
- **9** Selectaţi **Done** > **Do Course**.
- Apar informatiile despre navigare.

**10**Selectaţi **START** pentru a începe navigarea.

## **Salvarea locaţiei**

Puteți salva locația curență pentru a naviga mai târziu înapoi la ea.

- **1** Menţineţi apăsat **LIGHT**.
- 2 Selectati **9**.

**NOTĂ:** poate fi posibil să adăugaţi acest element la meniul de comenzi (*[Personalizarea meniului de comenzi](#page-28-0)*, [pagina 23\)](#page-28-0).

**3** Urmaţi instrucţiunile de pe ecran.

#### **Editarea locaţiilor salvate**

Puteți șterge o locație salvată sau îi puteți edita informațiile de nume, altitudine și poziție.

- **1** De pe cadranul ceasului, selectaţi **START**.
- **2** Selectaţi o activitate.

**NOTĂ:** această caracteristică nu este disponibilă pentru toate activităţile.

- **3** Ţineţi apăsat pe **UP**.
- **4** Selectaţi **Navigation** > **Saved Locations**.
- **5** Selectați o locație salvată.
- **6** Selectaţi o opţiune pentru editarea locaţiei.

#### **Ştergerea tuturor locaţiilor salvate**

- Puteţi şterge toate locaţiile salvate în acelaşi timp.
- **1** De pe cadranul ceasului, selectaţi **START**.
- **2** Selectaţi o activitate.

**NOTĂ:** această caracteristică nu este disponibilă pentru toate activităţile.

- **3** Ţineţi apăsat pe **UP**.
- **4** Selectaţi **Navigation** > **Saved Locations** > **Delete All**.

## **Navigarea la punctul de pornire în timpul unei activităţi**

Puteți naviga înapoi la punctul de pornire al activității dvs. curente, în linie dreaptă sau pe calea pe care aţi parcurs-o. Această funcție este disponibilă pentru activitățile care utilizează GPS.

- **1** În timpul unei activităţi, selectaţi **STOP** > **Back to Start**.
- 2 Selectati o optiune:
- Pentru a naviga înapoi la punctul de pornire al activităţii pe calea parcursă, selectaţi **TracBack**.
- Pentru a naviga înapoi la punctul de pornire al activității în linie dreaptă, selectaţi **Straight Line**.

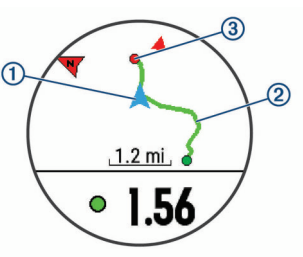

Locatia dvs. curentă  $(1)$ , traseul de urmat  $(2)$  si destinatia  $(3)$ apar pe hartă.

## **Navigarea la o locaţie salvată**

Înainte de a putea naviga la o locaţie salvată, dispozitivul trebuie să localizeze sateliti.

- **1** De pe cadranul ceasului, selectaţi **START**.
- **2** Selectati o activitate.

**NOTĂ:** această caracteristică nu este disponibilă pentru toate activităţile.

- **3** Ţineţi apăsat pe **UP**.
- **4** Selectaţi **Navigation** > **Saved Locations**.
- **5** Selectaţi o locaţie, apoi selectaţi **Go To**.
- **6** Deplasati-vă înainte. Săgeata busolei indică locaţia salvată. **SUGESTIE:** pentru o navigare mai precisă, orientaţi partea
	- de sus a ecranului în direcţia în care mergeţi.
- **7** Selectaţi **START** pentru a porni cronometrul activităţii.

## **Oprirea navigării**

- **1** În timpul unei activităţi, ţineţi apăsat pe **UP**.
- **2** Selectaţi **Stop Navigation**.

## **Hartă**

 reprezintă locaţia dvs. pe hartă. Numele de locaţii şi simbolurile apar pe hartă. Când navigați pe către o destinație, ruta este marcată cu o linie pe hartă.

- Navigare pe hartă (*Panoramare şi mărire pe hartă*, pagina 21)
- Setări hartă (*[Setările hărţii](#page-27-0)*, pagina 22)

#### **Adăugarea unei hărţi la activitate**

Puteţi adăuga harta la bucla ecranelor de date pentru o activitate.

- **1** Din cadranul ceasului, ţineţi apăsat pe **UP**.
- **2** Selectaţi **Settings** > **Activities & Apps**.
- **3** Selectaţi activitatea de personalizat.
- **4** Selectaţi setările activităţii.
- **5** Selectaţi **Data Screens** > **Add New** > **Map**.

#### **Panoramare şi mărire pe hartă**

- **1** În timp ce navigaţi, selectaţi **UP** sau **DOWN** pentru a vizualiza harta.
- **2** Ţineţi apăsat**UP**.
- **3** Selectaţi **Pan/Zoom**.
- **4** Selectaţi o opţiune:
	- Pentru a comuta între panoramare în sus şi în jos, panoramare la stânga şi la dreapta sau mărire, selectaţi **START**.
- <span id="page-27-0"></span>• Pentru a panorama sau a mări pe hartă, selectaţi **UP** şi **DOWN**.
- Pentru a părăsi, selectaţi **BACK**.

## **Setările hărţii**

Puteți personaliza modul de afișare a hărților în aplicația pentru hărți și pe ecranele de date.

Din faţa de ceas, menţineţi apăsat **UP** şi selectaţi **Settings** > **Map**.

- **Orientation**: setează orientarea hărţii. Opţiunea North Up afisează nordul în partea de sus a ecranului. Optiunea Track Up afişează direcţia de deplasare curentă orientată spre partea de sus a ecranului.
- **User Locations**: afişează sau ascunde locaţiile salvate pe hartă.
- **Auto Zoom**: selectează automat nivelul de zoom pentru cea mai bună utilizare a hărții. Când este dezactivat, trebuie să măriți sau să micșorați harta manual.

# **Senzori wireless**

Dispozitivul dvs. poate fi utilizat cu senzori wireless ANT+ sau Bluetooth. Pentru mai multe informatii despre compatibilitate și achiziția de senzori opționali, vizitați buy garmin.com.

## **Asocierea senzorilor wireless**

Prima dată când conectaţi un senzor wireless la dispozitivul dvs. utilizând tehnologia ANT+ sau Bluetooth, trebuie să asociaţi dispozitivul cu senzorul. După asociere, dispozitivul se conectează automat la senzor la începerea unei activități, iar senzorul este activ şi în raza de acoperire.

1 Dacă asociați un monitor cardiac, montați-l pe corp.

Monitorul cardiac nu transmite şi nu primeşte date înainte de a fi montat.

**2** Aduceţi dispozitivul la 3 m (10 ft.) de senzor.

**NOTĂ:** staţionaţi la 10 m (33 ft.) distanţă de alţi senzori wireless în timpul asocierii.

- **3** Ţineţi apăsat**UP**.
- **4** Selectaţi **Settings** > **Sensors & Accessories** > **Add New**.
- **5** Selectați o opțiune:
	- Selectaţi **Search All**.
	- Selectati tipul senzorului dvs.

După asocierea senzorului cu dispozitivul, starea senzorului se modifică din Searching la Connected. Datele senzorului apar în bucla ecranului de date sau într-un câmp de date personalizat.

## **Senzor de talpă**

Dispozitivul dvs. este compatibil cu senzorul de talpă. Puteți utiliza senzorul de talpă pentru a înregistra ritmul și distanța în loc să utilizaţi GPS-ul atunci când vă antrenaţi în interior sau când semnalul GPS este slab. Senzorul de talpă este în aşteptare, pregătit să transmită date (precum monitorul de puls).

După 30 de minute de inactivitate, senzorul de talpă se opreşte pentru a conserva bateria. Când bateria este slabă, pe dispozitivul dvs. apare un mesaj. Au mai rămas circa cinci ore de utilizare a bateriei.

#### **Efectuarea unei alergări cu ajutorul senzorului de picior**

Înainte de a alerga, trebuie să asociaţi senzorul de picior cu dispozitivul dvs. Forerunner (*Asocierea senzorilor wireless*, pagina 22).

Puteți alerga în interior cu utilizarea unui senzor de picior pentru a înregistra ritmul, distanţa şi cadenţa. Puteţi de asemenea să alergați în mediul exterior cu utilizarea unui senzor de talpă

pentru a înregistra datele de cadenţă cu ajutorul ritmului şi a distanței de la GPS.

- 1 Instalați senzorul de talpă în conformitate cu instrucțiunile accesoriului.
- 2 Selectati o activitate de alergare.
- **3** Începeţi alergarea.

#### **Calibrare senzor de talpă**

Senzorul de talpă se calibrează automat. Precizia datelor de viteză şi distanţă se îmbunătăţeşte după câteva alergări în mediul exterior cu ajutorul GPS-ului.

#### *Îmbunătăţirea calibrării senzorului de picior*

Înainte de a vă calibra dispozitivul, trebuie să receptionați semnale GPS și vă asociați dispozitivul cu senzorul de picior (*Asocierea senzorilor wireless*, pagina 22).

Senzorul de picior se calibrează automat, dar puteți îmbunătăți precizia datelor de viteză și distanță după câteva alergări în mediul exterior cu ajutorul GPS-ului.

- **1** Staţi afară timp de 5 minute, având vedere liberă către cer.
- **2** Începeţi activitatea de alergare.
- **3** Alergaţi pe un traseu fără oprire timp de 10 minute.
- **4** Opriţi activitatea şi salvaţi-o.

Pe baza datelor înregistrate, valoarea de calibrare a senzorului de picior se schimbă, dacă este necesar. Nu ar trebui să fie necesar să calibraţi din nou senzorul de picior, decât în cazul în care stilul dvs. de alergare se schimbă.

#### **Calibrarea manuală a senzorului de picior**

Înainte de a vă calibra dispozitivul, trebuie să vă asociați dispozitivul cu senzorul de picior (*Asocierea senzorilor wireless*, pagina 22).

Se recomandă calibrarea manuală în cazul în care cunoaşteţi factorul de calibrare. Dacă aţi calibrat senzorul de picior cu un alt produs Garmin, este posibil să cunoaşteţi factorul de calibrare.

- **1** Din cadranul ceasului, ţineţi apăsat pe **UP**.
- **2** Selectaţi **Settings** > **Sensors & Accessories**.
- **3** Selectaţi senzorul de picior.
- **4** Selectaţi **Cal. Factor** > **Set Value**.

**5** Reglati factorul de calibrare:

- Măriți factorul de calibrare dacă distanța este prea mică.
- Reduceți factorul de calibrare dacă distanța este prea mare.

#### **Setarea vitezei şi a distanţei pentru senzorul de picior**

Înainte de a vă personaliza viteza şi distanţa pentru senzorul de picior, trebuie să vă asociaţi dispozitivul cu senzorul de picior (*Asocierea senzorilor wireless*, pagina 22).

Vă puteți seta dispozitivul să calculeze viteza și distanța utilizând datele senzorului de picior în locul datelor de la GPS.

- **1** Ţineţi apăsat **UP**.
- **2** Selectaţi **Settings** > **Sensors & Accessories**.
- **3** Selectaţi senzorul de picior.
- **4** Selectaţi **Speed** sau **Distance**.
- **5** Selectati o optiune:
	- Selectaţi **Indoor** când vă antrenaţi cu GPS-ul oprit, de obicei în interior.
	- Selectaţi **Always** pentru a utiliza datele senzorului de picior indiferent de setarea GPS.

## **Modul de afişare extins**

Puteţi utiliza Modul de afişare extins pentru a afişa ecranele de date de pe dispozitivul dvs. Forerunner pe un dispozitiv Edge

<span id="page-28-0"></span>compatibil în timpul unei curse sau al unui triatlon. Vedeţi manualul de utilizare Edge pentru mai multe informaţii.

## **Utilizarea unui senzor opţional de viteză a bicicletei sau de cadenţă**

Puteți utiliza un senzor compatibil de viteză a bicicletei sau un senzor de cadentă pentru a trimite date la dispozitivul dvs.

- Asociaţi senzorul cu dispozitivul dvs. (*[Asocierea senzorilor](#page-27-0)  wireless*[, pagina 22](#page-27-0)).
- Setaţi dimensiunea roţii (*[Dimensiunea şi circumferinţa roţii](#page-38-0)*, [pagina 33\)](#page-38-0).
- Începeţi o tură cu bicicleta (*[Începerea unei activităţi](#page-7-0)*, [pagina 2\)](#page-7-0).

## **Conștientizare situațională**

Dispozitivul Forerunner dvs. poate fi utilizat cu dispozitivul Varia Vision™, Varia™ luminile inteligente ale bicicletei și radarul retrovizor pentru a îmbunătăți conștientizarea situațională. Consultați manualul de utilizare al dispozitivului dvs. Varia pentru mai multe informații.

**NOTĂ:** se recomandă să actualizați software-ul Forerunner înainte de a asocia dispozitivele Varia (*[Actualizarea software](#page-35-0)[ului utilizând Garmin Express](#page-35-0)*, pagina 30).

## **tempe**

tempe este un senzor de temperatură ANT+ wireless. Puteţi monta senzorul pe o bandă sau pe o buclă securizată, unde este expus la aer ambiant şi, ca atare, asigură o sursă constantă de date de temperatură precise. Trebuie să asociaţi tempe cu dispozitivul pentru a afişa date de temperatură de la tempe.

## **Personalizarea dispozitivului dvs.**

## **Particularizarea listei dvs. de activităţi**

- **1** Din cadranul ceasului, ţineţi apăsat pe **UP**.
- **2** Selectaţi **Settings** > **Activities & Apps**.
- **3** Selectati o optiune:
	- Selectați o activitate pentru a-i personaliza setările, a o seta ca favorită, a-i schimba ordinea de apariție și multe altele.
	- Selectaţi **Add** pentru a adăuga mai multe activităţi sau a crea activităţi personalizate.

## **Personalizarea buclei de widgeturi**

Puteţi schimba ordinea widgeturilor din bucla de widgeturi, elimina widgeturi şi adăuga widgeturi noi.

- **1** Din cadranul ceasului, ţineţi apăsat pe **UP**.
- **2** Selectaţi **Settings** > **Widgets**.
- **3** Selectaţi un widget.
- 4 Selectati o optiune:
	- Selectaţi **Reorder** pentru a schimba locaţia widgetului în bucla de widgeturi.
	- Selectaţi **Remove** pentru a elimina widgetul din bucla de widgeturi.
- **5** Selectaţi **Add Widgets**.
- **6** Selectaţi un widget. Widgetul este adăugat la bucla de widgeturi.

## **Personalizarea meniului de comenzi**

Puteți adăuga, elimina și modifica ordinea opțiunilor de meniu cu comandă rapidă din meniul de comenzi (*[Vizualizarea meniului](#page-7-0) [de comenzi](#page-7-0)*, pagina 2).

- **1** Din orice ecran, ţineţi apăsat pe **LIGHT** pentru a accesa meniul de comenzi.
- **2** Ţineţi apăsat pe **UP**.
- **3** Selectaţi o opţiune:
	- Selectaţi **Add Controls** pentru a adăuga o comandă rapidă nouă la meniul de comenzi.
	- Selectati **Reorder Controls** pentru a schimba locul comenzii rapide din meniul de comenzi.
	- Selectaţi **Remove Controls** pentru a elimina comanda rapidă din meniul de comenzi.

## **Setări de activitate**

Aceste setări vă permit să personalizați fiecare aplicație de activitate preîncărcată pe baza nevoilor dvs. De exemplu, puteţi personaliza paginile de date și puteți activa alerte și caracteristici de antrenament. Nu toate setările sunt disponibile pentru toate tipurile de activitate.

Selectați **START**, selectați o activitate, țineți apăsat pe UP și selectați setările de activitate.

**Data Screens**: vă permite să personalizaţi ecranele de date pentru activitate și să adăugați noi ecrane de date pentru activitate (*Personalizarea ecranelor de date*, pagina 23).

- **Alerts**: setează alertele de antrenament sau navigare pentru activitate.
- **Metronome**: redă tonuri într-un ritm stabil, pentru a vă ajuta să vă îmbunătăţiţi performanţa antrenându-vă la o cadenţă mai rapidă, mai lentă sau mai consecventă (*[Utilizarea](#page-12-0) [metronomului](#page-12-0)*, pagina 7).
- **Auto Lap**: setează opţiunile pentru funcţia Auto Lap® (*[Marcarea](#page-29-0)  [turelor în funcţie de distanţă](#page-29-0)*, pagina 24).
- **Auto Pause**: setează dispozitivul să întrerupă înregistrarea datelor când nu vă mai mişcaţi sau când viteza dvs. scade sub un anumit nivel (*[Activarea Auto Pause](#page-30-0)*, pagina 25).
- Auto Scroll: vă permite să parcurgeți automat toate ecranele datelor activităţii în timp ce cronometrul funcţionează (*[Utilizarea derulării automate](#page-30-0)*, pagina 25).
- **Segment Alerts**: activează indicaţiile prin care sunteţi avertizat de apropierea segmentelor.
- **GPS**: setaţi modul pentru antena GPS (*[Schimbarea setării GPS](#page-30-0)*, [pagina 25](#page-30-0)).
- **Pool Size**: setează lungimea bazinului pentru înotul în bazin.
- **Countdown Start**: activează un cronometru pentru numărătoare inversă pentru intervalele turelor de bazin.
- **Stroke Detect.**: permite detectarea mişcării pentru înotul în bazin.
- **Power Save Timeout**: setează expirarea economisirii de energie pentru activitate (*[Setările temporizării pentru](#page-30-0)  [economie de energie](#page-30-0)*, pagina 25).
- **Background Color**: setează culoarea de fundal la alb sau negru, pentru fiecare activitate.
- **Accent Color**: setează culoarea de accentuare a fiecărei activităţi pentru a ajuta la identificarea activităţii active.

**Rename**: setează numele activităţii.

**Restore Defaults**: permite resetarea setărilor activităţii.

#### **Personalizarea ecranelor de date**

Puteşi afişa, ascunde şi schimba dispunerea şi conţinutul ecranelor de date pentru fiecare activitate.

- **1** Selectaţi **START**.
- **2** Selectaţi o activitate.
- **3** Ţineţi apăsat pe **UP**.
- **4** Selectaţi setările activităţii.
- **5** Selectaţi **Data Screens**.
- <span id="page-29-0"></span>**6** Selectaţi un ecran de date de personalizat.
- **7** Selectati o optiune:
	- Selectaţi **Layout** pentru a regla numărul de câmpuri de date pe ecranul de date.
	- Selectați un câmp pentru a schimba datele care apar pe câmp.
	- Selectaţi **Reorder** pentru a schimba locul ecranului de date din buclă.
	- Selectaţi **Remove** pentru a elimina ecranul de date din buclă.
- **8** Dacă este necesar, selectaţi **Add New** pentru a adăuga un ecran de date la buclă.

Puteți adăuga un ecran personalizat de date sau puteți selecta unul dintre cele predefinite.

## **Adăugarea unei hărţi la activitate**

Puteţi adăuga harta la bucla ecranelor de date pentru o activitate.

- **1** Din cadranul ceasului, ţineţi apăsat pe **UP**.
- **2** Selectaţi **Settings** > **Activities & Apps**.
- **3** Selectaţi activitatea de personalizat.
- **4** Selectaţi setările activităţii.
- **5** Selectaţi **Data Screens** > **Add New** > **Map**.

#### **Alerte**

Puteți seta alerte pentru fiecare activitate, care vă poate ajuta să vă antrenați pentru obiective specifice, pentru a fi constienți de mediul înconjurător şi a naviga către destinaţie. Unele alerte sunt disponibile numai pentru anumite activităţi. Există trei tipuri de alerte: alerte pentru evenimente, alerte de interval şi alerte repetitive.

- **Alertă pentru evenimente**: o alertă de eveniment vă notifică o singură dată. Evenimentul este o valoare specifică. De exemplu, puteți seta ca dispozitivul să vă alerteze când atingeţi o anumită altitudine.
- **Alertă de interval**: o alertă de interval vă notifică atunci când dispozitivul este peste sau sub un interval de valori specificat. De exemplu, puteţi seta dispozitivul să vă alerteze atunci când pulsul dvs. este sub 60 de bătăi pe minut (bpm) şi peste 210 bpm.
- **Alertă repetitivă**: o alertă repetitivă vă notifică de fiecare dată când dispozitivul înregistrează o anumită valoare sau un anumit interval. De exemplu, puteți seta ca dispozitivul să vă alerteze la fiecare 30 de minute.

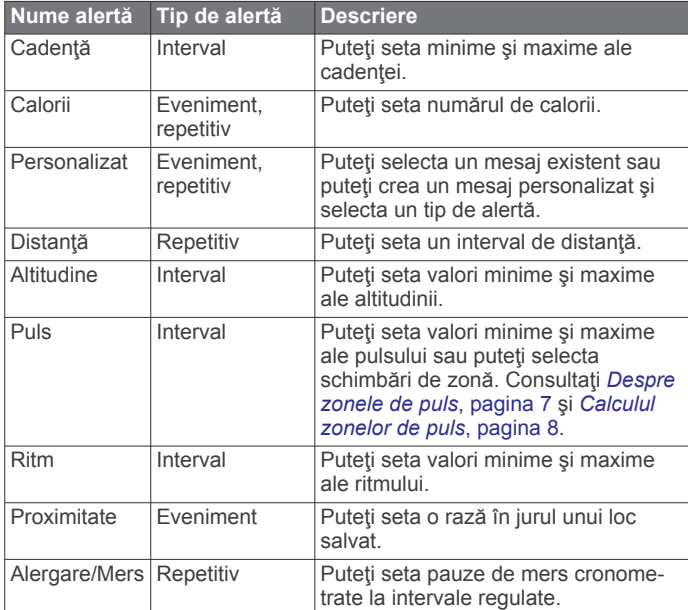

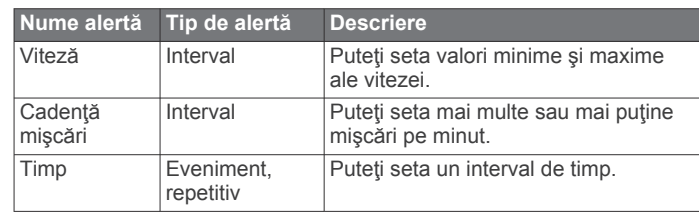

## *Setarea unei alerte*

- **1** Menţineţi apăsat **UP**.
- **2** Selectați **Settings** > **Activities & Apps**.
- **3** Selectati o activitate. **NOTĂ:** această caracteristică nu este disponibilă pentru toate activităţile.
- **4** Selectaţi setările activităţii.
- **5** Selectaţi **Alerts**.
- **6** Selectați o opțiune:
	- Selectaţi **Add New** pentru a adăuga o nouă alertă pentru activitate.
	- Selectați numele alertei pentru a edita o alertă existentă.
- **7** Dacă este necesar, selectaţi tipul de alertă.
- **8** Selectaţi o zonă, introduceţi valorile minime şi maxime sau introduceţi o valoare personalizată pentru alertă.
- **9** Dacă este necesar, activați alerta.

Pentru alertele de evenimente şi cele repetitive, un mesaj apare de fiecare dată când atingeţi valoarea de alertă. Pentru alertele de interval, un mesaj apare de fiecare dată când depăşiţi sau sunteti sub intervalul specificat (valori minime si maxime).

## **Auto Lap**

#### *Marcarea turelor în funcţie de distanţă*

Puteți utiliza Auto Lap pentru a marca automat tura la o distanță specifică. Această caracteristică este utilă pentru compararea performantelor dvs. pe diferitele componente ale unei activități (de ex. la fiecare 1 milă sau 5 km).

- **1** Menţineţi apăsat **UP**.
- **2** Selectați **Settings** > **Activities & Apps**.
- **3** Selectati o activitate.

**NOTĂ:** această caracteristică nu este disponibilă pentru toate activităţile.

- **4** Selectaţi setările activităţii.
- **5** Selectaţi **Auto Lap**.
- **6** Selectaţi o opţiune:
	- Selectați **Auto Lap** pentru a porni sau opri Auto Lap.
	- Selectati **Auto Distance** pentru a regla distanta dintre ture.

La fiecare finalizare a unei ture, apare un mesaj care indică timpul pe tura respectivă. De asemenea, dispozitivul emite sunete sau vibrează dacă tonurile sonore sunt activate (*[Setări](#page-31-0) de sistem*[, pagina 26\)](#page-31-0).

Dacă este necesar, puteți personaliza paginile de date astfel încât să afişeze date suplimentare privind turele (*[Personalizarea](#page-28-0)  [ecranelor de date](#page-28-0)*, pagina 23).

#### **Particularizarea mesajului de alertă de tură**

Puteţi particulariza unul sau două câmpuri de date care apar în mesajul de alertă de tură.

- **1** Menţineţi apăsat **UP**.
- **2** Selectați **Settings** > **Activities & Apps**.
- **3** Selectaţi o activitate.

**NOTĂ:** această caracteristică nu este disponibilă pentru toate activitățile.

**4** Selectaţi setările activităţii.

- <span id="page-30-0"></span>**5** Selectaţi **Auto Lap** > **Lap Alert**.
- **6** Selectati un câmp de date pentru a-l modifica.
- **7** Selectaţi **Preview** (opţional).

## **Activarea Auto Pause**

Puteți utiliza funcția Auto Pause pentru a întrerupe automat cronometrul atunci când vă opriți din miscare. Această funcție este utilă dacă activitatea dvs. include oprirea la semafor sau în alte locaţii unde trebuie să vă opriţi.

**NOTĂ:** istoricul nu este înregistrat cât timp cronometrul este oprit sau întrerupt.

- **1** Menţineţi apăsat **UP**.
- **2** Selectați **Settings** > **Activities & Apps**.
- **3** Selectaţi o activitate.

**NOTĂ:** această caracteristică nu este disponibilă pentru toate activităţile.

- **4** Selectaţi setările activităţii.
- **5** Selectaţi **Auto Pause**.
- **6** Selectați o opțiune:
	- Pentru a opri cronometrul automat când nu vă mai mişcaţi, selectati When Stopped.
	- Pentru a opri cronometrul automat când ritmul sau viteza dvs. scade sub un nivel specificat, selectaţi **Custom**.

## **Utilizarea derulării automate**

Puteți utiliza funcția derulare automată pentru a parcurge ciclic toate ecranele cu datele activităţii în timp ce cronometrul funcţionează.

- **1** Menţineţi apăsat **UP**.
- **2** Selectați **Settings** > **Activities & Apps**.
- **3** Selectati o activitate.

**NOTĂ:** această caracteristică nu este disponibilă pentru toate activitățile.

- **4** Selectaţi setările activităţii.
- **5** Selectaţi **Auto Scroll**.
- **6** Selectaţi viteza de derulare.

## **Schimbarea setării GPS**

Pentru mai multe informații despre GPS, vizitați [www.garmin.com/aboutGPS](http://www.garmin.com/aboutGPS).

- **1** Ţineţi apăsat pe **UP**.
- **2** Selectaţi **Settings** > **Activities & Apps**.
- **3** Selectati activitatea de personalizat.
- **4** Selectaţi setările activităţii.
- **5** Selectaţi **GPS**.
- **6** Selectaţi o opţiune:
	- Selectați **Normal (GPS Only)** pentru a activa sistemul prin satelit GPS.
	- Selectati **GPS + GLONASS** (sistem prin satelit rusesc) pentru informaţii mai precise despre poziţie în condiţii de vizibilitate scăzută a cerului.
	- Selectaţi **GPS + GALILEO** (sistem prin satelit al Uniunii Europene) pentru informaţii mai precise despre poziţie în condiții de vizibilitate scăzută a cerului.
	- Selectaţi **UltraTrac** pentru a înregistra punctele de traseu şi datele senzorilor cu o frecvenţă mai redusă (*UltraTrac*, pagina 25).

**NOTĂ:** utilizarea GPS-ului şi a unui alt satelit poate reduce durata de viaţă a bateriei mai rapid decât dacă s-ar utiliza numai sistemul GPS (*GPS şi alte sisteme de sateliţi*, pagina 25).

## *GPS şi alte sisteme de sateliţi*

Opţiunile GPS + GLONASS sau GPS + GALILEO oferă performanţă îmbunătăţită în medii dificile şi o stabilire mai rapidă a poziţiei decât dacă s-ar utiliza numai sistemul GPS. Cu toate acestea, utilizarea GPS-ului şi a unui alt sistem prin satelit poate reduce durata de viată a bateriei mai rapid decât dacă s-ar utiliza numai sistemul GPS.

## *UltraTrac*

Caracteristica UltraTrac este o setare GPS care înregistrează punctele traseului şi datele senzorului mai puţin frecvent. Activarea caracteristicii UltraTrac măreşte durata de viaţă a bateriei, dar reduce calitatea activităților înregistrate. Este indicat să folosiți caracteristica UltraTrac pentru activități care necesită o durată de viaţă mai lungă a bateriei şi pentru care actualizările frecvente ale datelor senzorului sunt mai puţin importante.

## **Setările temporizării pentru economie de energie**

Setările temporizării afectează lungimea duratei pentru care dispozitivul rămâne în modul de antrenament: de exemplu, atunci aşteptaţi startul unei curse. Ţineţi apăsat pe **UP**, selectaţi **Settings** > **Activities & Apps**, selectaţi o activitate şi selectaţi setările de activitate. Selectati **Power Save Timeout** pentru a regla setările de expirare pentru activitate.

- **Normal**: setează dispozitivul să intre în modul ceas cu consum redus de energie după 5 minute de inactivitate.
- **Extended**: setează dispozitivul să intre în modul ceas cu consum redus de energie după 25 de minute de inactivitate. Modul extins poate avea ca rezultat o durată mai mică de funcționare a bateriei între încărcări.

## **Eliminarea unei activităţi sau a unei aplicaţii**

- **1** Din cadranul ceasului, ţineţi apăsat pe **UP**.
- **2** Selectaţi **Settings** > **Activities & Apps**.
- **3** Selectaţi o activitate.
- 4 Selectati o optiune:
	- Pentru eliminarea unei activităţi din lista de favorite, selectaţi **Remove from Favorites**.
	- Pentru a sterge activitatea din lista de aplicații, selectați **Remove**.

## **Setările feţei pentru ceas**

Puteti personaliza aspectul fetei pentru ceas selectând dispunerea, culorile și datele suplimentare. De asemenea, puteți descărca feţe personalizate pentru ceas din magazinul Connect IQ.

## **Personalizarea feţei de ceas**

Înainte de a putea activa o față de ceas Connect IQ, trebuie să instalaţi o faţă de ceas din magazinul Connect IQ (*[Connect](#page-21-0) [IQCaracteristici](#page-21-0)*, pagina 16).

Puteţi personaliza informaţiile şi aspectul cadranului de ceas sau puteţi activa un cadran Connect IQ instalat.

- **1** Din cadranul ceasului, ţineţi apăsat pe **UP**.
- **2** Selectaţi **Watch Face**.
- **3** Selectaţi **UP** sau **DOWN** pentru a previzualiza opţiunile pentru cadran.
- **4** Selectaţi **Add New** pentru a răsfoi prin feţe de ceas suplimentare preîncărcate.
- **5** Selectaţi **START** > **Apply** pentru a activa o faţă de ceas preîncărcată sau o față de ceas Connect IQ instalată.
- **6** Dacă utilizaţi o faţă de ceas preîncărcată, selectaţi **START** > **Customize**.
- **7** Selectati o optiune:
	- Pentru a schimba stilul numerelor pentru cadranul analog, selectaţi **Dial**.
- <span id="page-31-0"></span>• Pentru a schimba stilul limbilor indicatoare pentru cadranul analog, selectaţi **Hands**.
- Pentru a schimba stilul cifrelor pentru fața de ceas digitală, selectaţi **Layout**.
- Pentru a schimba stilul secundelor pentru cadranul digital, selectaţi **Seconds**.
- Pentru a modifica datele care apar pe cadran, selectaţi **Data**.
- Pentru a adăuga sau schimba un accent de culoare pe faţa ceasului, selectaţi **Accent Color**.
- Pentru a schimba culoarea de fundal, selectaţi **Bkgd. Color**.
- Pentru a salva modificările, selectaţi **Done**.

## **Setări de sistem**

#### Țineți apăsat **UP** și selectați **Settings** > **System**.

**Language**: setează limba afişată pe dispozitiv.

**Time**: reglează setările de oră (*Setări pentru oră*, pagina 26).

- **Backlight**: reglaţi setările iluminării de fundal (*Schimbarea setărilor iluminării de fundal*, pagina 26).
- **Sounds**: setează sunetele dispozitivului, precum tonurile tastelor, alertele şi vibraţiile.
- **Do Not Disturb**: activează sau dezactivează modul Nu deranjați. Folosiți opțiunea Sleep Time pentru a activa automat modul Nu deranjaţi în timpul orelor de somn normale. Vă puteţi seta orele normale de odihnă din contul Garmin Connect.
- **Auto Lock**: vă permite să blocaţi tastele pentru a preveni apăsarea accidentală a acestora. Folositi optiunea During Activity pentru a bloca tastele în timpul unei activităţi cronometrate. Folosiţi opţiunea Not During Activity pentru a bloca tastele când nu înregistrați o activitate cronometrată.
- **Units**: setează unităţile de măsură utilizate pe dispozitiv (*Schimbarea unităţilor de măsură*, pagina 26).
- **Format:** setează preferințe generale de format, precum ritmul și viteza afişate în timpul activităţilor, începutul săptămânii şi formatul poziţiei geografice, precum şi opţiunile de dată.
- **Data Recording**: setează modul în care dispozitivul înregistrează datele activităţii. Opţiunea de înregistrare Smart (implicită) permite înregistrări de activitate mai lungi. Optiunea de înregistrare Every Second oferă înregistrări de activitate mai detaliate, dar este posibil să nu înregistreze activităţi întregi care durează mai mult.
- **USB Mode**: setează dispozitivul să folosească modul MTP (protocol de transfer media) sau modul Garmin atunci când este conectat la un computer.
- **Reset**: permite resetarea datelor de utilizator şi a setărilor (*[Restabilirea tuturor setărilor implicite](#page-34-0)*, pagina 29).
- **Software Update**: vă permite să instalaţi actualizările software descărcate utilizând Garmin Express.

#### **Setări pentru oră**

- Ţineţi apăsat pe **UP** şi selectaţi **Settings** > **System** > **Time**.
- **Time Format**: setează dispozitivul să afişeze ora în format de 12 ore, 24 de ore sau format militar.
- **Set Time**: Setează fusul orar pentru dispozitiv. Opțiunea Auto setează automat fusul orar pe baza poziţiei dvs. indicate de GPS.
- **Time**: vă permite să reglaţi ora dacă este setată la opţiunea Manual.
- **Alerts**: vă permite să setaţi alertele din oră în oră, precum şi declanşarea alertelor pentru răsărit şi apus cu un anumit număr de minute sau de ore înainte de răsăritul sau apusul efectiv.

**Sync With GPS**: permite sincronizarea manuală a orei cu GPSul când schimbaţi fusul orar şi actualizarea orei de vară.

#### **Schimbarea setărilor iluminării de fundal**

- **1** Din cadranul ceasului, ţineţi apăsat pe **UP**.
- **2** Selectaţi **Settings** > **System** > **Backlight**.
- **3** Selectaţi **During Activity** sau **Not During Activity**.
- 4 Selectati o optiune:
	- Selectaţi **Keys and Alerts** pentru a porni iluminarea de fundal pentru apăsări de taste şi alerte.
	- Selectaţi **Gesture** pentru a porni iluminarea ridicând şi întorcând braţul pentru a vă uita la încheietură.
	- Selectaţi **Timeout** pentru a seta durata de dezactivare a iluminării de fundal.

## **Schimbarea unităţilor de măsură**

Puteţi personaliza unităţile de măsură pentru distanţă, ritm şi viteză, cotă, greutate, înălţime şi temperatură.

- **1** Din faţa de ceas. ţineţi apăsat pe **UP**.
- **2** Selectaţi **Settings** > **System** > **Units**.
- **3** Selectaţi un tip de măsurare.
- **4** Selectaţi o unitate de măsură.

## **Ceas**

#### **Setarea manuală a orei**

- **1** Din cadranul ceasului, ţineţi apăsat pe **UP**.
- **2** Selectaţi **Settings** > **System** > **Time** > **Set Time** > **Manual**.
- **3** Selectati **Time** si introduceti ora din zi.

#### **Setarea unei alarme**

Puteţi configura mai multe alarme. Puteţi seta fiecare alarmă să sune o dată sau să se repete regulat.

- **1** Din faţa de ceas, menţineţi apăsat pe **UP**.
- **2** Selectaţi **Alarm Clock** > **Add Alarm**.
- **3** Selectaţi **Time** şi introduceţi ora alarmei.
- **4** Selectaţi **Repeat** şi selectaţi când trebuie să se repete alarma (opţional).
- **5** Selectaţi **Sounds** şi selectaţi un tip de notificare (opţional).
- **6** Selectaţi **Backlight** > **On** pentru a activa iluminarea de fundal odată cu alarma.
- **7** Selectaţi **Label** şi selectaţi o descriere pentru alarmă (opţional).

#### **Ştergerea unei alarme**

- **1** Din cadranul ceasului, ţineţi apăsat pe **UP**.
- **2** Selectaţi **Alarm Clock**.
- **3** Selectaţi o alarmă.
- **4** Selectaţi **Delete**.

#### **Pornirea cronometrului pentru numărătoare inversă**

- **1** De pe orice ecran, ţineţi apăsat pe **LIGHT**.
- **2** Selectaţi **Timer**. **NOTĂ:** poate fi posibil să adăugaţi acest element la meniul de comenzi (*[Personalizarea meniului de comenzi](#page-28-0)*, [pagina 23](#page-28-0)).
- **3** Introduceţi ora.
- **4** Dacă este necesar, selectaţi **Restart** > **On** pentru a reporni automat cronometrul după ce expiră.
- **5** Dacă este necesar, selectaţi **Sounds** şi selectaţi un tip de notificare.
- **6** Selectaţi **Start Timer**.

## <span id="page-32-0"></span>**Utilizarea cronometrului**

- **1** De pe orice ecran, ţineţi apăsat pe **LIGHT**.
- **2** Selectaţi **Stopwatch**.

**NOTĂ:** poate fi posibil să adăugaţi acest element la meniul de comenzi (*[Personalizarea meniului de comenzi](#page-28-0)*, [pagina 23\)](#page-28-0).

- **3** Selectaţi **START** pentru a porni cronometrul.
- **4** Selectati **BACK** pentru a reporni cronometrul turei (1).

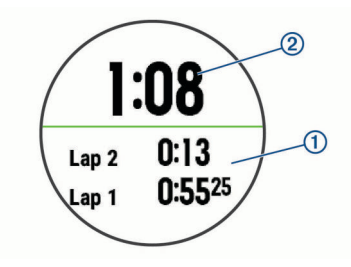

Timpul total al cronometrului 2 continuă să ruleze.

- **5** Selectaţi **START** pentru a opri ambele cronometre.
- **6** Selectaţi o opţiune.
- **7** Salvati timpul înregistrat ca activitate în istoric (optional).

#### **Sincronizarea orei cu GPS-ul**

De fiecare dată când activați dispozitivul și recepționați sateliți, dispozitivul detectează automat fusul orar şi ora curentă. Puteţi să vă sincronizați ora manual cu GPS-ul la schimbarea fusului orar şi pentru actualizarea la ora de vară.

- **1** Din cadranul ceasului, ţineţi apăsat pe **UP**.
- **2** Selectaţi **Settings** > **System** > **Time** > **Sync With GPS**.
- **3** Aşteptaţi până când dispozitivul găseşte sateliţii (*[Obţinerea](#page-34-0) [semnalelor de la sateliţi](#page-34-0)*, pagina 29).

## **VIRB Telecomandă**

Functia de control VIRB la distanță vă permite să controlați camera VIRB de la distanță utilizând dispozitivul dvs. Accesați [www.garmin.com/VIRB](http://www.garmin.com/VIRB) VIRB pentru a achiziţiona o cameră.

#### **Controlul unei camere de acţiune VIRB**

Înainte de a utiliza funcția de control la distanță VIRB, trebuie să activați setarea de control la distanță de pe camera dvs. VIRB. Pentru mai multe informaţii, consultaţi *manualul de utilizare a*  seriei VIRB. De asemenea, trebuie să setați afisarea widgetului VIRB în bucla de widgeturi (*[Personalizarea buclei de widgeturi](#page-28-0)*, [pagina 23\)](#page-28-0).

- **1** Porniţi camera VIRB.
- **2** Pe dispozitivul Forerunner, selectaţi **UP** sau **DOWN** de pe cadranul ceasului pentru a vizualiza widgetul VIRB.
- **3** Asteptati ca dispozitivul să se conecteze la camera dvs. VIRB.
- **4** Selectaţi **START**.
- **5** Selectați o opțiune:
	- Pentru a înregistra clipuri video, selectaţi **Start Recording**.
	- Cronometrarea înregistrării apare pe ecranul Forerunner.
	- Pentru a face o fotografie în timp ce înregistraţi clipuri video, selectaţi **DOWN**.
	- Pentru a opri înregistrarea clipului video, selectaţi **STOP**.
	- Pentru a face o fotografie, selectaţi **Take Photo**.
	- Pentru a modifica setările pentru clip video şi fotografie, selectaţi **Settings**.

## **Controlarea unei camere de acţiune VIRB în timpul unei activităţi**

Înainte de a utiliza funcția de control la distanță VIRB, trebuie să activați setarea de control la distanță de pe camera dvs. VIRB. Pentru mai multe informaţii, consultaţi *manualul de utilizare a seriei VIRB*. De asemenea, trebuie să setaţi afişarea widgetului VIRB în bucla de widgeturi (*[Personalizarea buclei de widgeturi](#page-28-0)*, [pagina 23](#page-28-0)).

- **1** Porniti camera VIRB.
- **2** Pe dispozitivul Forerunner, selectaţi **UP** sau **DOWN** de pe cadranul ceasului pentru a vizualiza widgetul VIRB.
- **3** Asteptati ca dispozitivul să se conecteze la camera dvs. VIRB.

Când camera este conectată, un ecran de date VIRB este adăugat automat la aplicaţia de activităţi.

- **4** Pe durata unei activităţi, selectaţi **UP** sau **DOWN** pentru a vizualiza ecranul de date VIRB.
- **5** Menţineţi apăsat **UP**.
- **6** Selectaţi **VIRB**.
- **7** Selectaţi o opţiune:
	- Pentru a comanda camera cu ajutorul temporizatorului de activitate, selectaţi **Settings** > **Timer Start/Stop**. **NOTĂ:** înregistrarea imaginilor porneşte şi se opreşte automat la începerea sau la încheierea unei activități.
	- Pentru a comanda camera cu ajutorul opțiunilor de meniu, selectaţi **Settings** > **Manual**.
	- Pentru a înregistra clipuri video manual, selectaţi **Start Recording**.

Cronometrarea înregistrării apare pe ecranul Forerunner.

- Pentru a face o fotografie în timp ce înregistrati clipuri video, selectaţi **DOWN**.
- Pentru a opri înregistrarea clipului video manual, selectaţi **STOP**.
- Pentru a face o fotografie, selectaţi **Take Photo**.

# **Informaţii dispozitiv**

## **Vizualizarea informaţiilor despre dispozitiv**

Puteți vizualiza informații despre dispozitiv, precum ID-ul aparatului, versiunea de software, informatiile despre reglementări şi acordul de licenţă.

- **1** din faţa ceasului, ţineţi apăsat pe **UP**.
- **2** Selectaţi **Settings** > **About**.

## **Vizualizarea informaţiilor de reglementare şi conformitate aferente etichetei electronice**

Eticheta pentru acest dispozitiv este pusă la dispozitie sub formă electronică. Eticheta electronică poate pune la dispoziție informaţii de reglementare, precum numerele de identificare furnizate de FCC sau marcajele de conformitate regionale, precum şi informaţiile aplicabile privind produsul şi licenţa.

- **1** Menţineţi apăsat **UP**.
- **2** Din meniul setărilor, selectaţi **About**.

## **Încărcarea dispozitivului**

#### $\triangle$  AVERTISMENT

Acest dispozitiv conține o baterie litiu-ion. Consultați ghidul *Informații importante privind siguranța și produsul, din cutia produsului, pentru a afla datele de siguranță și alte informații importante despre produs.*

#### *ATENŢIONARE*

<span id="page-33-0"></span>Pentru a preveni corodarea, uscați bine contactele și zona învecinată, înainte de a încărca sau de a conecta dispozitivul la un computer. Consultați instrucțiunile de curățare din anexă.

**1** Aliniaţi picioruşele încărcătorului cu contactele de pe spatele dispozitivului şi conectaţi în mod adecvat clema de încărcare la dispozitiv.

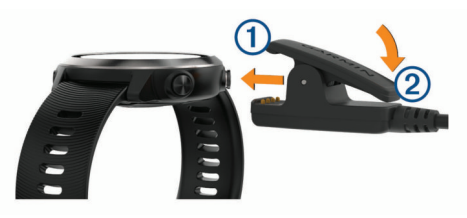

- **2** Conectaţi cablul USB în portul de încărcare USB.
- **3** Încărcaţi complet dispozitivul.
- 4 Apăsați pe 2 pentru a scoate încărcătorul.

#### **Sfaturi pentru încărcarea dispozitivului**

**1** Conectaţi bine încărcătorul la dispozitiv şi încărcaţi-l folosind cablul USB (*[Încărcarea dispozitivului](#page-32-0)*, pagina 27).

Puteţi încărca dispozitivul conectând cablul USB la un adaptor c.a. aprobat de Garmin, folosind o priză standard de perete sau un port USB de pe computer. Încărcarea unei baterii complet descărcate durează până la două ore.

**2** Deconectaţi încărcătorul de la dispozitiv după ce nivelul de încărcare a bateriei ajunge la 100%.

## **Specificaţii**

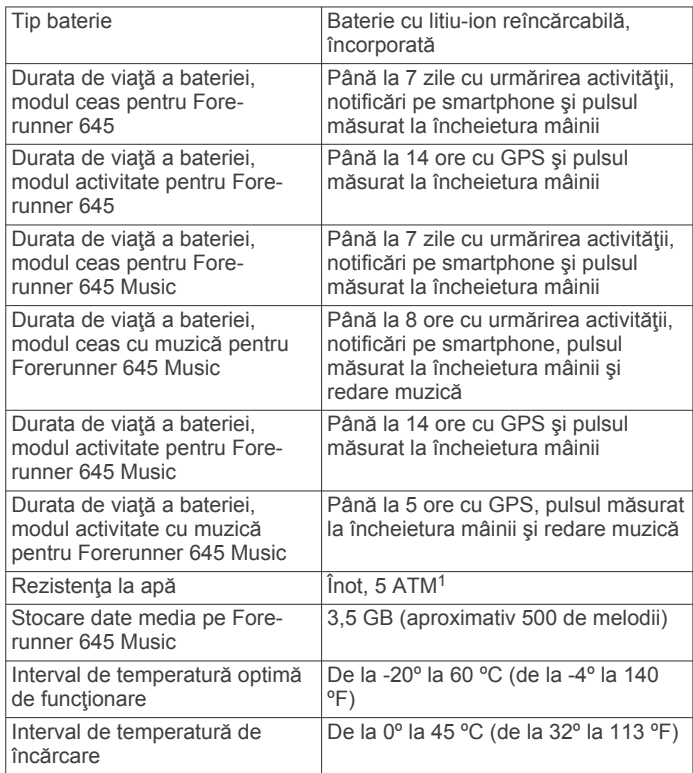

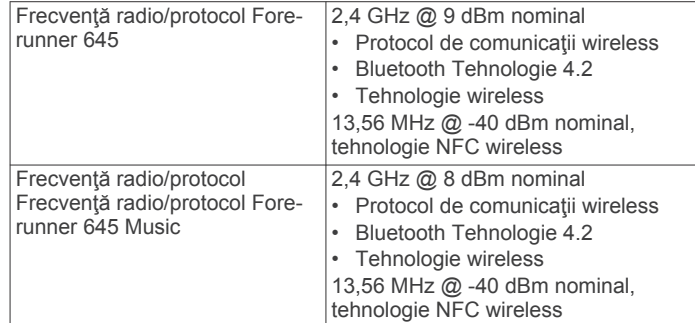

## **Întreţinerea dispozitivului**

#### *ATENŢIONARE*

Evitaţi şocuri extreme şi tratamente brutale, deoarece acestea pot diminua durata de viaţă a produsului.

Evitați apăsarea pe taste sub apă.

Nu utilizați un obiect ascuțit pentru a curăța dispozitivul.

Evitaţi agenţii chimici de curăţare, solvenţii şi insecticidele care pot deteriora componentele din plastic şi finisajele.

Clătiți bine dispozitivul cu apă proaspătă după expunerea la clor, apă sărată, soluţie de protecţie solară, produse cosmetice, alcool sau alte substanţe chimice agresive. Expunerea prelungită la aceste substanţe poate conduce la deteriorarea carcasei.

Nu depozitați dispozitivul în locuri în care poate fi expus timp îndelungat la temperaturi extreme; în caz contrar, dispozitivul poate fi deteriorat ireversibil.

#### **Curăţarea dispozitivului**

#### *ATENŢIONARE*

Chiar și cantități reduse de transpirație sau de umiditate pot cauza coroziunea contactelor electrice atunci când dispozitivul este conectat la un încărcător. Coroziunea poate împiedica încărcarea şi transferul de date.

- **1** Ştergeţi dispozitivul utilizând o lavetă umezită cu o soluţie de detergent slab.
- 2 Stergeti dispozitivul cu ceva uscat.

După curăţare, lăsaţi dispozitivul să se usuce complet.

SUGESTIE: pentru mai multe informatii, accesati [www.garmin.com/fitandcare.](http://www.garmin.com/fitandcare)

## **Înlocuirea brăţărilor**

Dispozitivul este compatibil cu brățările standard cu eliberare rapidă, cu o lăţime de 20 mm. Accesaţi [buy.garmin.com](http://buy.garmin.com/) sau contactaţi dealerul Garmin pentru informaţii privind accesoriile optionale.

**1** Trageți acul cu eliberare rapidă ① pe telescop pentru a îndepărta brăţara.

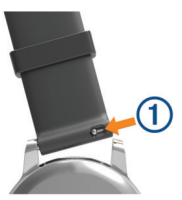

- **2** Inseraţi un capăt al telescopului noii brăţări în dispozitiv.
- **3** Trageţi acul cu eliberare rapidă şi aliniaţi telescopul cu capătul opus al dispozitivului.
- **4** Repetaţi paşii de la 1 la 3 pentru a înlocuia cealaltă parte a brăţării.

<sup>1</sup> Dispozitivul este rezistent la presiunea echivalentă cu o adâncime de 50 m. Pentru informaţii suplimentare, vizitaţi [www.garmin.com/waterrating.](http://www.garmin.com/waterrating)

# **Depanare**

## <span id="page-34-0"></span>**Actualizări ale produsului**

Pe computer, instalati Garmin Express [\(www.garmin.com](http://www.garmin.com/express) [/express](http://www.garmin.com/express)). Pe smartphone, instalaţi aplicaţia Garmin Connect .

Aceasta oferă acces uşor la următoarele servicii pentru dispozitive Garmin:

- Actualizări software
- Datele se vor încărca în Garmin Connect
- Înregistrarea produsului

## **Configurarea Garmin Express**

- **1** Conectaţi dispozitivul la computer utilizând un cablu USB.
- **2** Vizitaţi [www.garmin.com/express](http://www.garmin.com/express).
- **3** Urmati instructiunile de pe ecran.

## **Cum obţineţi mai multe informaţii**

- Accesati [support.garmin.com](http://support.garmin.com) pentru manuale, articole si actualizări de software suplimentare.
- Accesati [buy.garmin.com](http://buy.garmin.com) sau contactati dealerul Garmin pentru informaţii privind accesoriile opţionale şi piesele de schimb.

## **Monitorizarea activităţii**

Pentru mai multe informații privind precizia monitorizării activității, accesați [garmin.com/ataccuracy](http://garmin.com/ataccuracy).

## **Contorul meu zilnic de paşi nu apare**

Contorul zilnic de paşi este resetat în fiecare noapte la miezul noptii.

Dacă apar linii întrerupte în locul contorului dvs. de paşi, permiteti dispozitivului să obțină semnalele de la sateliți și să seteze automat ora.

## **Contorul de paşi pare imprecis**

În cazul în care contorul de paşi pare imprecis, puteţi încerca aceste sfaturi.

- Montaţi-vă dispozitivul pe încheietura non-dominantă.
- Purtaţi dispozitivul în buzunar când împingeţi un cărucior pentru copii sau un aparat de tuns iarba.
- Purtați dispozitivul în buzunar numai când vă utilizați mâinile sau braţele.

**NOTĂ:** este posibil ca dispozitivul să interpreteze unele mişcări repetitive, precum spălatul vaselor, împăturirea rufelor sau aplaudatul ca fiind paşi.

#### **Numerele de paşi de la dispozitiv şi din contul Garmin Connect nu corespund**

Numărul de paşi din contul Garmin Connect se actualizează la sincronizarea dispozitivului.

- **1** Selectaţi o opţiune:
	- Sincronizaţi contorul de paşi cu aplicaţia Garmin Connect ( (*[Utilizarea Garmin Connect la computer](#page-25-0)*, pagina 20)).
	- Sincronizați contorul de pași cu aplicația Garmin Connect ( (*[Sincronizarea manuală a datelor cu Garmin Connect](#page-20-0)*, [pagina 15\)](#page-20-0)).
- **2** Aşteptaţi ca dispozitivul să vă sincronizeze datele.
- Sincronizarea poate dura câteva minute.

**NOTĂ:** reîmprospătarea aplicaţiei Garmin Connect sau a aplicaţiei Garmin Connect nu vă sincronizează datele şi nu vă actualizează contorul de paşi.

## **Numărul de etaje urcate nu pare corect**

Dispozitivul dvs. utilizează un barometru intern pentru a măsura modificările de înălţime pe măsură ce urcaţi etajele. Înălţimea unui etaj urcat este de 3m (10 ft.).

- Evitaţi să vă ţineţi de balustradă sau să săriţi trepte când urcați scările.
- În medii expuse la vânt, acoperiți dispozitivul cu mâneca sau haina, deoarece rafalele puternice pot cauza măsurători eronate.

## **Minutele mele de activitate intensă clipesc**

Atunci când vă antrenați la un nivel de intensitate care indică faptul că vă apropiați de obiectivul dvs. de minute de activitate intensă, acestea vor lumina intermitent.

Efectuați exerciții timp de cel puțin 10 minute consecutive la un nivel de intensitate moderat sau înalt.

## **Obţinerea semnalelor de la sateliţi**

Este posibil ca dispozitivul să necesite o vizibilitate neobstrucţionată a cerului pentru a recepţiona semnale de la sateliţi. Ora şi data sunt setate automat pe baza poziţiei GPS.

**SUGESTIE:** pentru mai multe informaţii despre GPS, vizitați [www.garmin.com/aboutGPS.](http://www.garmin.com/aboutGPS)

- **1** Ieşiţi în aer liber, într-un spaţiu deschis. Partea frontală a dispozitivului trebuie să fie orientată spre cer.
- **2** Aşteptaţi ca dispozitivul să localizeze sateliţii. Pot fi necesare 30 - 60 de secunde pentru localizarea semnalelor de satelit.

## **Îmbunătăţirea recepţiei prin satelit GPS**

- Sincronizati frecvent dispozitivul cu contul dvs. Garmin Connect:
	- Conectați-vă dispozitivul la un computer utilizând cablul USB și aplicația Garmin Express.
	- Sincronizaţi dispozitivul cu aplicaţia Garmin Connect utilizând smartphone-ul cu funcția Bluetooth activată.
	- Conectaţi dispozitivul la contul dvs. Garmin Connect utilizând o rețea Wi-Fi wireless.

În timp ce este conectat la contul dvs. Garmin Connect, dispozitivul descarcă mai multe zile de date recepţionate prin satelit, ceea ce îi permite să localizeze rapid semnalele satelitilor.

- Luaţi dispozitivul afară, în spaţiu deschis, departe de clădiri înalte şi de copaci înalţi.
- Rămâneți pe loc câteva minute.

## **Repornirea dispozitivului**

Dacă dispozitivul nu mai răspunde la comenzi, este recomandată repornirea acestuia.

**NOTĂ:** repornirea dispozitivului poate conduce la ştergerea datelor sau a setărilor.

**1** Ţineţi apăsată **LIGHT** timp de 15 secunde.

Dispozitivul se va opri.

**2** Ţineţi apăsată **LIGHT** timp de o secundă pentru a porni dispozitivul.

## **Restabilirea tuturor setărilor implicite**

**NOTĂ:** aceasta va şterge toate informaţiile introduse de utilizator şi istoricul activităţii. Dacă aţi configurat un portofel Garmin Pay, prin restabilirea setărilor implicite se şterge şi portofelul de pe dispozitiv.

Puteţi restabili toate setările dispozitivului la valorile implicite din fabrică.

- **1** Din cadranul ceasului, ţineţi apăsat pe **UP**.
- **2** Selectaţi **Settings** > **System** > **Reset**.
- <span id="page-35-0"></span>**3** Selectaţi o opţiune:
	- Pentru a restabili toate setările dispozitivului la valorile implicite din fabrică și a salva toate informațiile activităților şi muzica stocată, selectaţi **Reset Default Settings**.
	- Pentru a sterge toate activitățile din istoric, selectați **Delete All Activities**.
	- Pentru a reseta toate totalurile cu distante sau durate, selectaţi **Reset Totals**.
	- Pentru a restabili toate setările dispozitivului la valorile implicite din fabrică şi a şterge toate informaţiile activităţilor şi muzica stocată, selectaţi **Delete Data and Reset Settings**.

## **Actualizarea software-ului utilizând aplicaţia Garmin Connect**

Înainte de a actualiza software-ul dispozitivului dvs. utilizând aplicaţia Garmin Connect, trebuie să aveţi un cont Garmin Connect şi trebuie să asociaţi dispozitivul cu un smartphone compatibil (*[Asocierea smartphone-ului cu dispozitivul](#page-6-0)*, pagina 1).

Sincronizați-vă dispozitivul dvs. cu aplicația Garmin Connect (*[Sincronizarea manuală a datelor cu Garmin Connect](#page-20-0)*, [pagina 15\)](#page-20-0).

Atunci când este disponibil un software nou, aplicaţia Garmin Connect trimite automat actualizarea către dispozitivul dvs.

## **Actualizarea software-ului utilizând Garmin Express**

Înainte de a putea să actualizați software-ul dispozitivului, trebuie să aveți un cont Garmin Connect și trebuie să descărcați aplicaţia Garmin Express.

**1** Conectaţi dispozitivul la computer utilizând cablul USB.

Atunci când este disponibil un software nou, Garmin Express îl trimite la dispozitivul dvs.

- 2 Urmati instructiunile de pe ecran.
- **3** Nu deconectaţi dispozitivul de la computer în timpul procesului de actualizare.

**NOTĂ:** dacă aţi configurat deja dispozitivul cu conectivitate Wi‑Fi, Garmin Connect poate descărca automat pe dispozitiv actualizările de software disponibile, când acesta se conectează folosind Wi‑Fi.

## **Dispozitiv în limba greşită**

Puteți schimba limba dispozitivului dacă ați ales accidental limba greşită.

- **1** Menţineţi apăsat **UP**.
- **2** Derulaţi la ultimul element din listă şi selectaţi **START**.
- **3** Derulaţi la penultimul element din listă şi selectaţi **START**.
- **4** Selectaţi **START**.
- **5** Selectaţi limba.

## **Este smartphone-ul meu compatibil cu dispozitivul meu?**

Dispozitivul Forerunner este compatibil cu telefoane smartphone ce utilizează tehnologia wireless Bluetooth.

Pentru mai multe informații, vizitați [www.garmin.com/ble](http://www.garmin.com/ble).

## **Sfaturi pentru utilizatorii Garmin Connect existenţi**

- 1 Din aplicația Garmin Connect, selectați $\equiv$ sau  $\cdots$ .
- **2** Selectaţi **Dispozitive Garmin** > **Adăugare dispozitiv**.

## **Telefonul meu nu se conectează la dispozitiv**

Dacă telefonul nu se va conecta la dispozitiv, puteți încerca aceste sfaturi.

- Opriţi smartphone-ul şi dispozitivul dvs. şi apoi porniţi-le din nou.
- Activaţi tehnologia Bluetooth pe smartphone.
- Actualizati aplicatia pentru Garmin Connect la cea mai recentă versiune.
- Stergeti dispozitivul din aplicația Garmin Connect și setările Bluetooth de pe smartphone pentru a reîncerca procesul de asociere.
- Dacă aţi cumpărat un smartphone nou, ştergeţi dispozitivul din aplicaţia Garmin Connect de pe smartphone-ul la care intenționați să renunțați.
- Poziţionaţi smartphone-ul la o distanţă de 10 m (33 ft.) de dispozitiv.
- Pe smartphone-ul dvs., deschideţi aplicaţia Garmin Connect, selectați sau ···· și selectați Dispozitive Garmin > **Adăugare dispozitiv** pentru a accesa modul pentru asociere.
- From the watch face, hold **UP**, and select **Settings** > **Phone**  > **Pair Phone**.

## **Prelungirea duratei de viaţă a bateriei**

Puteţi face mai multe lucruri pentru a extinde durata de viaţă a bateriei.

- Reduceţi durata iluminării de fundal (*[Schimbarea setărilor](#page-31-0)  [iluminării de fundal](#page-31-0)*, pagina 26).
- Utilizați modul GPS UltraTrac pentru activitatea dvs. (*UltraTrac*[, pagina 25](#page-30-0)).
- Dezactivaţi tehnologia wireless Bluetooth atunci când nu utilizaţi caracteristici conectate (*[Caracteristici conectate](#page-20-0) Bluetooth*[, pagina 15](#page-20-0)).
- Atunci când întrerupeți activitatea pentru o perioadă mai îndelungată, utilizaţi opţiunea de reluare ulterioară (*[Oprirea](#page-8-0)  [unei activităţi](#page-8-0)*, pagina 3).
- Dezactivaţi urmărirea activităţii (*[Setări pentru monitorizarea](#page-14-0)  activităţii*[, pagina 9\)](#page-14-0).
- Utilizaţi un cadran de ceas Connect IQ care nu se actualizează în fiecare secundă.
	- De exemplu, utilizaţi un cadran de ceas fără secundar (*[Personalizarea feţei de ceas](#page-30-0)*, pagina 25).
- Limitați notificările pentru smartphone pe care le afișează dispozitivul (*[Administrarea notificărilor](#page-6-0)*, pagina 1).
- Opriţi transmiterea datelor privind pulsul către dispozitivele Garmin asociate (*[Transmiterea datelor privind pulsul către](#page-15-0) [dispozitivele Garmin](#page-15-0)*, pagina 10).
- Dezactivaţi monitorizarea pulsului măsurat la încheietură (*[Dezactivarea monitorizării pulsului la încheietură](#page-15-0)*, [pagina 10](#page-15-0)).

**NOTĂ:** monitorizarea pulsului măsurat la încheietură este utilizată pentru calculul minutelor de activităţi fizice de intensitate ridicată şi al numărului de calorii arse.

## **Citirea temperaturii nu este precisă**

Temperatura corpului dvs. afectează citirea temperaturii pentru senzorul de temperatură intern. Pentru a obține cea mai precisă citire a temperaturii, trebuie să scoateţi ceasul de pe încheietură şi să aşteptaţi 20 - 30 de minute.

De asemenea, puteţi folosi un senzor de temperatură exterior opţional tempe pentru a vizualiza citiri precise ale temperaturii ambiante în timp ce purtaţi ceasul.

## <span id="page-36-0"></span>**Cum pot asocia manual senzorii ANT+?**

Puteți utiliza setările dispozitivului pentru a asocia manual senzorii ANT+. Prima dată când conectați un senzor la dispozitivul dvs. utilizând tehnologia wireless ANT+, trebuie să asociaţi dispozitivul cu senzorul. După asociere, dispozitivul se conectează automat la senzor la începerea unei activități, dacă senzorul este activ şi în raza de acoperire.

- **1** Păstraţi distanţa de 10 m (33 ft.) faţă de alţi senzori ANT+ în timpul asocierii.
- **2** Dacă asociaţi un monitor cardiac, fixaţi-l pe corp. Monitorul cardiac nu transmite şi nu primeşte date înainte de a fi montat.
- **3** Ţineţi apăsat**UP**.
- **4** Selectaţi **Settings** > **Sensors & Accessories** > **Add New**.
- **5** Selectati o optiune:
	- Selectaţi **Search All**.
	- Selectati tipul senzorului dvs.

După ce senzorul este asociat cu dispozitivul dvs., este afişat un mesaj. Datele senzorului apar în bucla paginii de date sau într-un câmp de date personalizat.

## **Pot folosi senzorul Bluetooth cu ceasul?**

Dispozitivul este compatibil cu anumiti senzori Bluetooth. Prima dată când conectaţi un senzor Garmin la dispozitivul dvs., trebuie să asociați dispozitivul cu senzorul. După asociere, dispozitivul se conectează automat la senzor la începerea unei activităţi, iar senzorul este activ şi în raza de acoperire.

- **1** Menţineţi apăsat **UP**.
- **2** Selectaţi **Settings** > **Sensors & Accessories** > **Add New**.
- **3** Selectati o optiune:
	- Selectaţi **Search All**.
	- Selectati tipul senzorului dvs.

Puteți particulariza câmpurile de date opționale (*[Personalizarea ecranelor de date](#page-28-0)*, pagina 23).

## **Muzica se întrerupe sau căştile nu rămân conectate**

Când folosiți un dispozitiv Forerunner 645 Music conectat la căşti prin tehnologia Bluetooth, semnalul este cel mai puternic când există o linie de vizare directă între dispozitiv şi antena căştilor.

- Dacă semnalul trece prin corpul dvs., este posibil să experimentați pierderi de semnal sau să vi se întrerupă căştile.
- Vă recomandăm să purtaţi căştile cu antena pe aceeaşi parte a corpului cu dispozitivul Forerunner 645 Music.

# **Anexă**

## **Câmpuri de date**

Unele câmpuri de date necesită accesorii ANT+ pentru afişarea datelor.

- **%HRR**: procentul rezervei de puls (pulsul maxim minus pulsul în repaus).
- **24-Hour Max.**: temperatura maximă înregistrată în ultimele 24 de ore.
- **24-Hour Min.**: temperatura minimă înregistrată în ultimele 24 de ore.
- **Aerobic TE:** impactul activității curente asupra condiției fizice aerobe.
- **Anaerobic TE**: impactul activităţii curente asupra condiţiei fizice anaerobe.

**Average HR**: pulsul mediu pentru activitatea curentă.

**Average Pace**: ritmul mediu pentru activitatea curentă.

- **Average Swolf**: punctajul SWOLF mediu pentru activitatea curentă. Punctajul dvs. SWOLF este suma dintre durata pentru o lungime şi numărul de mişcări pentru lungimea respectivă (*[Terminologie din domeniul înotului](#page-8-0)*, pagina 3). Pentru înotul în ape deschise, punctajul SWOLF se calculează pe 25 de metri.
- **Avg. %HRR**: procentul mediu din rezerva de puls (pulsul maxim minus pulsul în repaus) pentru activitatea curentă.
- Avg. Ascent: distanta de ascensiune verticală medie de la ultima resetare.
- **Avg. Cadence**: alergare. Cadenţa medie pentru activitatea curentă.
- **Avg. Cadence**: ciclism. Cadenţa medie pentru activitatea curentă.
- **Avg. Descent**: distanţa de coborâre verticală medie de la ultima resetare.
- **Avg. GCT Bal.**: echilibrul mediu pe durata de contact cu solul pentru sesiunea curentă.
- **Avg. Lap Time**: timpul mediu pe tură pentru activitatea curentă.
- **Avg. Speed**: viteza medie pentru activitatea curentă.
- **Avg. Stride Len.**: lungimea medie a pasului pentru sesiunea curentă.
- **Avg. Strk/Len**: numărul mediu de mişcări pe lungime de bazin pe durata activităţii curente.
- **Avg. Vert. Osc.**: numărul mediu de oscilaţii pe verticală pentru activitatea curentă.
- **Avg. Vert. Ratio**: raportul mediu dintre oscilaţiile pe verticală şi lungimea pasului pentru sesiunea curentă.
- **Avg GCT**: durata medie a contactului cu solul pentru activitatea curentă.
- **Avg HR %Max.**: procentul mediu din pulsul maxim pentru activitatea curentă.
- **Battery Level**: energia rămasă a bateriei.
- **Bearing**: direcţia de la locaţia curentă către o destinaţie. Pentru ca aceste date să fie afişate, trebuie să vă deplasaţi.
- **Cadence**: alergare. Numărul de paşi pe minut (stânga şi dreapta).
- **Cadence**: ciclism. Numărul de rotaţii al braţului pedalier. Pentru ca aceste date să fie afişate, dispozitivul dvs. trebuie să fie conectat la un accesoriu de cadentă.

**Calories**: numărul total de calorii arse.

- **Compass Hdg.**: direcţia în care vă deplasaţi pe baza busolei.
- **Course**: direcţia de la locaţia de plecare la o destinaţie. Traseul poate fi vizualizat ca o rută planificată sau setată. Pentru ca aceste date să fie afişate, trebuie să vă deplasaţi.
- **Dest. Location**: poziţia destinaţiei dvs. finale.
- **Dest. Wpt**: ultimul punct de pe ruta către destinaţie. Pentru ca aceste date să fie afişate, trebuie să vă deplasaţi.
- **Dist. Remaining**: distanţa rămasă până la destinaţia finală. Pentru ca aceste date să fie afişate, trebuie să vă deplasaţi.
- **Distance**: distanța parcursă pentru traseul sau activitatea curente.
- **Distance To Next**: distanţa rămasă până la următorul punct de pe traseu. Pentru ca aceste date să fie afişate, trebuie să vă deplasaţi.
- **Elapsed Time**: timpul total înregistrat. De exemplu, dacă porniţi cronometrul şi alergaţi timp de 10 minute, apoi opriţi cronometrul pentru 5 minute, iar apoi porniţi cronometrul şi alergaţi timp de 20 de minute, timpul scurs este de 35 de minute.
- **Elevation**: altitudinea locaţiei dvs. curente, deasupra nivelului mării sau sub acesta.
- **Estimated Total Distance:** distanta estimată de la start până la destinația finală. Pentru ca aceste date să fie afișate, trebuie să vă deplasați.
- **ETA**: ora estimată la care veți ajunge la destinația finală (ajustată conform orei locale din locul de destinaţie). Pentru ca aceste date să fie afişate, trebuie să vă deplasaţi.
- **ETA at Next:** ora estimată la care veți ajunge la următorul punct de pe traseu (ajustată conform orei locale din punctul de pe traseu). Pentru ca aceste date să fie afişate, trebuie să vă deplasati.
- **ETE**: timpul estimat rămas până la atingerea destinaţiei finale. Pentru ca aceste date să fie afişate, trebuie să vă deplasaţi.
- **GCT**: durata petrecută pe sol la fiecare pas în timpul alergării, măsurată în milisecunde. Durata contactului cu solul nu este calculată în timpul mersului.
- **GCT Balance**: echilibrul stânga/dreapta pe durata de contact cu solul în timpul alergării.
- **Glide Ratio**: raportul dintre distanţa orizontală şi distanţa verticală parcurse.
- **Glide Ratio Dest.**: raportul de planare necesar pentru a coborî de la poziția curentă către altitudinea de destinație. Pentru ca aceste date să fie afişate, trebuie să vă deplasaţi.
- **GPS**: puterea semnalului satelitului GPS.
- **GPS Elevation:** altitudinea locației curente utilizând GPS-ul.
- **GPS Heading**: direcţia în care vă deplasaţi pe baza GPS-ului.
- **Grade**: calculul ascensiunii (altitudine) comparativ cu rulajul (distanţă). De exemplu, dacă pentru fiecare 3 m (10 ft.) urcaţi parcurgeţi 60 m (200 ft.), înclinaţia este 5%.
- **Heading**: direcţia în care vă deplasaţi.
- **Heart Rate**: pulsul dvs. în bătăi pe minut (bpm). Dispozitivul dvs. trebuie să fie conectat la un monitor cardiac compatibil.
- **HR %Max.**: procentul din pulsul maxim.
- **HR Zone**: intervalul curent al pulsului dvs. (de la 1 la 5). Zonele implicite se bazează pe profilul dvs. de utilizator şi pe pulsul maxim (220 minus vârsta dvs.).
- Int. Distance: distanta parcursă pentru intervalul curent.
- **Int. Pace**: ritmul mediu pentru intervalul curent.
- **Int. Swolf**: punctajul SWOLF mediu pentru intervalul curent.
- **Interval Lengths**: numărul de lungimi de bazin finalizate pe durata intervalului curent.
- **Interval Time**: timpul cronometrat pentru intervalul curent.
- **Int Strk/Len**: numărul mediu de mişcări pe lungime de bazin pe durata intervalului curent.
- **Int Strk Rate**: numărul mediu de mişcări pe minut (mpm) pe durata intervalului curent.
- **Int Strk Type**: tipul de mişcare curent pentru interval.
- **L. Lap HR %Max.**: procentul mediu din pulsul maxim pentru ultima tură încheiată.
- **L. Len. Stk. Rate**: numărul mediu de mişcări pe minut (mpm) pe durata ultimei lungimi de bazin finalizate.
- **L. Len. Stk. Type**: tipul de mişcare utilizat în timpul ultimei lungimi de bazin finalizate.
- **L. Len. Strokes**: numărul total de mişcări pentru ultima lungime de bazin finalizată.
- **Lap %HRR**: procentul mediu din rezerva de puls (pulsul maxim minus pulsul în repaus) pentru tura curentă.
- **Lap Ascent**: distanţa de ascensiune verticală parcursă pentru tura curentă.

**Lap Cadence**: alergare. Cadenţa medie pentru tura curentă. Lap Cadence: ciclism. Cadenta medie pentru tura curentă.

- **Lap Descent**: distanţa de coborâre verticală parcursă pentru tura curentă.
- Lap Distance: distanța parcursă pentru tura curentă.
- **Lap GCT**: durata medie a contactului cu solul pentru tura curentă.
- **Lap GCT Bal.**: echilibrul mediu pe durata de contact cu solul pentru tura curentă.
- **Lap HR**: pulsul mediu pentru tura curentă.
- **Lap HR %Max.**: procentul mediu din pulsul maxim pentru tura curentă.
- **Lap Pace**: ritmul mediu pentru tura curentă.
- **Laps**: numărul de ture finalizate în cadrul activităţii curente.
- **Lap Speed**: viteza medie pentru tura curentă.
- **Lap Stride Len.**: lungimea medie a pasului pentru tura curentă.
- **Lap Time**: timpul cronometrat pentru tura curentă.
- **Lap Vert. Osc.**: numărul mediu de oscilaţii pe verticală pentru tura curentă.
- **Lap Vert. Ratio**: raportul mediu dintre oscilaţiile pe verticală şi lungimea pasului pentru tura curentă.
- **Last Lap %HRR**: procentul mediu din rezerva de puls (pulsul maxim minus pulsul în repaus) pentru ultima tură încheiată.
- Last Lap Ascent: distanța de ascensiune verticală parcursă pentru ultima tură finalizată.
- Last Lap Cad.: alergare. Cadenta medie pentru tura cel mai recent finalizată.
- Last Lap Cad.: ciclism. Cadența medie pentru tura cel mai recent finalizată.
- **Last Lap Descent**: distanţa de coborâre verticală parcursă pentru ultima tură finalizată.
- Last Lap Dist.: distanța parcursă pentru cea mai recentă tură finalizată.

frecventa cardiacă medie pentru ultima tură finalizată.

- **Last Lap Pace**: ritmul mediu pentru cea mai recentă tură finalizată.
- **Last Lap Speed**: viteza medie pentru tura cel mai recent finalizată.
- **Last Lap Time**: timpul cronometrat pentru ultima tură finalizată.
- **Last Len. Pace**: ritmul mediu pentru cea mai recentă lungime de bazin finalizată.
- **Last Len. Swolf**: punctajul SWOLF mediu pentru cea mai recentă lungime de bazin finalizată.
- Lat/Lon: poziția curentă în latitudine și longitudine indiferent de setarea formatului poziţiei selectate.
- **Lengths**: numărul de lungimi de bazin finalizate pe durata activităţii curente.
- **Location**: poziţia curentă utilizând setarea formatului poziţiei selectate.
- **Max. Ascent**: rata de ascensiune maximă în picioare pe minut sau metri pe minut de la ultima resetare.
- **Max. Descent**: rata de coborâre maximă în picioare pe minut sau metri pe minut de la ultima resetare.
- **Max. Elevation**: altitudinea cea mai înaltă atinsă de la ultima resetare.
- **Maximum Speed**: viteza de vârf pentru activitatea curentă.
- **Min. Elevation**: altitudinea cea mai joasă atinsă de la ultima resetare.
- **Muscle O2 Sat. %**: procentul estimat de saturaţie a muşchilor cu oxigen pentru activitatea curentă.
- **Next Waypoint**: următorul punct de pe traseu. Pentru ca aceste date să fie afişate, trebuie să vă deplasaţi.
- <span id="page-38-0"></span>**Off Course**: distanţa către stânga sau dreapta deviată de la ruta originală. Pentru ca aceste date să fie afişate, trebuie să vă deplasati.
- **Pace**: ritmul curent.
- Perform. Cond.: Scorul nivelului de performantă este o evaluare în timp real a capacității dvs. de efort.
- **Repeat On**: cronometrul pentru ultimul interval plus pauza curentă (înot în bazin).
- **Rest Timer**: cronometrul pentru pauza curentă (înot în bazin). **Speed**: viteza curentă de deplasare.
- Stride Length: lungimea pasului pe care îl faceți între două păşiri succesive, măsurată în metri.
- **Sunrise**: ora răsăritului de soare, pe baza poziţiei dvs. GPS.
- **Sunset:** ora apusului de soare, pe baza poziției dvs. GPS.
- **Temperature**: temperatura aerului. Temperatura corpului dvs. afectează senzorul de temperatură.
- Time in Zone: timpul scurs pe fiecare zonă de frecvență cardiacă sau de putere.
- Time of Day: ora din zi pe baza setărilor dvs. curente de locație şi de oră (format, fus orar, ora de vară).
- **Timer**: timpul cronometrat pentru activitatea curentă.
- **Time to Next**: durata estimată rămasă până ajungeți la următorul punct de pe traseu. Pentru ca aceste date să fie afisate, trebuie să vă deplasați.

## **Clasificările standard ale volumului maxim de O2**

Aceste tabele includ clasificările standard pentru estimarea volumului maxim de O2 în funcţie de vârstă şi sex.

**Bărbaţi Percentilă 20–29 30-39 40-49 50-59 60-69 70-79** Superior | 95 | 55,4 | 54 | 52,5 | 48,9 | 45,7 | 42,1 Excelent 80 51,1 48,3 46,4 43,4 39,5 36,7 Bun | 60 | 45,4 | 44 | 42,4 | 39,2 | 35,5 | 32,3 Suficient |40 |41,7 |40,5 |38,5 |35,6 |32,3 |29,4 Slab  $\vert$  0-40  $\vert$  <41,7  $\vert$  <40,5  $\vert$  <38,5  $\vert$  <35,6  $\vert$  <32,3  $\vert$  <29,4

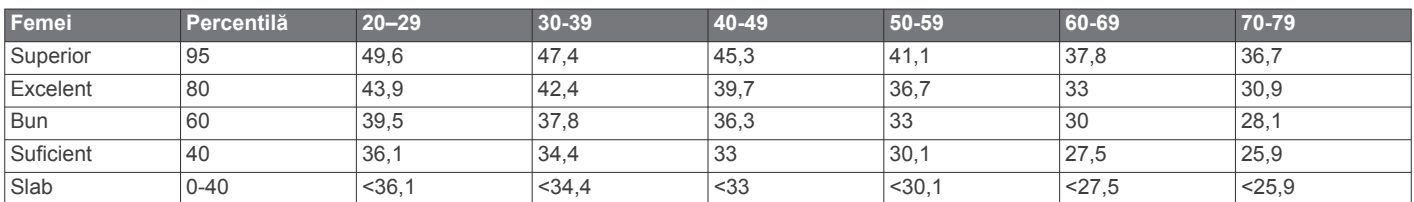

Date retipărite cu permisiunea The Cooper Institute. Pentru mai multe informaţii, vizitaţi [www.CooperInstitute.org](http://www.CooperInstitute.org).

## **Dimensiunea şi circumferinţa roţii**

Senzorul de viteză detectează automat dimensiunea roții. Dacă este necesar, puteți introduce manual circumferința roții în setările senzorului de viteză.

Dimensiunea pneului este marcată pe ambele părți ale pneului. Aceasta nu este o listă completă. Puteți, de asemenea, să măsurați circumferința roții sau să utilizați unul dintre calculatoarele disponibile pe internet.

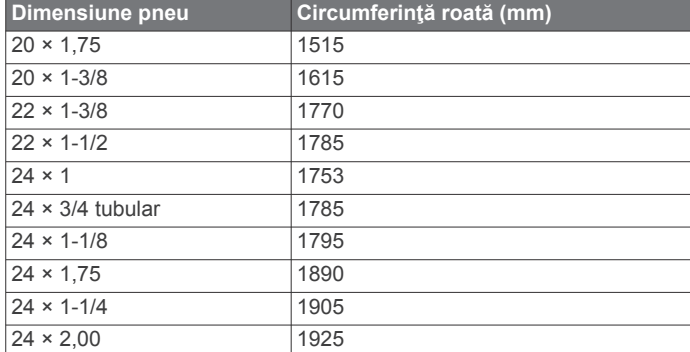

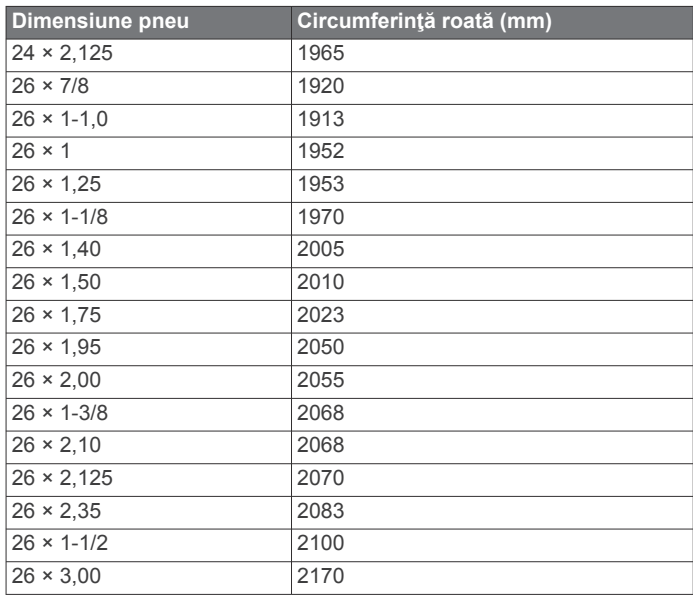

- **Total Ascent**: distanţa totală ca diferenţă de nivel urcată de la ultima resetare.
- **Total Descent**: distanţa totală ca diferenţă de nivel coborâtă de la ultima resetare.
- **Total Hemoglobin**: totalul estimat de saturație a muschilor cu oxigen pentru activitatea curentă.
- **V Dist to Dest**: altitudinea dintre poziţia curentă şi destinaţia finală. Pentru ca aceste date să fie afişate, trebuie să vă deplasati.
- **Vert. Spd.**: viteza de ridicare sau de coborâre în timp.
- **Vertical Osc.**: numărul de oscilaţii din timpul alergării. Mişcarea pe verticală a torso-ului, măsurată în centimetri pentru fiecare pas.
- **Vertical Ratio**: raportul dintre oscilaţiile pe verticală şi lungimea pasului.
- **Vert Spd to Tgt**: raportul de ascensiune sau de coborâre până la altitudine predeterminată. Pentru ca aceste date să fie afisate, trebuie să vă deplasați.
- **VMG**: viteza cu care ajungeți la o destinație pe o rută. Pentru ca aceste date să fie afişate, trebuie să vă deplasaţi.

<span id="page-39-0"></span>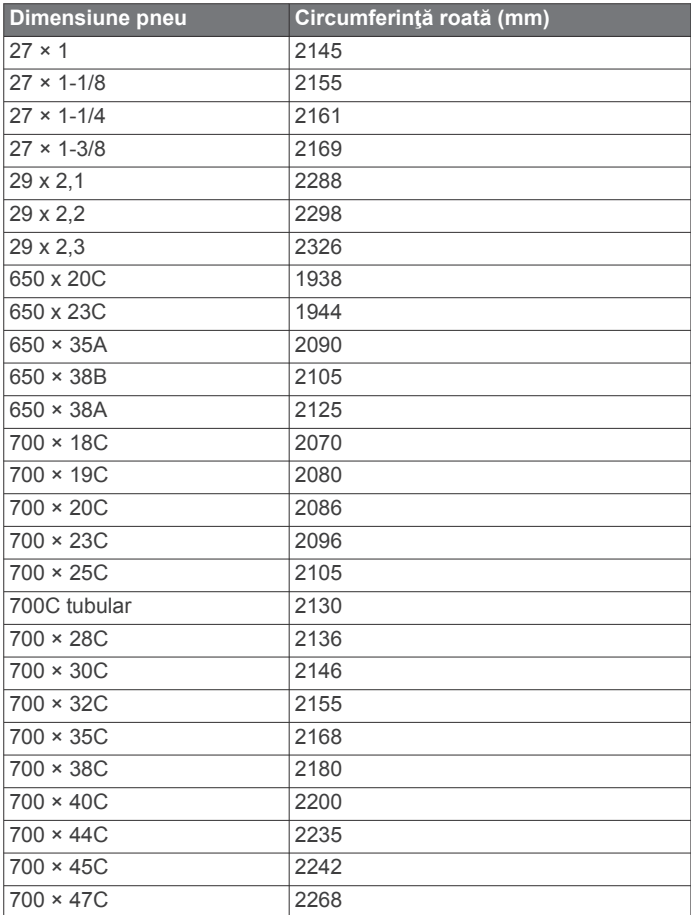

## **Legendă simboluri**

Aceste simboluri pot fi afişate pe dispozitiv sau pe etichetele accesoriilor.

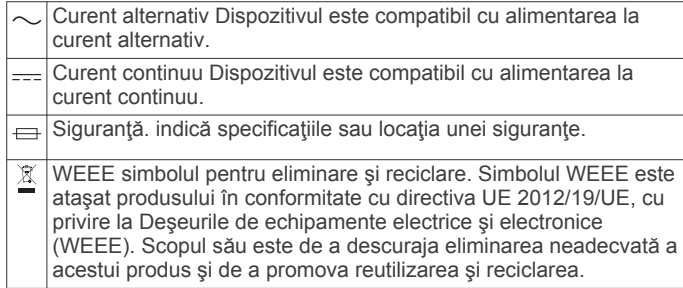

## **Index**

<span id="page-40-0"></span>**A** accesorii **[22](#page-27-0), [29,](#page-34-0) [31](#page-36-0)** activităţi **[2](#page-7-0), [3](#page-8-0), [23,](#page-28-0) [25](#page-30-0)** initiere **[2](#page-7-0)** personalizare **[3](#page-8-0), [23](#page-28-0)** salvare **[3](#page-8-0)** actualizări, software **[30](#page-35-0)** afişaj extins **[22](#page-27-0)** afişaje pentru ceas **[25](#page-30-0)** alarme **[24](#page-29-0), [26](#page-31-0)** alergare pe bandă **[3](#page-8-0)** alertă **[4](#page-9-0)** alerte **[9](#page-14-0), [24](#page-29-0)** puls **[10](#page-15-0)** antrenament **[2](#page-7-0), [5](#page-10-0), [6](#page-11-0), [15](#page-20-0)** planificări **[4](#page-9-0), [5](#page-10-0)** antrenamente **[4](#page-9-0)** antrenare în interior **[3](#page-8-0), [22](#page-27-0)** aplicaţii **[15,](#page-20-0) [16](#page-21-0)** smartphone **[1](#page-6-0)** asistenţă **[16,](#page-21-0) [17](#page-22-0)** asociere **[30](#page-35-0)** senzori **[22](#page-27-0)** Senzori ANT+ **[10,](#page-15-0) [31](#page-36-0)** Senzori Bluetooth **[31](#page-36-0)** smartphone **[1,](#page-6-0) [30](#page-35-0)** Auto Lap **[24](#page-29-0)** Auto Pause **[25](#page-30-0)**

## **B**

baterie încărcare **[27](#page-32-0), [28](#page-33-0)** maximizare **[2](#page-7-0), [25,](#page-30-0) [30](#page-35-0)** benzi **[28](#page-33-0)** Bluetooth senzori **[22](#page-27-0)**

#### **C**

cadenţă **[7,](#page-12-0) [10](#page-15-0), [11](#page-16-0)** alerte **[24](#page-29-0)** senzori **[23](#page-28-0)** calendar **[5](#page-10-0)** calorie, alerte **[24](#page-29-0)** căşti conectare **[18](#page-23-0)** tehnologie Bluetooth **[18,](#page-23-0) [31](#page-36-0)** câmpuri de date **[16](#page-21-0), [31](#page-36-0)** ceas **[1](#page-6-0), [26](#page-31-0)** ciclul menstrual **[9](#page-14-0)** comenzi pentru muzică **[18](#page-23-0)** comenzi rapide **[2,](#page-7-0) [23](#page-28-0)** computer **[18](#page-23-0)** Condiţie fizică **[14](#page-19-0)** conectare **[2](#page-7-0)** Connect IQ **[16](#page-21-0)** contacte, adăugare **[16](#page-21-0)** contacte de urgenţă **[16](#page-21-0)** contacte de urgență **[16,](#page-21-0) [17](#page-22-0)** Control la distanţă VIRB **[27](#page-32-0)** cronometru **[1,](#page-6-0) [2,](#page-7-0) [19](#page-24-0), [27](#page-32-0)** numărătoare inversă **[26](#page-31-0)** cronometru pentru numărătoare inversă **[26](#page-31-0)** curăţarea dispozitivului **[28](#page-33-0)** cursă **[6](#page-11-0)** curse **[3](#page-8-0)**

## **D**

date încărcare **[15](#page-20-0)** pagini **[23](#page-28-0)** partajare **[22](#page-27-0)** stocare **[20](#page-25-0)** transferare **[20](#page-25-0)** date utilizator, ştergere **[20](#page-25-0)** depanare **[9](#page-14-0), [11,](#page-16-0) [28](#page-33-0)[–30](#page-35-0)** derulare automată **[25](#page-30-0)** detecţie incidente **[16](#page-21-0)** dimensiuni ale roţii **[33](#page-38-0)** dinamica alergării **[10,](#page-15-0) [11](#page-16-0)**

distanţă, alerte **[24](#page-29-0)** durata prevăzută a cursei **[13](#page-18-0)** durată de contact cu solul **[10,](#page-15-0) [11](#page-16-0)**

## **E**

ecran **[26](#page-31-0)** Efect antrenament **[12](#page-17-0), [14](#page-19-0)** exerciţii **[3](#page-8-0), [4](#page-9-0)** încărcare **[4](#page-9-0)**

#### **F**

feţe de ceas **[16](#page-21-0)** fusuri orare **[27](#page-32-0)**

## **G**

Galileo **[25](#page-30-0)** Garmin Connect **[1](#page-6-0), [4](#page-9-0), [5](#page-10-0), [15,](#page-20-0) [16,](#page-21-0) [20](#page-25-0), [30](#page-35-0)** stocare date **[20](#page-25-0)** Garmin Express **[16](#page-21-0), [29](#page-34-0)** actualizare software **[29](#page-34-0)** Garmin Pay **[18,](#page-23-0) [19](#page-24-0)** GLONASS **[25](#page-30-0), [26](#page-31-0)** GPS **[1](#page-6-0), [25](#page-30-0), [26](#page-31-0)** semnal **[29](#page-34-0)** setări **[25](#page-30-0)** GroupTrack **[17](#page-22-0)**

## **H**

hartă **[22](#page-27-0)** hărţi **[21](#page-26-0), [24](#page-29-0)** navigare **[21](#page-26-0)** parcurgere **[21](#page-26-0)**

**I**

ID unitate **[27](#page-32-0)** iluminare de fundal **[1,](#page-6-0) [26](#page-31-0)** informaţii despre siguranţă **[17](#page-22-0)** intervale **[3](#page-8-0)** exercitii [5](#page-10-0) IQ mişcare **[9](#page-14-0)** istoric **[19,](#page-24-0) [20](#page-25-0)** ştergere **[19](#page-24-0)** trimitere la computer **[20](#page-25-0)** încărcare **[27](#page-32-0), [28](#page-33-0)** încărcarea datelor **[15](#page-20-0)** înot **[4](#page-9-0)**

## **L**

limbă **[26](#page-31-0)** LiveTrack **[16](#page-21-0), [17](#page-22-0)** locaţii **[21](#page-26-0)** editare **[21](#page-26-0)** salvare **[21](#page-26-0)** ştergere **[21](#page-26-0)** lungimea pasului **[10,](#page-15-0) [11](#page-16-0)** lungimi **[3](#page-8-0)**

## **M**

meniu **[1](#page-6-0)** meniu de comenzi **[2](#page-7-0), [23](#page-28-0)** meniu principal, personalizare **[23](#page-28-0)** meteo **[16](#page-21-0)** metronom **[7](#page-12-0)** Minute de activitate intensă **[9](#page-14-0), [29](#page-34-0)** mişcări **[3](#page-8-0)** modul ceas **[25](#page-30-0)** monitorizare **[16](#page-21-0)** monitorizarea activităţii **[8,](#page-13-0) [9](#page-14-0)** muzică **[17](#page-22-0)** încărcare **[17](#page-22-0), [18](#page-23-0)** redare **[18](#page-23-0)** servicii **[17](#page-22-0)**

## **N**

navigare **[20](#page-25-0), [21,](#page-26-0) [24](#page-29-0)** oprire **[21](#page-26-0)** NFC **[18](#page-23-0)** nivel de performanţă **[12,](#page-17-0) [14](#page-19-0)** nivelul de solicitare al antrenamentului **[13](#page-18-0)** notificări **[1](#page-6-0)**

#### **O**

obiective **[6](#page-11-0)** odometru **[19](#page-24-0)** oră **[26](#page-31-0)** alerte **[24](#page-29-0)** setări **[26](#page-31-0)** zone şi formate **[26](#page-31-0)** oscilaţie pe verticală **[10](#page-15-0), [11](#page-16-0) P** partajarea datelor **[22](#page-27-0)** personalizarea dispozitivului **[23](#page-28-0)** pictograme **[1](#page-6-0)** piese de schimb **[28](#page-33-0)**

#### portofel **[18](#page-23-0)** prag lactat **[12,](#page-17-0) [14](#page-19-0), [15](#page-20-0)** preferinţe **[23](#page-28-0)** profil de utilizator **[7](#page-12-0)** profiluri **[2](#page-7-0)** activitate **[2](#page-7-0)**

plăţi **[18](#page-23-0), [19](#page-24-0)**

utilizator **[7](#page-12-0)** puls **[1,](#page-6-0) [9](#page-14-0)** alerte **[10](#page-15-0), [24](#page-29-0)** asociere senzori **[10](#page-15-0)** monitor **[9–](#page-14-0)[11,](#page-16-0) [13](#page-18-0)** zone **[7](#page-12-0), [8](#page-13-0), [12,](#page-17-0) [19](#page-24-0)** punctaj SWOLF **[3](#page-8-0)**

## **R**

raport vertical **[10,](#page-15-0) [11](#page-16-0)** recorduri personale **[6](#page-11-0)** ştergere **[6](#page-11-0)** recuperare **[12](#page-17-0), [13](#page-18-0)** resetarea dispozitivului **[29](#page-34-0)**

## **S**

salvare activităţi **[2](#page-7-0)** schi alpin **[4](#page-9-0)** snowboard **[4](#page-9-0)** scor de stres **[14](#page-19-0)** segmente **[6](#page-11-0), [7](#page-12-0)** semnale de la sateliţi **[25](#page-30-0), [29](#page-34-0)** senzor de picior **[22](#page-27-0)** senzor de talpă **[22](#page-27-0)** Senzori ANT+ **[22](#page-27-0), [23](#page-28-0)** asociere **[31](#page-36-0)** Senzori Bluetooth **[22](#page-27-0)** asociere **[31](#page-36-0)** senzori de bicicletă **[23](#page-28-0)** senzori de viteză şi de cadenţă **[23](#page-28-0)** setări **[9,](#page-14-0) [22,](#page-27-0) [23](#page-28-0), [25,](#page-30-0) [26,](#page-31-0) [29](#page-34-0)** setări de sistem **[26](#page-31-0)** smartphone **[15,](#page-20-0) [16,](#page-21-0) [30](#page-35-0)** aplicaţii **[1,](#page-6-0) [15,](#page-20-0) [16](#page-21-0)** asociere **[1](#page-6-0), [30](#page-35-0)** snowboard **[4](#page-9-0)** software actualizare **[29](#page-34-0), [30](#page-35-0)** licentă [27](#page-32-0) versiune **[27](#page-32-0)** specificaţii **[28](#page-33-0)** sporturi multiple **[3](#page-8-0)** stare de repaus **[8](#page-13-0)** starea antrenamentului **[12](#page-17-0), [13](#page-18-0)** statistici sănătate **[9](#page-14-0)** stergere istoric **[19](#page-24-0)** recorduri personale **[6](#page-11-0)** toate datele de utilizator **[20](#page-25-0)**

## **T**

taste **[1](#page-6-0), [26,](#page-31-0) [28](#page-33-0)** tehnologie Bluetooth **[1,](#page-6-0) [2,](#page-7-0) [15](#page-20-0), [16](#page-21-0), [30](#page-35-0)** căşti **[18,](#page-23-0) [31](#page-36-0)** Tehnologie Bluetooth **[1,](#page-6-0) [2](#page-7-0), [4](#page-9-0)** Telecomanda VIRB **[27](#page-32-0)** tempe **[23,](#page-28-0) [30](#page-35-0)** temperatură **[23,](#page-28-0) [30](#page-35-0)** tonuri **[7,](#page-12-0) [26](#page-31-0)**

TracBack **[3](#page-8-0), [21](#page-26-0)** trasee **[20](#page-25-0)** creare **[21](#page-26-0)** ture **[1](#page-6-0)** ţintă **[6](#page-11-0)**

#### **U**

UltraTrac **[25](#page-30-0)** unităţi de măsură **[26](#page-31-0)** USB **[30](#page-35-0)** deconectare **[20](#page-25-0)**

#### **V**

VIRB telecomandă **[27](#page-32-0)** Virtual Partner **[5,](#page-10-0) [6](#page-11-0)** VO2 max. **[12](#page-17-0), [13,](#page-18-0) [33](#page-38-0)**

## **W**

Wi-Fi, conectare **[16](#page-21-0)** Wi ‑Fi **[30](#page-35-0)** conectare **[16](#page-21-0)** widgeturi **[9](#page-14-0), [10,](#page-15-0) [15](#page-20-0), [16](#page-21-0)**

## **Z**

zone oră **[27](#page-32-0)** puls **[7](#page-12-0), [8](#page-13-0)** zone de, puls **[8](#page-13-0)**

# support.garmin.com

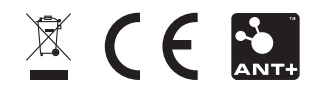